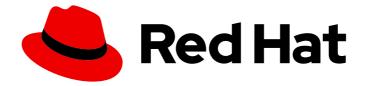

# **OpenShift Container Platform 4.7**

# Storage

Configuring and managing storage in OpenShift Container Platform

Last Updated: 2022-10-21

Configuring and managing storage in OpenShift Container Platform

# Legal Notice

Copyright © 2022 Red Hat, Inc.

The text of and illustrations in this document are licensed by Red Hat under a Creative Commons Attribution–Share Alike 3.0 Unported license ("CC-BY-SA"). An explanation of CC-BY-SA is available at

http://creativecommons.org/licenses/by-sa/3.0/

. In accordance with CC-BY-SA, if you distribute this document or an adaptation of it, you must provide the URL for the original version.

Red Hat, as the licensor of this document, waives the right to enforce, and agrees not to assert, Section 4d of CC-BY-SA to the fullest extent permitted by applicable law.

Red Hat, Red Hat Enterprise Linux, the Shadowman logo, the Red Hat logo, JBoss, OpenShift, Fedora, the Infinity logo, and RHCE are trademarks of Red Hat, Inc., registered in the United States and other countries.

Linux <sup>®</sup> is the registered trademark of Linus Torvalds in the United States and other countries.

Java <sup>®</sup> is a registered trademark of Oracle and/or its affiliates.

XFS <sup>®</sup> is a trademark of Silicon Graphics International Corp. or its subsidiaries in the United States and/or other countries.

MySQL <sup>®</sup> is a registered trademark of MySQL AB in the United States, the European Union and other countries.

Node.js <sup>®</sup> is an official trademark of Joyent. Red Hat is not formally related to or endorsed by the official Joyent Node.js open source or commercial project.

The OpenStack <sup>®</sup> Word Mark and OpenStack logo are either registered trademarks/service marks or trademarks/service marks of the OpenStack Foundation, in the United States and other countries and are used with the OpenStack Foundation's permission. We are not affiliated with, endorsed or sponsored by the OpenStack Foundation, or the OpenStack community.

All other trademarks are the property of their respective owners.

# Abstract

This document provides instructions for configuring persistent volumes from various storage back ends and managing dynamic allocation from Pods.

# Table of Contents

| CHAPTER 1. OPENSHIFT CONTAINER PLATFORM STORAGE OVERVIEW<br>1.1. STORAGE TYPES<br>1.1.1. Ephemeral storage<br>1.1.2. Persistent storage<br>1.2. CONTAINER STORAGE INTERFACE (CSI)<br>1.3. DYNAMIC PROVISIONING                                                                                                    | . 6<br>6<br>6<br>6<br>6                                                                                                    |
|----------------------------------------------------------------------------------------------------|----------------------------------------------------------------------------------------------------|
| CHAPTER 2. UNDERSTANDING EPHEMERAL STORAGE<br>2.1. OVERVIEW<br>2.2. TYPES OF EPHEMERAL STORAGE<br>Root<br>Runtime<br>2.3. EPHEMERAL STORAGE MANAGEMENT<br>2.4. MONITORING EPHEMERAL STORAGE                                                                                                    | . <b>7</b><br>7<br>7<br>7<br>7<br>7<br>7                                                                                                    |
| <ul> <li>CHAPTER 3. UNDERSTANDING PERSISTENT STORAGE</li> <li>3.1. PERSISTENT STORAGE OVERVIEW</li> <li>3.2. LIFECYCLE OF A VOLUME AND CLAIM</li> <li>3.2.1. Provision storage</li> <li>3.2.2. Bind claims</li> <li>3.2.3. Use pods and claimed PVs</li> <li>3.2.4. Storage Object in Use Protection</li> <li>3.2.5. Release a persistent volume</li> <li>3.2.6. Reclaim policy for persistent volumes</li> <li>3.2.7. Reclaiming a persistent volume manually</li> <li>3.2.8. Changing the reclaim policy of a persistent volume</li> <li>3.3.1. Types of PVs</li> <li>3.3.2. Capacity</li> <li>3.3.3. Access modes</li> <li>3.4. Phase</li> <li>3.4.1. Mount options</li> <li>3.4. PERSISTENT VOLUME CLAIMS</li> <li>3.4.1. Storage classes</li> <li>3.4.2. Access modes</li> <li>3.4.3. Resources</li> <li>3.4.4. Claims as volumes</li> <li>3.5. BLOCK VOLUME SUPPORT</li> <li>3.5.1. Block volume examples</li> </ul> | <ul> <li>9</li> <li>9</li> <li>9</li> <li>9</li> <li>9</li> <li>10</li> <li>10</li> <li>10</li> <li>10</li> <li>10</li> <li>10</li> <li>11</li> <li>12</li> <li>13</li> <li>13</li> <li>13</li> <li>13</li> <li>15</li> <li>16</li> <li>17</li> <li>18</li> <li>18</li> <li>18</li> <li>18</li> <li>18</li> <li>18</li> <li>18</li> <li>20</li> </ul> |
| <ul> <li>CHAPTER 4. CONFIGURING PERSISTENT STORAGE</li> <li>4.1. PERSISTENT STORAGE USING AWS ELASTIC BLOCK STORE</li> <li>4.1.1. Additional resources</li> <li>4.1.2. Creating the EBS storage class</li> <li>4.1.3. Creating the persistent volume claim</li> <li>4.1.4. Volume format</li> <li>4.1.5. Maximum number of EBS volumes on a node</li> <li>4.1.6. Additional resources</li> <li>4.2. PERSISTENT STORAGE USING AZURE</li> </ul>                                                                                                    | <ul> <li>23</li> <li>23</li> <li>23</li> <li>24</li> <li>24</li> <li>24</li> <li>24</li> <li>24</li> <li>24</li> <li>24</li> <li>24</li> </ul>                                                                                                    |
| <ul><li>4.2.1. Creating the Azure storage class</li><li>4.2.2. Creating the persistent volume claim</li><li>4.2.3. Volume format</li></ul>                                                                                                    | 25<br>26<br>26                                                                                                    |

| 4.3. PERSISTENT STORAGE USING AZURE FILE                                                      | 26       |
|-----------------------------------------------------------------------------------------------|----------|
| 4.3.1. Create the Azure File share persistent volume claim                                    | 27       |
| 4.3.2. Mount the Azure File share in a pod                                                    | 28       |
| 4.4. PERSISTENT STORAGE USING CINDER                                                          | 29       |
| 4.4.1. Manual provisioning with Cinder                                                        | 29       |
| 4.4.1.1. Creating the persistent volume                                                       | 29       |
| 4.4.1.2. Persistent volume formatting                                                         | 30       |
| 4.4.1.3. Cinder volume security                                                               | 30       |
| 4.5. PERSISTENT STORAGE USING FIBRE CHANNEL                                                   | 31       |
| 4.5.1. Provisioning                                                                           | 32       |
| 4.5.1.1. Enforcing disk quotas                                                                | 33       |
| 4.5.1.2. Fibre Channel volume security                                                        | 33       |
| 4.6. PERSISTENT STORAGE USING FLEXVOLUME                                                      | 33       |
| 4.6.1. About FlexVolume drivers                                                               | 33       |
| 4.6.2. FlexVolume driver example                                                              | 34       |
| 4.6.3. Installing FlexVolume drivers                                                          | 35       |
| 4.6.4. Consuming storage using FlexVolume drivers                                             | 36       |
| 4.7. PERSISTENT STORAGE USING GCE PERSISTENT DISK                                             | 37       |
| 4.7.1. Creating the GCE storage class                                                         | 37       |
| 4.7.2. Creating the persistent volume claim                                                   | 38       |
| 4.7.3. Volume format                                                                          | 38       |
| 4.8. PERSISTENT STORAGE USING HOSTPATH                                                        | 38       |
| 4.8.1. Overview                                                                               | 39       |
|                                                                                               | 39       |
| 4.8.2. Statically provisioning hostPath volumes                                               |          |
| 4.8.3. Mounting the hostPath share in a privileged pod<br>4.9. PERSISTENT STORAGE USING ISCSI | 40<br>41 |
|                                                                                               |          |
| 4.9.1. Provisioning                                                                           | 42       |
| 4.9.2. Enforcing disk quotas                                                                  | 42       |
| 4.9.3. iSCSI volume security                                                                  | 42       |
| 4.9.3.1. Challenge Handshake Authentication Protocol (CHAP) configuration                     | 43       |
| 4.9.4. iSCSI multipathing                                                                     | 43       |
| 4.9.5. ISCSI custom initiator IQN                                                             | 44       |
| 4.10. PERSISTENT STORAGE USING LOCAL VOLUMES                                                  | 44       |
| 4.10.1. Installing the Local Storage Operator                                                 | 44       |
| 4.10.2. Provisioning local volumes by using the Local Storage Operator                        | 47       |
| 4.10.3. Provisioning local volumes without the Local Storage Operator                         | 50       |
| 4.10.4. Creating the local volume persistent volume claim                                     | 52       |
| 4.10.5. Attach the local claim                                                                | 53       |
| 4.10.6. Automating discovery and provisioning for local storage devices                       | 53       |
| 4.10.7. Using tolerations with Local Storage Operator pods                                    | 57       |
| 4.10.8. Deleting the Local Storage Operator resources                                         | 58       |
| 4.10.8.1. Removing a local volume or local volume set                                         | 58       |
| 4.10.8.2. Uninstalling the Local Storage Operator                                             | 59       |
| 4.11. PERSISTENT STORAGE USING NFS                                                            | 60       |
| 4.11.1. Provisioning                                                                          | 61       |
| 4.11.2. Enforcing disk quotas                                                                 | 62       |
| 4.11.3. NFS volume security                                                                   | 62       |
| 4.11.3.1. Group IDs                                                                           | 63       |
| 4.11.3.2. User IDs                                                                            | 64       |
| 4.11.3.3. SELinux                                                                             | 65       |
| 4.11.3.4. Export settings                                                                     | 65       |
| 4.11.4. Reclaiming resources                                                                  | 66       |
| 4.11.5. Additional configuration and troubleshooting                                          | 67       |

| 4.12. RED HAT OPENSHIFT CONTAINER STORAGE                                        | 67       |
|----------------------------------------------------------------------------------|----------|
| 4.13. PERSISTENT STORAGE USING VMWARE VSPHERE VOLUMES                            | 69       |
| 4.13.1. Dynamically provisioning VMware vSphere volumes                          | 70       |
| 4.13.2. Prerequisites                                                            | 70       |
| 4.13.2.1. Dynamically provisioning VMware vSphere volumes using the UI           | 70       |
| 4.13.2.2. Dynamically provisioning VMware vSphere volumes using the CLI          | 70       |
| 4.13.3. Statically provisioning VMware vSphere volumes                           | 71       |
| 4.13.3.1. Formatting VMware vSphere volumes                                      | 73       |
| CHAPTER 5. USING CONTAINER STORAGE INTERFACE (CSI)                               | 74       |
| 5.1. CONFIGURING CSI VOLUMES                                                     | 74       |
| 5.1.1. CSI Architecture                                                          | 74       |
| 5.1.1.1. External CSI controllers                                                | 74       |
| 5.1.1.2. CSI driver daemon set                                                   | 75       |
| 5.1.2. CSI drivers supported by OpenShift Container Platform                     | 75       |
| 5.1.3. Dynamic provisioning                                                      | 76       |
| 5.1.4. Example using the CSI driver                                              | 77       |
| 5.2. CSI INLINE EPHEMERAL VOLUMES                                                | 77       |
| 5.2.1. Overview of CSI inline ephemeral volumes                                  | 78       |
| 5.2.1.1. Support limitations                                                     | 78       |
| 5.2.2. Embedding a CSI inline ephemeral volume in the pod specification          | 78       |
| 5.3. CSI VOLUME SNAPSHOTS                                                        | 79       |
| 5.3.1. Overview of CSI volume snapshots                                          | 79       |
| 5.3.2. CSI snapshot controller and sidecar                                       | 80       |
| 5.3.2.1. External controller                                                     | 80       |
| 5.3.2.2. External sidecar                                                        | 80       |
| 5.3.3. About the CSI Snapshot Controller Operator                                | 80       |
| 5.3.3.1. Volume snapshot CRDs                                                    | 80       |
| 5.3.4. Volume snapshot provisioning                                              | 81       |
| 5.3.4.1. Dynamic provisioning                                                    | 81       |
| 5.3.4.2. Manual provisioning                                                     | 81       |
| 5.3.5. Creating a volume snapshot                                                | 81       |
| 5.3.6. Deleting a volume snapshot                                                | 84       |
| 5.3.7. Restoring a volume snapshot                                               | 85       |
| 5.4. CSI VOLUME CLONING                                                          | 86       |
| 5.4.1. Overview of CSI volume cloning                                            | 86       |
| 5.4.1.1. Support limitations                                                     | 86       |
| 5.4.2. Provisioning a CSI volume clone                                           | 87       |
| 5.5. AWS ELASTIC BLOCK STORE CSI DRIVER OPERATOR                                 | 88       |
| 5.5.1. Overview                                                                  | 88       |
| 5.5.2. About CSI                                                                 | 89       |
| 5.6. GCP PD CSI DRIVER OPERATOR                                                  | 89       |
| 5.6.1. Overview                                                                  | 89       |
| 5.6.2. About CSI                                                                 | 90       |
| 5.6.3. GCP PD CSI driver storage class parameters                                | 90       |
| 5.6.4. Creating a custom-encrypted persistent volume                             | 91       |
| 5.7. OPENSTACK CINDER CSI DRIVER OPERATOR                                        | 93       |
| 5.7.1. Overview                                                                  | 93       |
| 5.7.2. About CSI                                                                 | 93<br>93 |
| 5.7.2. About CSI<br>5.7.3. Making OpenStack Cinder CSI the default storage class | 93<br>93 |
| 5.8. OPENSTACK MANILA CSI DRIVER OPERATOR                                        | 93<br>95 |
| 5.8. OPENSTACK MANILA CSI DRIVER OPERATOR<br>5.8.1. Overview                     | 95<br>95 |
|                                                                                  |          |
| 5.8.2. About CSI                                                                 | 95       |

| 5.8.4. Dynamically provisioning Manila CSI volumes       5         5.9. RED HAT VIRTUALIZATION CSI DRIVER OPERATOR       5         5.9.1. Overview       5         5.9.2. About CSI       5         5.9.3. oVirt CSI driver storage class       5         5.9.4. Creating a persistent volume on RHV       5         CHAPTER 6. EXPANDING PERSISTENT VOLUMES       10         6.1. ENABLING VOLUME EXPANSION SUPPORT       10         6.2. EXPANDING FLEXVOLUME WITH A SUPPORTED DRIVER       10         6.3. EXPANDING FLEXVOLUME WITH A SUPPORTED DRIVER       10         6.4. EXPANDING PERSISTENT VOLUME CLAIMS (PVCS) WITH A FILE SYSTEM       10         6.5. RECOVERING FROM FAILURE WHEN EXPANDING VOLUMES       10         7.1. ABOUT DYNAMIC PROVISIONING       10         7.2. AVAILABLE DYNAMIC PROVISIONING       10         7.3. DEFINING A STORAGE CLASS       10         7.3.1. Basic Storage class annotations       10         7.3.2. Storage class annotations       10         7.3.3. RHOSP Cinder object definition       10         7.3.4. RHOSP Manila Container Storage Interface (CSI) object definition       10         7.3.5. AWS Elastic Block Store (EBS) object definition       10         7.3.7. Azure File object definition       10         7.3.7. Azure File object definition       < |                                                                         |     |
|----------------------------------------------------------------------------------------------------|-------------------------------------------------------------------------|-----|
| 5.9. RED HAT VIRTUALIZATION CSI DRIVER OPERATOR       9         5.9.1. Overview       5         5.9.2. About CSI       9         5.9.3. oVirt CSI driver storage class       9         5.9.4. Creating a persistent volume on RHV       9         CHAPTER 6. EXPANDING PERSISTENT VOLUMES         6.1. ENABLING VOLUME EXPANSION SUPPORT       10         6.1. ENABLING VOLUME EXPANSION SUPPORT       10         6.2. EXPANDING FLEXVOLUME WITH A SUPPORTED DRIVER       10         6.3. EXPANDING FLEXVOLUME WITH A SUPPORTED DRIVER       10         6.4. EXPANDING PERSISTENT VOLUME CLAIMS (PVCS) WITH A FILE SYSTEM       10         6.5. RECOVERING FROM FAILURE WHEN EXPANDING VOLUMES       10         7.1. ABOUT DYNAMIC PROVISIONING       10         7.2. AVAILABLE DYNAMIC PROVISIONING PLUG-INS       10         7.3. DEFINING A STORAGE CLASS       10         7.3.1. Basic Storage Class anotations       10         7.3.2. Storage class anotations       10         7.3.4. RHOSP Manila Container Storage Interface (CSI) object definition       10         7.3.5. AWS Elastic Block Store (EBS) object definition       10         7.3.7. Azure File object definition       10         7.3.7.1. Considerations when using Azure File       17         7.3.9. VMware vSphere object definition          | 5.8.3. Manila CSI Driver Operator limitations                           | 95  |
| 5.9.1. Overview55.9.2. About CSI55.9.3. oVirt CSI driver storage class55.9.4. Creating a persistent volume on RHV5CHAPTER 6. EXPANDING PERSISTENT VOLUMES6.1. ENABLING VOLUME EXPANSION SUPPORT106.2. EXPANDING CSI VOLUMES106.3. EXPANDING FLEXVOLUME WITH A SUPPORTED DRIVER106.4. EXPANDING PERSISTENT VOLUME CLAIMS (PVCS) WITH A FILE SYSTEM106.5. RECOVERING FROM FAILURE WHEN EXPANDING VOLUMES107.1. ABOUT DYNAMIC PROVISIONING107.2. AVAILABLE DYNAMIC PROVISIONING PLUG-INS107.3. DEFINING A STORAGE CLASS107.3.1. Basic Storage Class object definition107.3.2. Storage class annotations107.3.3. RHOSP Cinder object definition107.3.4. RHOSP Manila Container Storage Interface (CSI) object definition107.3.5. AWS Elastic Block Store (EBS) object definition107.3.7. Azure File object definition107.3.7.1. Considerations when using Azure File117.3.8. GCE PersistentDisk (gcePD) object definition117.3.9. VMware vSphere object definition11                                                                                                    | 5.8.4. Dynamically provisioning Manila CSI volumes                      | 96  |
| 5.9.2. About CSI5.9.3. oVirt CSI driver storage class5.9.3. oVirt CSI driver storage class5.9.4. Creating a persistent volume on RHVCHAPTER 6. EXPANDING PERSISTENT VOLUMES106.1. ENABLING VOLUME EXPANSION SUPPORT106.2. EXPANDING CSI VOLUMES106.3. EXPANDING FLEXVOLUME WITH A SUPPORTED DRIVER106.4. EXPANDING PERSISTENT VOLUME CLAIMS (PVCS) WITH A FILE SYSTEM106.5. RECOVERING FROM FAILURE WHEN EXPANDING VOLUMES107.1. ABOUT DYNAMIC PROVISIONING107.2. AVAILABLE DYNAMIC PROVISIONING PLUG-INS107.3. DEFINING A STORAGE CLASS107.3.1. Basic Storage Class object definition107.3.2. Storage class annotations107.3.5. AWS Elastic Block Store (EBS) object definition107.3.6. Azure Disk object definition107.3.7.1. Considerations when using Azure File117.3.8. GCE PersistentDisk (gcePD) object definition117.3.9. VMware vSphere object definition11                                                                                                    | 5.9. RED HAT VIRTUALIZATION CSI DRIVER OPERATOR                         | 98  |
| 5.9.3. oVirt CSI driver storage class55.9.4. Creating a persistent volume on RHV5CHAPTER 6. EXPANDING PERSISTENT VOLUMES106.1. ENABLING VOLUME EXPANSION SUPPORT106.2. EXPANDING CSI VOLUMES106.3. EXPANDING FLEXVOLUME WITH A SUPPORTED DRIVER106.4. EXPANDING PERSISTENT VOLUME CLAIMS (PVCS) WITH A FILE SYSTEM106.5. RECOVERING FROM FAILURE WHEN EXPANDING VOLUMES107.1. ABOUT DYNAMIC PROVISIONING107.2. AVAILABLE DYNAMIC PROVISIONING PLUG-INS107.3. DEFINING A STORAGE CLASS107.3.1. Basic Storage Class object definition107.3.2. Storage class annotations107.3.5. AWS Elastic Block Store (EBS) object definition107.3.6. Azure Disk object definition107.3.7.1. Considerations when using Azure File117.3.8. GCE PersistentDisk (gcePD) object definition117.3.9. VMware vSphere object definition11                                                                                                    | 5.9.1. Overview                                                         | 98  |
| 5.9.4. Creating a persistent volume on RHVSCHAPTER 6. EXPANDING PERSISTENT VOLUMES106.1. ENABLING VOLUME EXPANSION SUPPORT106.2. EXPANDING CSI VOLUMES106.3. EXPANDING FLEXVOLUME WITH A SUPPORTED DRIVER106.4. EXPANDING PERSISTENT VOLUME CLAIMS (PVCS) WITH A FILE SYSTEM106.5. RECOVERING FROM FAILURE WHEN EXPANDING VOLUMES10CHAPTER 7. DYNAMIC PROVISIONING107.1. ABOUT DYNAMIC PROVISIONING107.2. AVAILABLE DYNAMIC PROVISIONING PLUG-INS107.3.1. Basic StorageClass object definition107.3.2. Storage class annotations107.3.3. RHOSP Cinder object definition107.3.4. RHOSP Manila Container Storage Interface (CSI) object definition107.3.5. AWS Elastic Block Store (EBS) object definition107.3.7. Azure File object definition117.3.7.1. Considerations when using Azure File137.3.8. GCE PersistentDisk (gcePD) object definition117.3.9. VMware vSphere object definition11                                                                                                    | 5.9.2. About CSI                                                        | 98  |
| CHAPTER 6. EXPANDING PERSISTENT VOLUMES       10         6.1. ENABLING VOLUME EXPANSION SUPPORT       10         6.2. EXPANDING CSI VOLUMES       10         6.3. EXPANDING FLEXVOLUME WITH A SUPPORTED DRIVER       10         6.4. EXPANDING PERSISTENT VOLUME CLAIMS (PVCS) WITH A FILE SYSTEM       10         6.5. RECOVERING FROM FAILURE WHEN EXPANDING VOLUMES       10         CHAPTER 7. DYNAMIC PROVISIONING       10         7.1. ABOUT DYNAMIC PROVISIONING       10         7.2. AVAILABLE DYNAMIC PROVISIONING       10         7.3. DEFINING A STORAGE CLASS       10         7.3.1. Basic Storage Class object definition       10         7.3.2. Storage class annotations       10         7.3.3. RHOSP Cinder object definition       10         7.3.4. RHOSP Manila Container Storage Interface (CSI) object definition       10         7.3.7. Azure File object definition       10         7.3.7. Azure File object definition       11         7.3.7.1. Considerations when using Azure File       11         7.3.9. VMware vSphere object definition       11                                                                                                    | 5.9.3. oVirt CSI driver storage class                                   | 98  |
| 6.1. ENABLING VOLUME EXPANSION SUPPORT106.2. EXPANDING CSI VOLUMES106.3. EXPANDING FLEXVOLUME WITH A SUPPORTED DRIVER106.4. EXPANDING PERSISTENT VOLUME CLAIMS (PVCS) WITH A FILE SYSTEM106.5. RECOVERING FROM FAILURE WHEN EXPANDING VOLUMES10 <b>CHAPTER 7. DYNAMIC PROVISIONING</b> 107.1. ABOUT DYNAMIC PROVISIONING107.2. AVAILABLE DYNAMIC PROVISIONING PLUG-INS107.3. DEFINING A STORAGE CLASS107.3.1. Basic Storage Class object definition107.3.2. Storage class annotations107.3.3. RHOSP Cinder object definition107.3.4. RHOSP Manila Container Storage Interface (CSI) object definition107.3.5. AWS Elastic Block Store (EBS) object definition107.3.7. Azure File object definition117.3.7.1. Considerations when using Azure File117.3.8. GCE PersistentDisk (gcePD) object definition117.3.9. VMware vSphere object definition11                                                                                                    | 5.9.4. Creating a persistent volume on RHV                              | 99  |
| 6.2. EXPANDING CSI VOLUMES106.3. EXPANDING FLEXVOLUME WITH A SUPPORTED DRIVER106.4. EXPANDING PERSISTENT VOLUME CLAIMS (PVCS) WITH A FILE SYSTEM106.5. RECOVERING FROM FAILURE WHEN EXPANDING VOLUMES10CHAPTER 7. DYNAMIC PROVISIONINGCHAPTER 7. DYNAMIC PROVISIONING107.1. ABOUT DYNAMIC PROVISIONING7.2. AVAILABLE DYNAMIC PROVISIONING PLUG-INS107.3. DEFINING A STORAGE CLASS107.3.1. Basic StorageClass object definition107.3.2. Storage class annotations107.3.3. RHOSP Cinder object definition107.3.4. RHOSP Manila Container Storage Interface (CSI) object definition107.3.5. AWS Elastic Block Store (EBS) object definition107.3.7. Azure File object definition107.3.7.1. Considerations when using Azure File17.3.8. GCE PersistentDisk (gcePD) object definition17.3.9. VMware vSphere object definition1                                                                                                    | CHAPTER 6. EXPANDING PERSISTENT VOLUMES                                 | 102 |
| 6.3. EXPANDING FLEXVOLUME WITH A SUPPORTED DRIVER106.4. EXPANDING PERSISTENT VOLUME CLAIMS (PVCS) WITH A FILE SYSTEM106.5. RECOVERING FROM FAILURE WHEN EXPANDING VOLUMES10CHAPTER 7. DYNAMIC PROVISIONINGCHAPTER 7. DYNAMIC PROVISIONING7.1. ABOUT DYNAMIC PROVISIONING7.2. AVAILABLE DYNAMIC PROVISIONING PLUG-INS107.3. DEFINING A STORAGE CLASS107.3.1. Basic StorageClass object definition107.3.2. Storage class annotations107.3.3. RHOSP Cinder object definition107.3.4. RHOSP Manila Container Storage Interface (CSI) object definition107.3.5. AWS Elastic Block Store (EBS) object definition107.3.7. Azure File object definition107.3.7. Azure File object definition117.3.8. GCE PersistentDisk (gcePD) object definition117.3.9. VMware vSphere object definition11                                                                                                    | 6.1. ENABLING VOLUME EXPANSION SUPPORT                                  | 102 |
| 6.4. EXPANDING PERSISTENT VOLUME CLAIMS (PVCS) WITH A FILE SYSTEM106.5. RECOVERING FROM FAILURE WHEN EXPANDING VOLUMES10CHAPTER 7. DYNAMIC PROVISIONING107.1. ABOUT DYNAMIC PROVISIONING107.2. AVAILABLE DYNAMIC PROVISIONING PLUG-INS107.3. DEFINING A STORAGE CLASS107.3.1. Basic Storage Class object definition107.3.2. Storage class annotations107.3.3. RHOSP Cinder object definition107.3.4. RHOSP Manila Container Storage Interface (CSI) object definition107.3.5. AWS Elastic Block Store (EBS) object definition107.3.7. Azure Disk object definition117.3.7.1. Considerations when using Azure File117.3.8. GCE PersistentDisk (gcePD) object definition117.3.9. VMware vSphere object definition117.3.9. VMware vSphere object definition11                                                                                                    | 6.2. EXPANDING CSI VOLUMES                                              | 102 |
| 6.5. RECOVERING FROM FAILURE WHEN EXPANDING VOLUMES10CHAPTER 7. DYNAMIC PROVISIONING107.1. ABOUT DYNAMIC PROVISIONING107.2. AVAILABLE DYNAMIC PROVISIONING PLUG-INS107.3. DEFINING A STORAGE CLASS107.3.1. Basic StorageClass object definition107.3.2. Storage class annotations107.3.3. RHOSP Cinder object definition107.3.4. RHOSP Manila Container Storage Interface (CSI) object definition107.3.5. AWS Elastic Block Store (EBS) object definition107.3.7. Azure File object definition117.3.7.1. Considerations when using Azure File117.3.8. GCE PersistentDisk (gcePD) object definition117.3.9. VMware vSphere object definition11                                                                                                    | 6.3. EXPANDING FLEXVOLUME WITH A SUPPORTED DRIVER                       | 102 |
| CHAPTER 7. DYNAMIC PROVISIONING107.1. ABOUT DYNAMIC PROVISIONING107.2. AVAILABLE DYNAMIC PROVISIONING PLUG-INS107.3. DEFINING A STORAGE CLASS107.3.1. Basic Storage Class object definition107.3.2. Storage class annotations107.3.3. RHOSP Cinder object definition107.3.4. RHOSP Manila Container Storage Interface (CSI) object definition107.3.5. AWS Elastic Block Store (EBS) object definition107.3.6. Azure Disk object definition107.3.7.1. Considerations when using Azure File17.3.8. GCE PersistentDisk (gcePD) object definition17.3.9. VMware vSphere object definition1                                                                                                    | 6.4. EXPANDING PERSISTENT VOLUME CLAIMS (PVCS) WITH A FILE SYSTEM       | 103 |
| 7.1. ABOUT DYNAMIC PROVISIONING107.2. AVAILABLE DYNAMIC PROVISIONING PLUG-INS107.3. DEFINING A STORAGE CLASS107.3.1. Basic StorageClass object definition107.3.2. Storage class annotations107.3.3. RHOSP Cinder object definition107.3.4. RHOSP Manila Container Storage Interface (CSI) object definition107.3.5. AWS Elastic Block Store (EBS) object definition107.3.6. Azure Disk object definition107.3.7. Azure File object definition117.3.8. GCE PersistentDisk (gcePD) object definition17.3.9. VMware vSphere object definition1                                                                                                    | 6.5. RECOVERING FROM FAILURE WHEN EXPANDING VOLUMES                     | 104 |
| 7.2. AVAILABLE DYNAMIC PROVISIONING PLUG-INS107.3. DEFINING A STORAGE CLASS107.3.1. Basic StorageClass object definition107.3.2. Storage class annotations107.3.3. RHOSP Cinder object definition107.3.4. RHOSP Manila Container Storage Interface (CSI) object definition107.3.5. AWS Elastic Block Store (EBS) object definition107.3.6. Azure Disk object definition107.3.7. Azure File object definition107.3.7. Azure File object definition117.3.8. GCE PersistentDisk (gcePD) object definition117.3.9. VMware vSphere object definition11                                                                                                    | CHAPTER 7. DYNAMIC PROVISIONING                                         | 105 |
| 7.3. DEFINING A STORAGE CLASS107.3.1. Basic StorageClass object definition107.3.2. Storage class annotations107.3.3. RHOSP Cinder object definition107.3.4. RHOSP Manila Container Storage Interface (CSI) object definition107.3.5. AWS Elastic Block Store (EBS) object definition107.3.6. Azure Disk object definition107.3.7. Azure File object definition117.3.7.1. Considerations when using Azure File117.3.8. GCE PersistentDisk (gcePD) object definition117.3.9. VMware vSphere object definition11                                                                                                    | 7.1. ABOUT DYNAMIC PROVISIONING                                         | 105 |
| 7.3.1. Basic StorageClass object definition107.3.2. Storage class annotations107.3.3. RHOSP Cinder object definition107.3.4. RHOSP Manila Container Storage Interface (CSI) object definition107.3.5. AWS Elastic Block Store (EBS) object definition107.3.6. Azure Disk object definition107.3.7. Azure File object definition107.3.7.1. Considerations when using Azure File117.3.8. GCE PersistentDisk (gcePD) object definition17.3.9. VMware vSphere object definition1                                                                                                    | 7.2. AVAILABLE DYNAMIC PROVISIONING PLUG-INS                            | 105 |
| 7.3.2. Storage class annotations107.3.3. RHOSP Cinder object definition107.3.4. RHOSP Manila Container Storage Interface (CSI) object definition107.3.5. AWS Elastic Block Store (EBS) object definition107.3.6. Azure Disk object definition107.3.7. Azure File object definition117.3.7. Azure File object definition117.3.8. GCE PersistentDisk (gcePD) object definition17.3.9. VMware vSphere object definition1                                                                                                    | 7.3. DEFINING A STORAGE CLASS                                           | 106 |
| 7.3.3. RHOSP Cinder object definition107.3.4. RHOSP Manila Container Storage Interface (CSI) object definition107.3.5. AWS Elastic Block Store (EBS) object definition107.3.6. Azure Disk object definition107.3.7. Azure File object definition117.3.7.1. Considerations when using Azure File117.3.8. GCE PersistentDisk (gcePD) object definition117.3.9. VMware vSphere object definition11                                                                                                    | 7.3.1. Basic StorageClass object definition                             | 106 |
| 7.3.4. RHOSP Manila Container Storage Interface (CSI) object definition107.3.5. AWS Elastic Block Store (EBS) object definition107.3.6. Azure Disk object definition107.3.7. Azure File object definition117.3.7.1. Considerations when using Azure File117.3.8. GCE PersistentDisk (gcePD) object definition117.3.9. VMware vSphere object definition11                                                                                                    | 7.3.2. Storage class annotations                                        | 107 |
| 7.3.5. AWS Elastic Block Store (EBS) object definition107.3.6. Azure Disk object definition107.3.7. Azure File object definition117.3.7.1. Considerations when using Azure File117.3.8. GCE PersistentDisk (gcePD) object definition17.3.9. VMware vSphere object definition1                                                                                                    | 7.3.3. RHOSP Cinder object definition                                   | 108 |
| 7.3.6. Azure Disk object definition107.3.7. Azure File object definition117.3.7.1. Considerations when using Azure File117.3.8. GCE PersistentDisk (gcePD) object definition17.3.9. VMware vSphere object definition1                                                                                                    | 7.3.4. RHOSP Manila Container Storage Interface (CSI) object definition | 108 |
| 7.3.7. Azure File object definition117.3.7.1. Considerations when using Azure File117.3.8. GCE PersistentDisk (gcePD) object definition117.3.9. VMware vSphere object definition1                                                                                                    | 7.3.5. AWS Elastic Block Store (EBS) object definition                  | 108 |
| 7.3.7.1. Considerations when using Azure File7.3.8. GCE PersistentDisk (gcePD) object definition7.3.9. VMware vSphere object definition                                                                                                    | 7.3.6. Azure Disk object definition                                     | 109 |
| 7.3.8. GCE PersistentDisk (gcePD) object definition17.3.9. VMware vSphere object definition1                                                                                                    | 7.3.7. Azure File object definition                                     | 110 |
| 7.3.9. VMware vSphere object definition   1                                                                                                    | 7.3.7.1. Considerations when using Azure File                           | 111 |
|                                                                                                    | 7.3.8. GCE PersistentDisk (gcePD) object definition                     | 112 |
| 7.4. CHANGING THE DEFAULT STORAGE CLASS 1                                                                                                    | 7.3.9. VMware vSphere object definition                                 | 112 |
|                                                                                                    | 7.4. CHANGING THE DEFAULT STORAGE CLASS                                 | 112 |

# CHAPTER 1. OPENSHIFT CONTAINER PLATFORM STORAGE OVERVIEW

OpenShift Container Platform supports multiple types of storage, both for on-premise and cloud providers. You can manage container storage for persistent and non-persistent data in an OpenShift Container Platform cluster.

# **1.1. STORAGE TYPES**

OpenShift Container Platform storage is broadly classified into two categories, namely ephemeral storage and persistent storage.

# 1.1.1. Ephemeral storage

Pods and containers are ephemeral or transient in nature and designed for stateless applications. Ephemeral storage allows administrators and developers to better manage the local storage for some of their operations. For more information about ephemeral storage overview, types, and management, see Understanding ephemeral storage.

# 1.1.2. Persistent storage

Stateful applications deployed in containers require persistent storage. OpenShift Container Platform uses a pre-provisioned storage framework called persistent volumes (PV) to allow cluster administrators to provision persistent storage. The data inside these volumes can exist beyond the lifecycle of an individual pod. Developers can use persistent volume claims (PVCs) to request storage requirements. For more information about persistent storage overview, configuration, and lifecycle, see Understanding persistent storage.

# 1.2. CONTAINER STORAGE INTERFACE (CSI)

CSI is an API specification for the management of container storage across different container orchestration (CO) systems. You can manage the storage volumes within the container native environments, without having specific knowledge of the underlying storage infrastructure. With the CSI, storage works uniformly across different container orchestration systems, regardless of the storage vendors you are using. For more information about CSI, see Using Container Storage Interface (CSI).

# **1.3. DYNAMIC PROVISIONING**

Dynamic Provisioning allows you to create storage volumes on-demand, eliminating the need for cluster administrators to pre-provision storage. For more information about dynamic provisioning, see Dynamic provisioning.

# **CHAPTER 2. UNDERSTANDING EPHEMERAL STORAGE**

# 2.1. OVERVIEW

In addition to persistent storage, pods and containers can require ephemeral or transient local storage for their operation. The lifetime of this ephemeral storage does not extend beyond the life of the individual pod, and this ephemeral storage cannot be shared across pods.

Pods use ephemeral local storage for scratch space, caching, and logs. Issues related to the lack of local storage accounting and isolation include the following:

- Pods do not know how much local storage is available to them.
- Pods cannot request guaranteed local storage.
- Local storage is a best effort resource.
- Pods can be evicted due to other pods filling the local storage, after which new pods are not admitted until sufficient storage has been reclaimed.

Unlike persistent volumes, ephemeral storage is unstructured and the space is shared between all pods running on a node, in addition to other uses by the system, the container runtime, and OpenShift Container Platform. The ephemeral storage framework allows pods to specify their transient local storage needs. It also allows OpenShift Container Platform to schedule pods where appropriate, and to protect the node against excessive use of local storage.

While the ephemeral storage framework allows administrators and developers to better manage this local storage, it does not provide any promises related to I/O throughput and latency.

# 2.2. TYPES OF EPHEMERAL STORAGE

Ephemeral local storage is always made available in the primary partition. There are two basic ways of creating the primary partition: root and runtime.

#### Root

This partition holds the kubelet root directory, /**var/lib/kubelet**/ by default, and /**var/log**/ directory. This partition can be shared between user pods, the OS, and Kubernetes system daemons. This partition can be consumed by pods through **EmptyDir** volumes, container logs, image layers, and container-writable layers. Kubelet manages shared access and isolation of this partition. This partition is ephemeral, and applications cannot expect any performance SLAs, such as disk IOPS, from this partition.

#### Runtime

This is an optional partition that runtimes can use for overlay file systems. OpenShift Container Platform attempts to identify and provide shared access along with isolation to this partition. Container image layers and writable layers are stored here. If the runtime partition exists, the **root** partition does not hold any image layer or other writable storage.

# 2.3. EPHEMERAL STORAGE MANAGEMENT

Cluster administrators can manage ephemeral storage within a project by setting quotas that define the limit ranges and number of requests for ephemeral storage across all pods in a non-terminal state. Developers can also set requests and limits on this compute resource at the pod and container level.

# 2.4. MONITORING EPHEMERAL STORAGE

7

You can use /bin/df as a tool to monitor ephemeral storage usage on the volume where ephemeral container data is located, which is /var/lib/kubelet and /var/lib/containers. The available space for only /var/lib/kubelet is shown when you use the df command if /var/lib/containers is placed on a separate disk by the cluster administrator.

To show the human-readable values of used and available space in /**var**/lib, enter the following command:

\$ df -h /var/lib

I

The output shows the ephemeral storage usage in /var/lib:

#### Example output

Filesystem Size Used Avail Use% Mounted on /dev/sda1 69G 32G 34G 49% /

# **CHAPTER 3. UNDERSTANDING PERSISTENT STORAGE**

# **3.1. PERSISTENT STORAGE OVERVIEW**

Managing storage is a distinct problem from managing compute resources. OpenShift Container Platform uses the Kubernetes persistent volume (PV) framework to allow cluster administrators to provision persistent storage for a cluster. Developers can use persistent volume claims (PVCs) to request PV resources without having specific knowledge of the underlying storage infrastructure.

PVCs are specific to a project, and are created and used by developers as a means to use a PV. PV resources on their own are not scoped to any single project; they can be shared across the entire OpenShift Container Platform cluster and claimed from any project. After a PV is bound to a PVC, that PV can not then be bound to additional PVCs. This has the effect of scoping a bound PV to a single namespace, that of the binding project.

PVs are defined by a **PersistentVolume** API object, which represents a piece of existing storage in the cluster that was either statically provisioned by the cluster administrator or dynamically provisioned using a **StorageClass** object. It is a resource in the cluster just like a node is a cluster resource.

PVs are volume plug-ins like **Volumes** but have a lifecycle that is independent of any individual pod that uses the PV. PV objects capture the details of the implementation of the storage, be that NFS, iSCSI, or a cloud-provider-specific storage system.

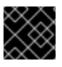

# IMPORTANT

High availability of storage in the infrastructure is left to the underlying storage provider.

PVCs are defined by a **PersistentVolumeClaim** API object, which represents a request for storage by a developer. It is similar to a pod in that pods consume node resources and PVCs consume PV resources. For example, pods can request specific levels of resources, such as CPU and memory, while PVCs can request specific storage capacity and access modes. For example, they can be mounted once readwrite or many times read-only.

# 3.2. LIFECYCLE OF A VOLUME AND CLAIM

PVs are resources in the cluster. PVCs are requests for those resources and also act as claim checks to the resource. The interaction between PVs and PVCs have the following lifecycle.

# 3.2.1. Provision storage

In response to requests from a developer defined in a PVC, a cluster administrator configures one or more dynamic provisioners that provision storage and a matching PV.

Alternatively, a cluster administrator can create a number of PVs in advance that carry the details of the real storage that is available for use. PVs exist in the API and are available for use.

# 3.2.2. Bind claims

When you create a PVC, you request a specific amount of storage, specify the required access mode, and create a storage class to describe and classify the storage. The control loop in the master watches for new PVCs and binds the new PVC to an appropriate PV. If an appropriate PV does not exist, a provisioner for the storage class creates one.

The size of all PVs might exceed your PVC size. This is especially true with manually provisioned PVs. To minimize the excess, OpenShift Container Platform binds to the smallest PV that matches all other criteria.

Claims remain unbound indefinitely if a matching volume does not exist or can not be created with any available provisioner servicing a storage class. Claims are bound as matching volumes become available. For example, a cluster with many manually provisioned 50Gi volumes would not match a PVC requesting 100Gi. The PVC can be bound when a 100Gi PV is added to the cluster.

# 3.2.3. Use pods and claimed PVs

Pods use claims as volumes. The cluster inspects the claim to find the bound volume and mounts that volume for a pod. For those volumes that support multiple access modes, you must specify which mode applies when you use the claim as a volume in a pod.

Once you have a claim and that claim is bound, the bound PV belongs to you for as long as you need it. You can schedule pods and access claimed PVs by including **persistentVolumeClaim** in the pod's volumes block.

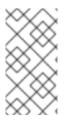

## NOTE

If you attach persistent volumes that have high file counts to pods, those pods can fail or can take a long time to start. For more information, see When using Persistent Volumes with high file counts in OpenShift, why do pods fail to start or take an excessive amount of time to achieve "Ready" state?.

# 3.2.4. Storage Object in Use Protection

The Storage Object in Use Protection feature ensures that PVCs in active use by a pod and PVs that are bound to PVCs are not removed from the system, as this can result in data loss.

Storage Object in Use Protection is enabled by default.

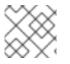

# NOTE

A PVC is in active use by a pod when a **Pod** object exists that uses the PVC.

If a user deletes a PVC that is in active use by a pod, the PVC is not removed immediately. PVC removal is postponed until the PVC is no longer actively used by any pods. Also, if a cluster admin deletes a PV that is bound to a PVC, the PV is not removed immediately. PV removal is postponed until the PV is no longer bound to a PVC.

# 3.2.5. Release a persistent volume

When you are finished with a volume, you can delete the PVC object from the API, which allows reclamation of the resource. The volume is considered released when the claim is deleted, but it is not yet available for another claim. The previous claimant's data remains on the volume and must be handled according to policy.

# 3.2.6. Reclaim policy for persistent volumes

The reclaim policy of a persistent volume tells the cluster what to do with the volume after it is released. A volume's reclaim policy can be **Retain**, **Recycle**, or **Delete**.

- **Retain** reclaim policy allows manual reclamation of the resource for those volume plug-ins that support it.
- **Recycle** reclaim policy recycles the volume back into the pool of unbound persistent volumes once it is released from its claim.

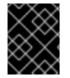

### IMPORTANT

The **Recycle** reclaim policy is deprecated in OpenShift Container Platform 4. Dynamic provisioning is recommended for equivalent and better functionality.

• **Delete** reclaim policy deletes both the **PersistentVolume** object from OpenShift Container Platform and the associated storage asset in external infrastructure, such as AWS EBS or VMware vSphere.

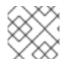

# NOTE

Dynamically provisioned volumes are always deleted.

### 3.2.7. Reclaiming a persistent volume manually

When a persistent volume claim (PVC) is deleted, the persistent volume (PV) still exists and is considered "released". However, the PV is not yet available for another claim because the data of the previous claimant remains on the volume.

#### Procedure

To manually reclaim the PV as a cluster administrator:

1. Delete the PV.

\$ oc delete pv <pv-name>

The associated storage asset in the external infrastructure, such as an AWS EBS, GCE PD, Azure Disk, or Cinder volume, still exists after the PV is deleted.

- 2. Clean up the data on the associated storage asset.
- 3. Delete the associated storage asset. Alternately, to reuse the same storage asset, create a new PV with the storage asset definition.

The reclaimed PV is now available for use by another PVC.

#### 3.2.8. Changing the reclaim policy of a persistent volume

To change the reclaim policy of a persistent volume:

1. List the persistent volumes in your cluster:

\$ oc get pv

**Example output** 

NAME

| CLAIM          | STORAGECLASS       | REASON       | AGE |     |        |       |
|----------------|--------------------|--------------|-----|-----|--------|-------|
| pvc-b6efd8da   | a-b7b5-11e6-9d58-0 | ed433a7dd94  | 4Gi | RWO | Delete | Bound |
| default/claim1 | manual             | 10s          |     |     |        |       |
| pvc-b95650f8   | 3-b7b5-11e6-9d58-0 | ed433a7dd94  | 4Gi | RWO | Delete | Bound |
| default/claim2 | manual             | 6s           |     |     |        |       |
| pvc-bb3ca71    | d-b7b5-11e6-9d58-0 | )ed433a7dd94 | 4Gi | RWO | Delete | Bound |
| default/claim3 | manual             | 3s           |     |     |        |       |

2. Choose one of your persistent volumes and change its reclaim policy:

\$ oc patch pv <your-pv-name> -p '{"spec":{"persistentVolumeReclaimPolicy":"Retain"}}'

3. Verify that your chosen persistent volume has the right policy:

\$ oc get pv

#### **Example output**

| NAME           | CA                 | PACITY ACC   | CESSM | IODES REC | LAIMPOLICY | STATUS |
|----------------|--------------------|--------------|-------|-----------|------------|--------|
| CLAIM          | STORAGECLASS       | REASON       | AGE   |           |            |        |
| pvc-b6efd8da   | -b7b5-11e6-9d58-0  | ed433a7dd94  | 4Gi   | RWO       | Delete     | Bound  |
| default/claim1 | manual             | 10s          |       |           |            |        |
| pvc-b95650f8   | -b7b5-11e6-9d58-0  | ed433a7dd94  | 4Gi   | RWO       | Delete     | Bound  |
| default/claim2 | manual             | 6s           |       |           |            |        |
| pvc-bb3ca71    | d-b7b5-11e6-9d58-0 | ed433a7dd94) | 4Gi   | RWO       | Retain     | Bound  |
| default/claim3 | manual             | 3s           |       |           |            |        |

In the preceding output, the volume bound to claim **default/claim3** now has a **Retain** reclaim policy. The volume will not be automatically deleted when a user deletes claim **default/claim3**.

# **3.3. PERSISTENT VOLUMES**

Each PV contains a **spec** and **status**, which is the specification and status of the volume, for example:

#### PersistentVolume object definition example

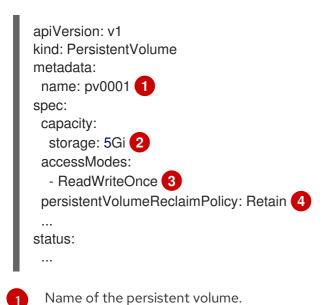

- 2 The amount of storage available to the volume.
- 3 The access mode, defining the read-write and mount permissions.
- The reclaim policy, indicating how the resource should be handled once it is released.

# 3.3.1. Types of PVs

OpenShift Container Platform supports the following persistent volume plug-ins:

- AWS Elastic Block Store (EBS)
- Azure Disk
- Azure File
- Cinder
- Fibre Channel
- GCE Persistent Disk
- HostPath
- iSCSI
- Local volume
- NFS
- OpenStack Manila
- Red Hat OpenShift Container Storage
- VMware vSphere

# 3.3.2. Capacity

Generally, a persistent volume (PV) has a specific storage capacity. This is set by using the **capacity** attribute of the PV.

Currently, storage capacity is the only resource that can be set or requested. Future attributes may include IOPS, throughput, and so on.

## 3.3.3. Access modes

A persistent volume can be mounted on a host in any way supported by the resource provider. Providers have different capabilities and each PV's access modes are set to the specific modes supported by that particular volume. For example, NFS can support multiple read-write clients, but a specific NFS PV might be exported on the server as read-only. Each PV gets its own set of access modes describing that specific PV's capabilities.

Claims are matched to volumes with similar access modes. The only two matching criteria are access modes and size. A claim's access modes represent a request. Therefore, you might be granted more, but never less. For example, if a claim requests RWO, but the only volume available is an NFS PV

(RWO+ROX+RWX), the claim would then match NFS because it supports RWO.

Direct matches are always attempted first. The volume's modes must match or contain more modes than you requested. The size must be greater than or equal to what is expected. If two types of volumes, such as NFS and iSCSI, have the same set of access modes, either of them can match a claim with those modes. There is no ordering between types of volumes and no way to choose one type over another.

All volumes with the same modes are grouped, and then sorted by size, smallest to largest. The binder gets the group with matching modes and iterates over each, in size order, until one size matches.

The following table lists the access modes:

#### Table 3.1. Access modes

| Access Mode   | CLI abbreviation | Description                                               |
|---------------|------------------|-----------------------------------------------------------|
| ReadWriteOnce | RWO              | The volume can be mounted as read-write by a single node. |
| ReadOnlyMany  | ROX              | The volume can be mounted as read-only by many nodes.     |
| ReadWriteMany | RWX              | The volume can be mounted as read-write by many nodes.    |

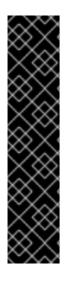

#### IMPORTANT

Volume access modes are descriptors of volume capabilities. They are not enforced constraints. The storage provider is responsible for runtime errors resulting from invalid use of the resource.

For example, NFS offers **ReadWriteOnce** access mode. You must mark the claims as **read-only** if you want to use the volume's ROX capability. Errors in the provider show up at runtime as mount errors.

iSCSI and Fibre Channel volumes do not currently have any fencing mechanisms. You must ensure the volumes are only used by one node at a time. In certain situations, such as draining a node, the volumes can be used simultaneously by two nodes. Before draining the node, first ensure the pods that use these volumes are deleted.

| Table 3.2 | Supported | access | modes | for PVs |
|-----------|-----------|--------|-------|---------|
|-----------|-----------|--------|-------|---------|

| Volume plug-in         | ReadWriteOnce [1] | ReadOnlyMany | ReadWriteMany |
|------------------------|-------------------|--------------|---------------|
| AWS EBS <sup>[2]</sup> | I                 | _            | _             |
| Azure File             | I                 | I            | I             |
| Azure Disk             | I                 | -            | -             |
| Cinder                 | I                 | _            | _             |

| Volume plug-in                         | ReadWriteOnce [1] | ReadOnlyMany | ReadWriteMany |
|----------------------------------------|-------------------|--------------|---------------|
| Fibre Channel                          | I                 | I            | -             |
| GCE Persistent Disk                    | I                 | -            | -             |
| HostPath                               | F                 | -            | -             |
| iSCSI                                  | I                 | I I          | -             |
| Local volume                           | I                 | -            | -             |
| NFS                                    | I                 |              | I             |
| OpenStack Manila                       | -                 | -            | I             |
| Red Hat OpenShift<br>Container Storage | I                 | -            | I             |
| VMware vSphere                         | I                 | -            | -             |

- ReadWriteOnce (RWO) volumes cannot be mounted on multiple nodes. If a node fails, the system does not allow the attached RWO volume to be mounted on a new node because it is already assigned to the failed node. If you encounter a multi-attach error message as a result, force delete the pod on a shutdown or crashed node to avoid data loss in critical workloads, such as when dynamic persistent volumes are attached.
- 2. Use a recreate deployment strategy for pods that rely on AWS EBS.

# 3.3.4. Phase

Volumes can be found in one of the following phases:

#### Table 3.3. Volume phases

| Phase     | Description                                                                  |
|-----------|------------------------------------------------------------------------------|
| Available | A free resource not yet bound to a claim.                                    |
| Bound     | The volume is bound to a claim.                                              |
| Released  | The claim was deleted, but the resource is not yet reclaimed by the cluster. |

| Phase  | Description                                      |
|--------|--------------------------------------------------|
| Failed | The volume has failed its automatic reclamation. |

You can view the name of the PVC bound to the PV by running:

\$ oc get pv <pv-claim>

### 3.3.4.1. Mount options

You can specify mount options while mounting a PV by using the attribute **mountOptions**.

For example:

#### Mount options example

| apiVersion: v1<br>kind: PersistentVolume<br>metadata: |
|-------------------------------------------------------|
| name: pv0001                                          |
| spec:                                                 |
| capacity:                                             |
| storage: 1Gi                                          |
| accessModes:                                          |
| - ReadWriteOnce                                       |
| mountOptions: 1                                       |
| - nfsvers=4.1                                         |
| nfs:                                                  |
| path: /tmp                                            |
| server: 172.17.0.2                                    |
| persistentVolumeReclaimPolicy: Retain                 |
| claimRef:                                             |
| name: claim1                                          |
| namespace: default                                    |

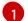

Specified mount options are used while mounting the PV to the disk.

The following PV types support mount options:

- AWS Elastic Block Store (EBS)
- Azure Disk
- Azure File
- Cinder
- GCE Persistent Disk
- iSCSI
- Local volume

- NFS
- Red Hat OpenShift Container Storage (Ceph RBD only)
- VMware vSphere

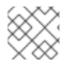

# NOTE

Fibre Channel and HostPath PVs do not support mount options.

# **3.4. PERSISTENT VOLUME CLAIMS**

Each **PersistentVolumeClaim** object contains a **spec** and **status**, which is the specification and status of the persistent volume claim (PVC), for example:

### PersistentVolumeClaim object definition example

| kind: PersistentVolumeClaim         |
|-------------------------------------|
| apiVersion: v1                      |
| metadata:                           |
| name: myclaim <b>1</b>              |
| spec:                               |
| accessModes:                        |
| - ReadWriteOnce 2                   |
| resources:                          |
| requests:                           |
| storage: 8Gi 3                      |
| storageClassName: gold 4            |
| status:                             |
|                                     |
| -                                   |
| 1 Name of the PVC                   |
| The access mode, defining the read- |

- 2 The access mode, defining the read-write and mount permissions
- 3 The amount of storage available to the PVC
- A Name of the **StorageClass** required by the claim

# 3.4.1. Storage classes

Claims can optionally request a specific storage class by specifying the storage class's name in the **storageClassName** attribute. Only PVs of the requested class, ones with the same **storageClassName** as the PVC, can be bound to the PVC. The cluster administrator can configure dynamic provisioners to service one or more storage classes. The cluster administrator can create a PV on demand that matches the specifications in the PVC.

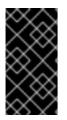

#### IMPORTANT

The Cluster Storage Operator might install a default storage class depending on the platform in use. This storage class is owned and controlled by the operator. It cannot be deleted or modified beyond defining annotations and labels. If different behavior is desired, you must define a custom storage class.

The cluster administrator can also set a default storage class for all PVCs. When a default storage class is configured, the PVC must explicitly ask for **StorageClass** or **storageClassName** annotations set to **""** to be bound to a PV without a storage class.

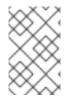

# NOTE

If more than one storage class is marked as default, a PVC can only be created if the **storageClassName** is explicitly specified. Therefore, only one storage class should be set as the default.

# 3.4.2. Access modes

Claims use the same conventions as volumes when requesting storage with specific access modes.

## 3.4.3. Resources

Claims, such as pods, can request specific quantities of a resource. In this case, the request is for storage. The same resource model applies to volumes and claims.

## 3.4.4. Claims as volumes

Pods access storage by using the claim as a volume. Claims must exist in the same namespace as the pod using the claim. The cluster finds the claim in the pod's namespace and uses it to get the **PersistentVolume** backing the claim. The volume is mounted to the host and into the pod, for example:

#### Mount volume to the host and into the pod example

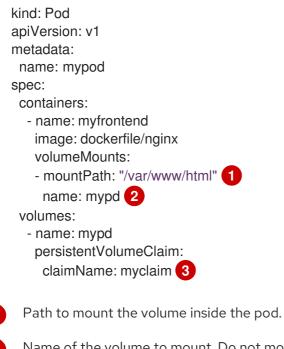

Name of the volume to mount. Do not mount to the container root, /, or any path that is the same in the host and the container. This can corrupt your host system if the container is sufficiently privileged, such as the host /**dev/pts** files. It is safe to mount the host by using /**host**.

3 Name of the PVC, that exists in the same namespace, to use.

# 3.5. BLOCK VOLUME SUPPORT

OpenShift Container Platform can statically provision raw block volumes. These volumes do not have a file system, and can provide performance benefits for applications that either write to the disk directly or implement their own storage service.

Raw block volumes are provisioned by specifying **volumeMode: Block** in the PV and PVC specification.

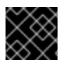

### IMPORTANT

Pods using raw block volumes must be configured to allow privileged containers.

The following table displays which volume plug-ins support block volumes.

| Volume Plug-in                         | Manually provisioned | Dynamically<br>provisioned | Fully supported |
|----------------------------------------|----------------------|----------------------------|-----------------|
| AWS EBS                                | 1                    | I                          | •               |
| Azure Disk                             | I                    | I                          | •               |
| Azure File                             |                      |                            |                 |
| Cinder                                 | I                    | I                          |                 |
| Fibre Channel                          | I                    |                            | I               |
| GCP                                    | 1                    | I                          | I               |
| HostPath                               |                      |                            |                 |
| iSCSI                                  | 1                    |                            |                 |
| Local volume                           | 1                    |                            | •               |
| NFS                                    |                      |                            |                 |
| Red Hat OpenShift<br>Container Storage | 8                    | I                          |                 |
| VMware vSphere                         | 1                    | 1                          |                 |

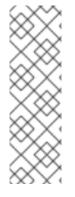

# NOTE

Any of the block volumes that can be provisioned manually, but are not provided as fully supported, are included as a Technology Preview feature only. Technology Preview features are not supported with Red Hat production service level agreements (SLAs) and might not be functionally complete. Red Hat does not recommend using them in production. These features provide early access to upcoming product features, enabling customers to test functionality and provide feedback during the development process. For more information about the support scope of Red Hat Technology Preview features, see https://access.redhat.com/support/offerings/techpreview/.

# 3.5.1. Block volume examples

#### **PV** example

```
apiVersion: v1
kind: PersistentVolume
metadata:
name: block-pv
spec:
capacity:
storage: 10Gi
accessModes:
- ReadWriteOnce
volumeMode: Block 1
persistentVolumeReclaimPolicy: Retain
fc:
targetWWNs: ["50060e801049cfd1"]
lun: 0
readOnly: false
```

**volumeMode** must be set to **Block** to indicate that this PV is a raw block volume.

## **PVC** example

| apiVersion: v1<br>kind: PersistentVolumeClaim<br>metadata: |
|------------------------------------------------------------|
| name: block-pvc                                            |
| spec:                                                      |
| accessModes:                                               |
| - ReadWriteOnce                                            |
| volumeMode: Block 1                                        |
| resources:                                                 |
| requests:                                                  |
| storage: 10Gi                                              |

**volumeMode** must be set to **Block** to indicate that a raw block PVC is requested.

#### **Pod** specification example

apiVersion: v1

| kind: Pod                     |
|-------------------------------|
| metadata:                     |
| name: pod-with-block-volume   |
| spec:                         |
| containers:                   |
| - name: fc-container          |
| image: fedora:26              |
| command: ["/bin/sh", "-c"]    |
| args: [ "tail -f /dev/null" ] |
| volumeDevices: 1              |
| - name: data                  |
| devicePath: /dev/xvda 2       |
| volumes:                      |
| - name: data                  |
| persistentVolumeClaim:        |
| claimName: block-pvc 3        |
|                               |
|                               |

- volumeDevices, instead of volumeMounts, is used for block devices. Only PersistentVolumeClaim sources can be used with raw block volumes.
- 2 **devicePath**, instead of **mountPath**, represents the path to the physical device where the raw block is mapped to the system.
- 3 The volume source must be of type **persistentVolumeClaim** and must match the name of the PVC as expected.

#### Table 3.5. Accepted values for volumeMode

| Value      | Default |
|------------|---------|
| Filesystem | Yes     |
| Block      | No      |

#### Table 3.6. Binding scenarios for block volumes

| P∨<br>volumeMode | PVC volumeMode | Binding result |
|------------------|----------------|----------------|
| Filesystem       | Filesystem     | Bind           |
| Unspecified      | Unspecified    | Bind           |
| Filesystem       | Unspecified    | Bind           |
| Unspecified      | Filesystem     | Bind           |
| Block            | Block          | Bind           |
| Unspecified      | Block          | No Bind        |

| P∨<br>volumeMode | PVC volumeMode | Binding result |
|------------------|----------------|----------------|
| Block            | Unspecified    | No Bind        |
| Filesystem       | Block          | No Bind        |
| Block            | Filesystem     | No Bind        |

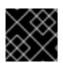

# IMPORTANT

Unspecified values result in the default value of **Filesystem**.

# **CHAPTER 4. CONFIGURING PERSISTENT STORAGE**

# 4.1. PERSISTENT STORAGE USING AWS ELASTIC BLOCK STORE

OpenShift Container Platform supports AWS Elastic Block Store volumes (EBS). You can provision your OpenShift Container Platform cluster with persistent storage by using Amazon EC2. Some familiarity with Kubernetes and AWS is assumed.

The Kubernetes persistent volume framework allows administrators to provision a cluster with persistent storage and gives users a way to request those resources without having any knowledge of the underlying infrastructure. AWS Elastic Block Store volumes can be provisioned dynamically. Persistent volumes are not bound to a single project or namespace; they can be shared across the OpenShift Container Platform cluster. Persistent volume claims are specific to a project or namespace and can be requested by users.

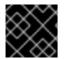

## IMPORTANT

High-availability of storage in the infrastructure is left to the underlying storage provider.

### 4.1.1. Additional resources

• See AWS Elastic Block Store CSI Driver Operator for information about accessing additional storage options, such as volume snapshots, that are not possible with in-tree volume plug-ins.

## 4.1.2. Creating the EBS storage class

Storage classes are used to differentiate and delineate storage levels and usages. By defining a storage class, users can obtain dynamically provisioned persistent volumes.

#### Procedure

- 1. In the OpenShift Container Platform console, click **Storage**  $\rightarrow$  **Storage** Classes.
- 2. In the storage class overview, click Create Storage Class
- 3. Define the desired options on the page that appears.
  - a. Enter a name to reference the storage class.
  - b. Enter an optional description.
  - c. Select the reclaim policy.
  - d. Select kubernetes.io/aws-ebs from the drop-down list.

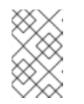

#### NOTE

To create the storage class with the equivalent CSI driver, select **ebs.csi.aws.com** from the drop-down list. For more details, see *AWS Elastic Block Store CSI Driver Operator*.

- e. Enter additional parameters for the storage class as desired.
- 4. Click **Create** to create the storage class.

# 4.1.3. Creating the persistent volume claim

### Prerequisites

Storage must exist in the underlying infrastructure before it can be mounted as a volume in OpenShift Container Platform.

#### Procedure

- 1. In the OpenShift Container Platform console, click **Storage → Persistent Volume Claims**
- 2. In the persistent volume claims overview, click Create Persistent Volume Claim
- 3. Define the desired options on the page that appears.
  - a. Select the storage class created previously from the drop-down menu.
  - b. Enter a unique name for the storage claim.
  - c. Select the access mode. This determines the read and write access for the created storage claim.
  - d. Define the size of the storage claim.
- 4. Click **Create** to create the persistent volume claim and generate a persistent volume.

# 4.1.4. Volume format

Before OpenShift Container Platform mounts the volume and passes it to a container, it checks that it contains a file system as specified by the **fsType** parameter in the persistent volume definition. If the device is not formatted with the file system, all data from the device is erased and the device is automatically formatted with the given file system.

This allows using unformatted AWS volumes as persistent volumes, because OpenShift Container Platform formats them before the first use.

## 4.1.5. Maximum number of EBS volumes on a node

By default, OpenShift Container Platform supports a maximum of 39 EBS volumes attached to one node. This limit is consistent with the AWS volume limits. The volume limit depends on the instance type.

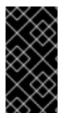

## IMPORTANT

As a cluster administrator, you must use either in-tree or Container Storage Interface (CSI) volumes and their respective storage classes, but never both volume types at the same time. The maximum attached EBS volume number is counted separately for in-tree and CSI volumes.

## 4.1.6. Additional resources

• See AWS Elastic Block Store CSI Driver Operator for information about accessing additional storage options, such as volume snapshots, that are not possible with in-tree volume plug-ins.

# 4.2. PERSISTENT STORAGE USING AZURE

OpenShift Container Platform supports Microsoft Azure Disk volumes. You can provision your OpenShift Container Platform cluster with persistent storage using Azure. Some familiarity with Kubernetes and Azure is assumed. The Kubernetes persistent volume framework allows administrators to provision a cluster with persistent storage and gives users a way to request those resources without having any knowledge of the underlying infrastructure. Azure Disk volumes can be provisioned dynamically. Persistent volumes are not bound to a single project or namespace; they can be shared across the OpenShift Container Platform cluster. Persistent volume claims are specific to a project or namespace and can be requested by users.

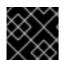

## IMPORTANT

High availability of storage in the infrastructure is left to the underlying storage provider.

#### Additional resources

• Microsoft Azure Disk

### 4.2.1. Creating the Azure storage class

Storage classes are used to differentiate and delineate storage levels and usages. By defining a storage class, users can obtain dynamically provisioned persistent volumes.

#### Procedure

- 1. In the OpenShift Container Platform console, click **Storage → Storage Classes**.
- 2. In the storage class overview, click **Create Storage Class**
- 3. Define the desired options on the page that appears.
  - a. Enter a name to reference the storage class.
  - b. Enter an optional description.
  - c. Select the reclaim policy.
  - d. Select kubernetes.io/azure-disk from the drop down list.
    - Enter the storage account type. This corresponds to your Azure storage account SKU tier. Valid options are Premium\_LRS, Standard\_LRS, StandardSSD\_LRS, and UltraSSD\_LRS.
    - ii. Enter the kind of account. Valid options are **shared**, **dedicated**, and **managed**.

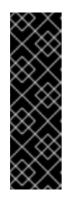

## IMPORTANT

Red Hat only supports the use of **kind: Managed** in the storage class.

With **Shared** and **Dedicated**, Azure creates unmanaged disks, while OpenShift Container Platform creates a managed disk for machine OS (root) disks. But because Azure Disk does not allow the use of both managed and unmanaged disks on a node, unmanaged disks created with **Shared** or **Dedicated** cannot be attached to OpenShift Container Platform nodes.

- e. Enter additional parameters for the storage class as desired.
- 4. Click **Create** to create the storage class.

#### Additional resources

• Azure Disk Storage Class

### 4.2.2. Creating the persistent volume claim

#### Prerequisites

Storage must exist in the underlying infrastructure before it can be mounted as a volume in OpenShift Container Platform.

#### Procedure

- 1. In the OpenShift Container Platform console, click **Storage** -> **Persistent Volume Claims**
- 2. In the persistent volume claims overview, click Create Persistent Volume Claim
- 3. Define the desired options on the page that appears.
  - a. Select the storage class created previously from the drop-down menu.
  - b. Enter a unique name for the storage claim.
  - c. Select the access mode. This determines the read and write access for the created storage claim.
  - d. Define the size of the storage claim.
- 4. Click **Create** to create the persistent volume claim and generate a persistent volume.

## 4.2.3. Volume format

Before OpenShift Container Platform mounts the volume and passes it to a container, it checks that it contains a file system as specified by the **fsType** parameter in the persistent volume definition. If the device is not formatted with the file system, all data from the device is erased and the device is automatically formatted with the given file system.

This allows using unformatted Azure volumes as persistent volumes, because OpenShift Container Platform formats them before the first use.

# 4.3. PERSISTENT STORAGE USING AZURE FILE

OpenShift Container Platform supports Microsoft Azure File volumes. You can provision your OpenShift Container Platform cluster with persistent storage using Azure. Some familiarity with Kubernetes and Azure is assumed.

The Kubernetes persistent volume framework allows administrators to provision a cluster with persistent storage and gives users a way to request those resources without having any knowledge of the underlying infrastructure. You can provision Azure File volumes dynamically.

Persistent volumes are not bound to a single project or namespace, and you can share them across the OpenShift Container Platform cluster. Persistent volume claims are specific to a project or namespace, and can be requested by users for use in applications.

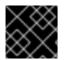

### IMPORTANT

High availability of storage in the infrastructure is left to the underlying storage provider.

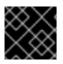

### IMPORTANT

Azure File volumes use Server Message Block.

#### Additional resources

• Azure Files

### 4.3.1. Create the Azure File share persistent volume claim

To create the persistent volume claim, you must first define a **Secret** object that contains the Azure account and key. This secret is used in the **PersistentVolume** definition, and will be referenced by the persistent volume claim for use in applications.

#### Prerequisites

- An Azure File share exists.
- The credentials to access this share, specifically the storage account and key, are available.

#### Procedure

1. Create a **Secret** object that contains the Azure File credentials:

\$ oc create secret generic <secret-name> --from-literal=azurestorageaccountname= <storage-account> \

--from-literal=azurestorageaccountkey=<storage-account-key> (2)

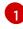

The Azure File storage account name.

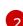

The Azure File storage account key.

2. Create a **PersistentVolume** object that references the **Secret** object you created:

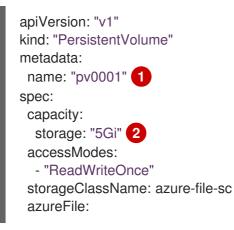

secretName: <secret-name> 3
shareName: share-1 4
readOnly: false
1 The name of the persistent volume.
2 The size of this persistent volume.
3 The name of the secret that contains the Azure File share credentials.
4 The name of the Azure File share.
3. Create a PersistentVolumeClaim object that maps to the persistent volume you created:

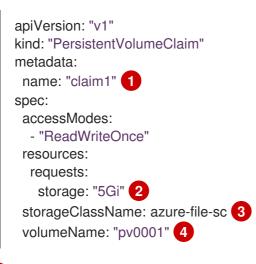

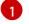

The name of the persistent volume claim.

2

The size of this persistent volume claim.

The name of the storage class that is used to provision the persistent volume. Specify the storage class used in the **PersistentVolume** definition.

The name of the existing **PersistentVolume** object that references the Azure File share.

# 4.3.2. Mount the Azure File share in a pod

After the persistent volume claim has been created, it can be used inside by an application. The following example demonstrates mounting this share inside of a pod.

#### Prerequisites

• A persistent volume claim exists that is mapped to the underlying Azure File share.

#### Procedure

• Create a pod that mounts the existing persistent volume claim:

apiVersion: v1 kind: Pod metadata: name: pod-name

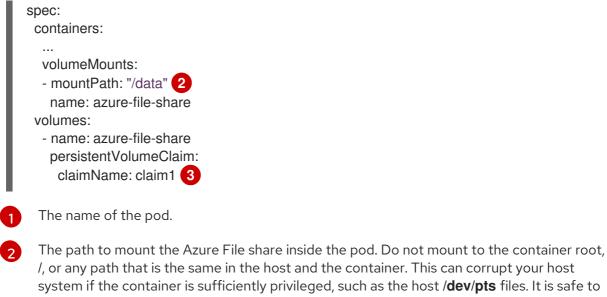

/, or any path that is the same in the host and the container. This can corrupt your host system if the container is sufficiently privileged, such as the host /dev/pts files. It is safe to mount the host by using /host.

The name of the **PersistentVolumeClaim** object that has been previously created.

# **4.4. PERSISTENT STORAGE USING CINDER**

OpenShift Container Platform supports OpenStack Cinder. Some familiarity with Kubernetes and OpenStack is assumed.

Cinder volumes can be provisioned dynamically. Persistent volumes are not bound to a single project or namespace; they can be shared across the OpenShift Container Platform cluster. Persistent volume claims are specific to a project or namespace and can be requested by users.

#### Additional resources

• For more information about how OpenStack Block Storage provides persistent block storage management for virtual hard drives, see OpenStack Cinder.

## 4.4.1. Manual provisioning with Cinder

Storage must exist in the underlying infrastructure before it can be mounted as a volume in OpenShift Container Platform.

#### Prerequisites

- OpenShift Container Platform configured for Red Hat OpenStack Platform (RHOSP)
- Cinder volume ID

#### 4.4.1.1. Creating the persistent volume

You must define your persistent volume (PV) in an object definition before creating it in OpenShift Container Platform:

#### Procedure

1. Save your object definition to a file.

#### cinder-persistentvolume.yaml

|   | apiVersion: "v1"<br>kind: "PersistentVolume"<br>metadata:<br>name: "pv0001" 1<br>spec:<br>capacity:<br>storage: "5Gi" 2<br>accessModes:<br>- "ReadWriteOnce"<br>cinder: 3<br>fsType: "ext3" 4<br>volumeID: "f37a03aa-6212-4c62-a805-9ce139fab180" 5 |
|---|----------------------------------------------------------------------------------------------------|
|   | The name of the volume that is used by persistent volume claims or pods.                                                                                                    |
| į | The amount of storage allocated to this volume.                                                                                                    |
|   | Indicates <b>cinder</b> for Red Hat OpenStack Platform (RHOSP) Cinder volumes.                                                                                                    |
| 4 | The file system that is created when the volume is mounted for the first time.                                                                                                    |
| ļ | The Cinder volume to use.                                                                                                    |
|   |                                                                                                    |

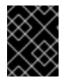

# IMPORTANT

Do not change the **fstype** parameter value after the volume is formatted and provisioned. Changing this value can result in data loss and pod failure.

2. Create the object definition file you saved in the previous step.

\$ oc create -f cinder-persistentvolume.yaml

#### 4.4.1.2. Persistent volume formatting

You can use unformatted Cinder volumes as PVs because OpenShift Container Platform formats them before the first use.

Before OpenShift Container Platform mounts the volume and passes it to a container, the system checks that it contains a file system as specified by the **fsType** parameter in the PV definition. If the device is not formatted with the file system, all data from the device is erased and the device is automatically formatted with the given file system.

#### 4.4.1.3. Cinder volume security

If you use Cinder PVs in your application, configure security for their deployment configurations.

#### Prerequisites

• An SCC must be created that uses the appropriate **fsGroup** strategy.

#### Procedure

1. Create a service account and add it to the SCC:

\$ oc create serviceaccount < service\_account>

\$ oc adm policy add-scc-to-user <new\_scc> -z <service\_account> -n <project>

2. In your application's deployment configuration, provide the service account name and **securityContext**:

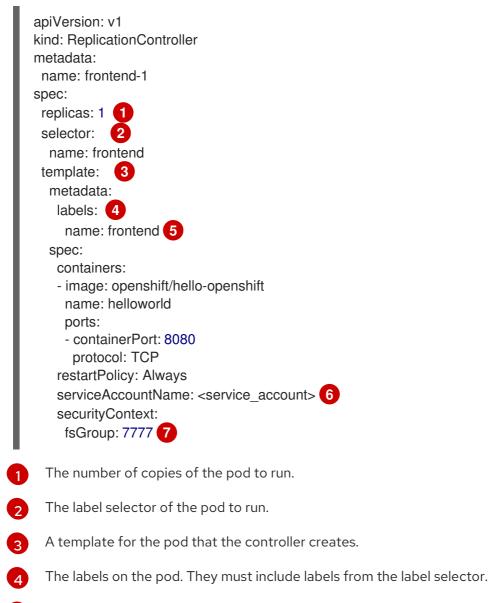

- The maximum name length after expanding any parameters is 63 characters.
- Specifies the service account you created.
- Specifies an **fsGroup** for the pods.

# 4.5. PERSISTENT STORAGE USING FIBRE CHANNEL

OpenShift Container Platform supports Fibre Channel, allowing you to provision your OpenShift Container Platform cluster with persistent storage using Fibre channel volumes. Some familiarity with Kubernetes and Fibre Channel is assumed.

The Kubernetes persistent volume framework allows administrators to provision a cluster with persistent storage and gives users a way to request those resources without having any knowledge of the underlying infrastructure. Persistent volumes are not bound to a single project or namespace; they can be shared across the OpenShift Container Platform cluster. Persistent volume claims are specific to a project or namespace and can be requested by users.

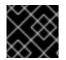

### IMPORTANT

High availability of storage in the infrastructure is left to the underlying storage provider.

#### Additional resources

• Using Fibre Channel devices

# 4.5.1. Provisioning

To provision Fibre Channel volumes using the **PersistentVolume** API the following must be available:

- The targetWWNs (array of Fibre Channel target's World Wide Names).
- A valid LUN number.
- The filesystem type.

A persistent volume and a LUN have a one-to-one mapping between them.

#### Prerequisites

• Fibre Channel LUNs must exist in the underlying infrastructure.

#### PersistentVolume object definition

| apiVersion: v1<br>kind: PersistentVolume               |
|--------------------------------------------------------|
| metadata:                                              |
| name: pv0001                                           |
| spec:                                                  |
| capacity:                                              |
| storage: 1Gi                                           |
| accessModes:                                           |
| - ReadWriteOnce                                        |
| fc:                                                    |
| wwids: [scsi-3600508b400105e210000900000490000] 1      |
| targetWWNs: ['500a0981891b8dc5', '500a0981991b8dc5'] 2 |
| lun: 2 3                                               |
| fsType: ext4                                           |

1 World wide identifiers (WWIDs). Either FC **wwids** or a combination of FC **targetWWNs** and **lun** must be set, but not both simultaneously. The FC WWID identifier is recommended over the WWNs target because it is guaranteed to be unique for every storage device, and independent of the path that is used to access the device. The WWID identifier can be obtained by issuing a SCSI Inquiry to retrieve the Device Identification Vital Product Data (**page 0x83**) or Unit Serial Number (**page 0x80**). FC WWIDs are identified as /**dev**/**disk**/**by-id**/ to reference the data on the disk, even if the path to the device changes and even when accessing the device from different systems.

2 3 Fibre Channel WWNs are identified as /dev/disk/by-path/pci-<IDENTIFIER>-fc-0x<WWN>-lun<LUN#>, but you do not need to provide any part of the path leading up to the WWN, including the 0x, and anything after, including the - (hyphen).

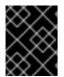

# IMPORTANT

Changing the value of the **fstype** parameter after the volume has been formatted and provisioned can result in data loss and pod failure.

### 4.5.1.1. Enforcing disk quotas

Use LUN partitions to enforce disk quotas and size constraints. Each LUN is mapped to a single persistent volume, and unique names must be used for persistent volumes.

Enforcing quotas in this way allows the end user to request persistent storage by a specific amount, such as 10Gi, and be matched with a corresponding volume of equal or greater capacity.

## 4.5.1.2. Fibre Channel volume security

Users request storage with a persistent volume claim. This claim only lives in the user's namespace, and can only be referenced by a pod within that same namespace. Any attempt to access a persistent volume across a namespace causes the pod to fail.

Each Fibre Channel LUN must be accessible by all nodes in the cluster.

# 4.6. PERSISTENT STORAGE USING FLEXVOLUME

OpenShift Container Platform supports FlexVolume, an out-of-tree plug-in that uses an executable model to interface with drivers.

To use storage from a back-end that does not have a built-in plug-in, you can extend OpenShift Container Platform through FlexVolume drivers and provide persistent storage to applications.

Pods interact with FlexVolume drivers through the **flexvolume** in-tree plugin.

### Additional resources

• Expanding persistent volumes

## 4.6.1. About FlexVolume drivers

A FlexVolume driver is an executable file that resides in a well-defined directory on all nodes in the cluster. OpenShift Container Platform calls the FlexVolume driver whenever it needs to mount or unmount a volume represented by a **PersistentVolume** object with **flexVolume** as the source.

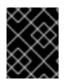

# IMPORTANT

Attach and detach operations are not supported in OpenShift Container Platform for FlexVolume.

# 4.6.2. FlexVolume driver example

The first command-line argument of the FlexVolume driver is always an operation name. Other parameters are specific to each operation. Most of the operations take a JavaScript Object Notation (JSON) string as a parameter. This parameter is a complete JSON string, and not the name of a file with the JSON data.

The FlexVolume driver contains:

- All flexVolume.options.
- Some options from **flexVolume** prefixed by **kubernetes.io**/, such as **fsType** and **readwrite**.
- The content of the referenced secret, if specified, prefixed by kubernetes.io/secret/.

### FlexVolume driver JSON input example

|   | {     "fooServer": "192.168.0.1:1234", 1     "fooVolumeName": "bar",     "kubernetes.io/fsType": "ext4", 2     "kubernetes.io/readwrite": "ro", 3     "kubernetes.io/secret/ <key name="">": "<key value="">", 4     "kubernetes.io/secret/<another key="" name="">": "<another key="" value="">", } }</another></another></key></key> |
|---|----------------------------------------------------------------------------------------------------|
| 6 | All options from <b>flexVolume.options</b> .                                                                                                    |
| 2 | The value of <b>flexVolume.fsType</b> .                                                                                                    |
| 8 | ro/rw based on flexVolume.readOnly.                                                                                                    |
| 4 | All keys and their values from the secret referenced by <b>flexVolume.secretRef</b> .                                                                                                    |
|   |                                                                                                    |

OpenShift Container Platform expects JSON data on standard output of the driver. When not specified, the output describes the result of the operation.

### FlexVolume driver default output example

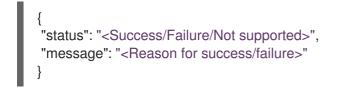

Exit code of the driver should be **0** for success and **1** for error.

Operations should be idempotent, which means that the mounting of an already mounted volume should result in a successful operation.

# 4.6.3. Installing FlexVolume drivers

FlexVolume drivers that are used to extend OpenShift Container Platform are executed only on the node. To implement FlexVolumes, a list of operations to call and the installation path are all that is required.

### Prerequisites

• FlexVolume drivers must implement these operations:

### init

Initializes the driver. It is called during initialization of all nodes.

- Arguments: none
- Executed on: node
- Expected output: default JSON

#### mount

Mounts a volume to directory. This can include anything that is necessary to mount the volume, including finding the device and then mounting the device.

- Arguments: <mount-dir> <json>
- Executed on: node
- Expected output: default JSON

#### unmount

Unmounts a volume from a directory. This can include anything that is necessary to clean up the volume after unmounting.

- Arguments: <mount-dir>
- Executed on: node
- Expected output: default JSON

#### mountdevice

Mounts a volume's device to a directory where individual pods can then bind mount.

This call-out does not pass "secrets" specified in the FlexVolume spec. If your driver requires secrets, do not implement this call-out.

- Arguments: <mount-dir> <json>
- Executed on: node
- Expected output: default JSON

### unmountdevice

Unmounts a volume's device from a directory.

• Arguments: <mount-dir>

- Executed on: node
- Expected output: default JSON
  - All other operations should return JSON with {"status": "Not supported"} and exit code 1.

### Procedure

To install the FlexVolume driver:

- 1. Ensure that the executable file exists on all nodes in the cluster.
- 2. Place the executable file at the volume plug-in path: /etc/kubernetes/kubeletplugins/volume/exec/<vendor>~<driver>/<driver>.

For example, to install the FlexVolume driver for the storage **foo**, place the executable file at: /etc/kubernetes/kubelet-plugins/volume/exec/openshift.com~foo/foo.

# 4.6.4. Consuming storage using FlexVolume drivers

Each **PersistentVolume** object in OpenShift Container Platform represents one storage asset in the storage back-end, such as a volume.

### Procedure

• Use the **PersistentVolume** object to reference the installed storage.

## Persistent volume object definition using FlexVolume drivers example

| apiVersion: v1              |
|-----------------------------|
| kind: PersistentVolume      |
| metadata:                   |
| name: pv0001 1              |
| spec:                       |
| capacity:                   |
| storage: 1Gi 2              |
| accessModes:                |
| - ReadWriteOnce             |
| flexVolume:                 |
| driver: openshift.com/foo 3 |
| fsType: "ext4" 4            |
| secretRef: foo-secret 5     |
| readOnly: true 6            |
| options: 7                  |
| fooServer: 192.168.0.1:1234 |
| fooVolumeName: bar          |
|                             |

- The name of the volume. This is how it is identified through persistent volume claims or from pods. This name can be different from the name of the volume on back-end storage.
- 2 The amount of storage allocated to this volume.
- The name of the driver. This field is mandatory.
  - The file system that is present on the volume. This field is optional.

5

The reference to a secret. Keys and values from this secret are provided to the FlexVolume driver on invocation. This field is optional.

6 The read-only flag. This field is optional.

7 The additional options for the FlexVolume driver. In addition to the flags specified by the user in the **options** field, the following flags are also passed to the executable:

"fsType":"<FS type>", "readwrite":"<rw>", "secret/key1":"<secret1>" ... "secret/keyN":"<secretN>"

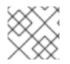

# NOTE

Secrets are passed only to mount or unmount call-outs.

# 4.7. PERSISTENT STORAGE USING GCE PERSISTENT DISK

OpenShift Container Platform supports GCE Persistent Disk volumes (gcePD). You can provision your OpenShift Container Platform cluster with persistent storage using GCE. Some familiarity with Kubernetes and GCE is assumed.

The Kubernetes persistent volume framework allows administrators to provision a cluster with persistent storage and gives users a way to request those resources without having any knowledge of the underlying infrastructure.

GCE Persistent Disk volumes can be provisioned dynamically.

Persistent volumes are not bound to a single project or namespace; they can be shared across the OpenShift Container Platform cluster. Persistent volume claims are specific to a project or namespace and can be requested by users.

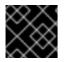

# IMPORTANT

High availability of storage in the infrastructure is left to the underlying storage provider.

## Additional resources

• GCE Persistent Disk

# 4.7.1. Creating the GCE storage class

Storage classes are used to differentiate and delineate storage levels and usages. By defining a storage class, users can obtain dynamically provisioned persistent volumes.

## Procedure

- 1. In the OpenShift Container Platform console, click **Storage**  $\rightarrow$  **Storage** Classes.
- 2. In the storage class overview, click Create Storage Class

- 3. Define the desired options on the page that appears.
  - a. Enter a name to reference the storage class.
  - b. Enter an optional description.
  - c. Select the reclaim policy.
  - d. Select kubernetes.io/gce-pd from the drop-down list.
  - e. Enter additional parameters for the storage class as desired.
- 4. Click **Create** to create the storage class.

# 4.7.2. Creating the persistent volume claim

## Prerequisites

Storage must exist in the underlying infrastructure before it can be mounted as a volume in OpenShift Container Platform.

### Procedure

- 1. In the OpenShift Container Platform console, click **Storage → Persistent Volume Claims**
- 2. In the persistent volume claims overview, click **Create Persistent Volume Claim**
- 3. Define the desired options on the page that appears.
  - a. Select the storage class created previously from the drop-down menu.
  - b. Enter a unique name for the storage claim.
  - c. Select the access mode. This determines the read and write access for the created storage claim.
  - d. Define the size of the storage claim.
- 4. Click **Create** to create the persistent volume claim and generate a persistent volume.

# 4.7.3. Volume format

Before OpenShift Container Platform mounts the volume and passes it to a container, it checks that it contains a file system as specified by the **fsType** parameter in the persistent volume definition. If the device is not formatted with the file system, all data from the device is erased and the device is automatically formatted with the given file system.

This allows using unformatted GCE volumes as persistent volumes, because OpenShift Container Platform formats them before the first use.

# 4.8. PERSISTENT STORAGE USING HOSTPATH

A hostPath volume in an OpenShift Container Platform cluster mounts a file or directory from the host node's filesystem into your pod. Most pods will not need a hostPath volume, but it does offer a quick option for testing should an application require it.

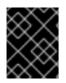

# IMPORTANT

The cluster administrator must configure pods to run as privileged. This grants access to pods in the same node.

# 4.8.1. Overview

OpenShift Container Platform supports hostPath mounting for development and testing on a singlenode cluster.

In a production cluster, you would not use hostPath. Instead, a cluster administrator would provision a network resource, such as a GCE Persistent Disk volume, an NFS share, or an Amazon EBS volume. Network resources support the use of storage classes to set up dynamic provisioning.

A hostPath volume must be provisioned statically.

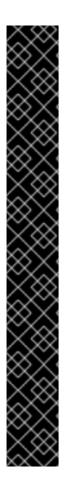

# IMPORTANT

Do not mount to the container root, /, or any path that is the same in the host and the container. This can corrupt your host system if the container is sufficiently privileged. It is safe to mount the host by using /**host**. The following example shows the / directory from the host being mounted into the container at /**host**.

apiVersion: v1 kind: Pod metadata: name: test-host-mount spec: containers: - image: registry.access.redhat.com/ubi8/ubi name: test-container command: ['sh', '-c', 'sleep 3600'] volumeMounts: - mountPath: /host name: host-slash volumes: - name: host-slash hostPath: path: / type: "

# 4.8.2. Statically provisioning hostPath volumes

A pod that uses a hostPath volume must be referenced by manual (static) provisioning.

## Procedure

Define the persistent volume (PV). Create a file, **pv.yaml**, with the **PersistentVolume** object definition:

apiVersion: v1 kind: PersistentVolume metadata: name: task-pv-volume

The name of the volume. This name is how it is identified by persistent volume claims or pods.

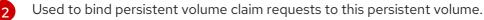

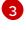

4

The volume can be mounted as **read-write** by a single node.

The configuration file specifies that the volume is at /**mnt/data** on the cluster's node. Do not mount to the container root, /, or any path that is the same in the host and the container. This can corrupt your host system. It is safe to mount the host by using /**host**.

2. Create the PV from the file:

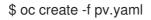

3. Define the persistent volume claim (PVC). Create a file, **pvc.yaml**, with the **PersistentVolumeClaim** object definition:

apiVersion: v1 kind: PersistentVolumeClaim metadata: name: task-pvc-volume spec: accessModes: - ReadWriteOnce resources: requests: storage: 1Gi storageClassName: manual

4. Create the PVC from the file:

\$ oc create -f pvc.yaml

# 4.8.3. Mounting the hostPath share in a privileged pod

After the persistent volume claim has been created, it can be used inside by an application. The following example demonstrates mounting this share inside of a pod.

## Prerequisites

• A persistent volume claim exists that is mapped to the underlying hostPath share.

## Procedure

• Create a privileged pod that mounts the existing persistent volume claim:

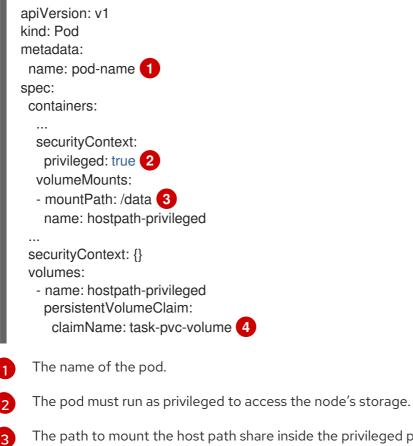

The path to mount the host path share inside the privileged pod. Do not mount to the container root, /, or any path that is the same in the host and the container. This can corrupt your host system if the container is sufficiently privileged, such as the host /**dev/pts** files. It is safe to mount the host by using /**host**.

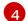

The name of the **PersistentVolumeClaim** object that has been previously created.

# 4.9. PERSISTENT STORAGE USING ISCSI

You can provision your OpenShift Container Platform cluster with persistent storage using iSCSI. Some familiarity with Kubernetes and iSCSI is assumed.

The Kubernetes persistent volume framework allows administrators to provision a cluster with persistent storage and gives users a way to request those resources without having any knowledge of the underlying infrastructure.

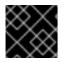

## IMPORTANT

High-availability of storage in the infrastructure is left to the underlying storage provider.

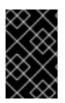

# IMPORTANT

When you use iSCSI on Amazon Web Services, you must update the default security policy to include TCP traffic between nodes on the iSCSI ports. By default, they are ports **860** and **3260**.

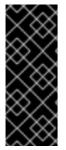

## IMPORTANT

Users must ensure that the iSCSI initiator is already configured on all OpenShift Container Platform nodes by installing the **iscsi-initiator-utils** package and configuring their initiator name in /**etc/iscsi/initiatorname.iscsi**. The **iscsi-initiator-utils** package is already installed on deployments that use Red Hat Enterprise Linux CoreOS (RHCOS).

For more information, see Managing Storage Devices.

# 4.9.1. Provisioning

Verify that the storage exists in the underlying infrastructure before mounting it as a volume in OpenShift Container Platform. All that is required for the iSCSI is the iSCSI target portal, a valid iSCSI Qualified Name (IQN), a valid LUN number, the filesystem type, and the **PersistentVolume** API.

## PersistentVolume object definition

```
apiVersion: v1
kind: PersistentVolume
metadata:
name: iscsi-pv
spec:
capacity:
storage: 1Gi
accessModes:
- ReadWriteOnce
iscsi:
targetPortal: 10.16.154.81:3260
iqn: iqn.2014-12.example.server:storage.target00
lun: 0
fsType: 'ext4'
```

# 4.9.2. Enforcing disk quotas

Use LUN partitions to enforce disk quotas and size constraints. Each LUN is one persistent volume. Kubernetes enforces unique names for persistent volumes.

Enforcing quotas in this way allows the end user to request persistent storage by a specific amount (for example, **10Gi**) and be matched with a corresponding volume of equal or greater capacity.

# 4.9.3. iSCSI volume security

Users request storage with a **PersistentVolumeClaim** object. This claim only lives in the user's namespace and can only be referenced by a pod within that same namespace. Any attempt to access a persistent volume claim across a namespace causes the pod to fail.

Each iSCSI LUN must be accessible by all nodes in the cluster.

# 4.9.3.1. Challenge Handshake Authentication Protocol (CHAP) configuration

Optionally, OpenShift can use CHAP to authenticate itself to iSCSI targets:

```
apiVersion: v1
kind: PersistentVolume
metadata:
 name: iscsi-pv
spec:
 capacity:
  storage: 1Gi
 accessModes:
  - ReadWriteOnce
 iscsi:
  targetPortal: 10.0.0.1:3260
  iqn: iqn.2016-04.test.com:storage.target00
  lun: 0
  fsType: ext4
  chapAuthDiscovery: true 1
  chapAuthSession: true (2)
  secretRef:
   name: chap-secret 3
```

1 Enable CHAP authentication of iSCSI discovery.

2 Enable CHAP authentication of iSCSI session.

Specify name of Secrets object with user name + password. This **Secret** object must be available in all namespaces that can use the referenced volume.

# 4.9.4. iSCSI multipathing

3

For iSCSI-based storage, you can configure multiple paths by using the same IQN for more than one target portal IP address. Multipathing ensures access to the persistent volume when one or more of the components in a path fail.

To specify multi-paths in the pod specification, use the **portals** field. For example:

```
apiVersion: v1
kind: PersistentVolume
metadata:
 name: iscsi-pv
spec:
 capacity:
  storage: 1Gi
 accessModes:
  - ReadWriteOnce
 iscsi:
  targetPortal: 10.0.0.1:3260
  portals: ['10.0.2.16:3260', '10.0.2.17:3260', '10.0.2.18:3260']
  ign: ign.2016-04.test.com:storage.target00
  lun: 0
  fsType: ext4
  readOnly: false
```

Add additional target portals using the **portals** field.

# 4.9.5. iSCSI custom initiator IQN

Configure the custom initiator iSCSI Qualified Name (IQN) if the iSCSI targets are restricted to certain IQNs, but the nodes that the iSCSI PVs are attached to are not guaranteed to have these IQNs.

To specify a custom initiator IQN, use **initiatorName** field.

```
apiVersion: v1
kind: PersistentVolume
metadata:
 name: iscsi-pv
spec:
 capacity:
  storage: 1Gi
 accessModes:
  - ReadWriteOnce
 iscsi:
  targetPortal: 10.0.0.1:3260
  portals: ['10.0.2.16:3260', '10.0.2.17:3260', '10.0.2.18:3260']
  ign: ign.2016-04.test.com:storage.target00
  lun: 0
  initiatorName: ign.2016-04.test.com:custom.ign
  fsType: ext4
  readOnly: false
```

# 4.10. PERSISTENT STORAGE USING LOCAL VOLUMES

OpenShift Container Platform can be provisioned with persistent storage by using local volumes. Local persistent volumes allow you to access local storage devices, such as a disk or partition, by using the standard persistent volume claim interface.

Local volumes can be used without manually scheduling pods to nodes because the system is aware of the volume node constraints. However, local volumes are still subject to the availability of the underlying node and are not suitable for all applications.

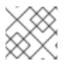

### NOTE

Local volumes can only be used as a statically created persistent volume.

# 4.10.1. Installing the Local Storage Operator

The Local Storage Operator is not installed in OpenShift Container Platform by default. Use the following procedure to install and configure this Operator to enable local volumes in your cluster.

## Prerequisites

• Access to the OpenShift Container Platform web console or command-line interface (CLI).

Specify the name of the initiator.

### Procedure

1. Create the **openshift-local-storage** project:

\$ oc adm new-project openshift-local-storage

 Optional: Allow local storage creation on infrastructure nodes. You might want to use the Local Storage Operator to create volumes on infrastructure nodes in support of components such as logging and monitoring.

You must adjust the default node selector so that the Local Storage Operator includes the infrastructure nodes, and not just worker nodes.

To block the Local Storage Operator from inheriting the cluster-wide default selector, enter the following command:

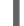

\$ oc annotate project openshift-local-storage openshift.io/node-selector="

## From the UI

To install the Local Storage Operator from the web console, follow these steps:

- 1. Log in to the OpenShift Container Platform web console.
- 2. Navigate to **Operators**  $\rightarrow$  **OperatorHub**.
- 3. Type Local Storage into the filter box to locate the Local Storage Operator.
- 4. Click Install.
- 5. On the **Install Operator** page, select **A specific namespace on the cluster** Select **openshift**-**local-storage** from the drop-down menu.
- 6. Adjust the values for Update Channel and Approval Strategy to the values that you want.
- 7. Click Install.

Once finished, the Local Storage Operator will be listed in the **Installed Operators** section of the web console.

## From the CLI

- 1. Install the Local Storage Operator from the CLI.
  - a. Run the following command to get the OpenShift Container Platform major and minor version. It is required for the **channel** value in the next step.

\$ OC\_VERSION=\$(oc version -o yaml | grep openshiftVersion | \
grep -o '[0-9]\*[.][0-9]\*' | head -1)

b. Create an object YAML file to define an Operator group and subscription for the Local Storage Operator, such as **openshift-local-storage.yaml**:

### Example openshift-local-storage.yaml

apiVersion: operators.coreos.com/v1alpha2

kind: OperatorGroup metadata: name: local-operator-group namespace: openshift-local-storage spec: targetNamespaces: - openshift-local-storage apiVersion: operators.coreos.com/v1alpha1 kind: Subscription metadata: name: local-storage-operator namespace: openshift-local-storage spec: channel: "\${OC\_VERSION}" installPlanApproval: Automatic 1 name: local-storage-operator source: redhat-operators sourceNamespace: openshift-marketplace

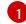

The user approval policy for an install plan.

2. Create the Local Storage Operator object by entering the following command:

\$ oc apply -f openshift-local-storage.yaml

At this point, the Operator Lifecycle Manager (OLM) is now aware of the Local Storage Operator. A ClusterServiceVersion (CSV) for the Operator should appear in the target namespace, and APIs provided by the Operator should be available for creation.

- 3. Verify local storage installation by checking that all pods and the Local Storage Operator have been created:
  - a. Check that all the required pods have been created:

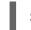

\$ oc -n openshift-local-storage get pods

### Example output

NAME READY STATUS RESTARTS AGE local-storage-operator-746bf599c9-vlt5t 1/1 Running 0 19m

b. Check the ClusterServiceVersion (CSV) YAML manifest to see that the Local Storage Operator is available in the **openshift-local-storage** project:

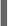

\$ oc get csvs -n openshift-local-storage

## Example output

NAME DISPLAY VERSION REPLACES PHASE local-storage-operator.4.2.26-202003230335 Local Storage 4.2.26-202003230335 Succeeded After all checks have passed, the Local Storage Operator is installed successfully.

# 4.10.2. Provisioning local volumes by using the Local Storage Operator

Local volumes cannot be created by dynamic provisioning. Instead, persistent volumes can be created by the Local Storage Operator. The local volume provisioner looks for any file system or block volume devices at the paths specified in the defined resource.

### Prerequisites

- The Local Storage Operator is installed.
- You have a local disk that meets the following conditions:
  - It is attached to a node.
  - It is not mounted.
  - It does not contain partitions.

### Procedure

1. Create the local volume resource. This resource must define the nodes and paths to the local volumes.

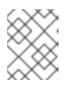

# NOTE

Do not use different storage class names for the same device. Doing so will create multiple persistent volumes (PVs).

## Example: Filesystem

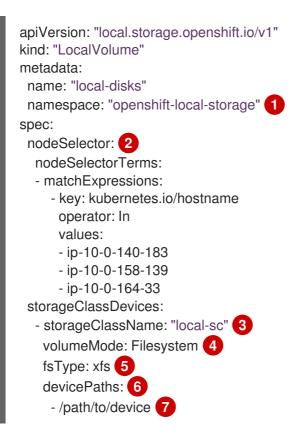

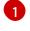

The namespace where the Local Storage Operator is installed.

Optional: A node selector containing a list of nodes where the local storage volumes are attached. This example uses the node hostnames, obtained from **oc get node**. If a value is not defined, then the Local Storage Operator will attempt to find matching disks on all available nodes.

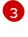

The name of the storage class to use when creating persistent volume objects. The Local Storage Operator automatically creates the storage class if it does not exist. Be sure to use a storage class that uniquely identifies this set of local volumes.

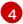

5

The volume mode, either **Filesystem** or **Block**, that defines the type of local volumes.

The file system that is created when the local volume is mounted for the first time.

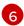

The path containing a list of local storage devices to choose from.

Replace this value with your actual local disks filepath to the **LocalVolume** resource **by-id**, such as /**dev/disk/by-id/wwn**. PVs are created for these local disks when the provisioner is deployed successfully.

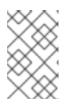

### NOTE

A raw block volume (**volumeMode: block**) is not formatted with a file system. You should use this mode only if any application running on the pod can use raw block devices.

## **Example: Block**

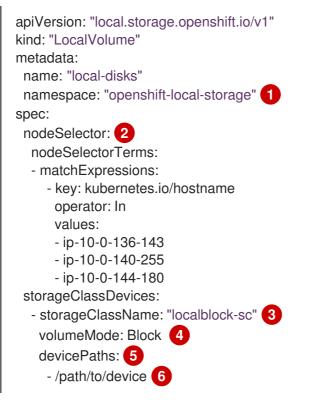

The namespace where the Local Storage Operator is installed.

Optional: A node selector containing a list of nodes where the local storage volumes are

3 The name of the storage class to use when creating persistent volume objects.

The volume mode, either **Filesystem** or **Block**, that defines the type of local volumes.

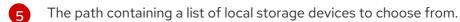

- 6 Replace this value with your actual local disks filepath to the **LocalVolume** resource **by-id**, such as **dev/disk/by-id/wwn**. PVs are created for these local disks when the provisioner is deployed successfully.
- 2. Create the local volume resource in your OpenShift Container Platform cluster. Specify the file you just created:

\$ oc create -f <local-volume>.yaml

3. Verify that the provisioner was created and that the corresponding daemon sets were created:

\$ oc get all -n openshift-local-storage

### Example output

| NAME<br>pod/local-disks-local-provisione<br>pod/local-disks-local-provisione<br>pod/local-disks-local-provisione<br>pod/local-disks-local-diskmake<br>pod/local-disks-local-diskmake<br>pod/local-disks-local-diskmake<br>pod/local-storage-operator-545 | er-h97hj 1/1<br>er-j4mnn 1/1<br>er-kbdnx 1/1<br>r-ldldw 1/1<br>r-lvrv4 1/1<br>r-phxdq 1/1 | Running<br>Running<br>Running<br>Running<br>Running<br>Running | 0 4<br>0 4<br>0 4<br>0 4<br>0 4 | AGE<br>6m<br>6m<br>6m<br>6m<br>6m<br>46m<br>47m |               |
|----------------------------------------------------------------------------------------------------|-------------------------------------------------------------------------------------------|----------------------------------------------------------------|---------------------------------|-------------------------------------------------|---------------|
| NAME TYPE<br>service/local-storage-operator                                                                                                    |                                                                                           |                                                                | ERNAL-IF<br><none></none>       | PORT(S)<br>60000/T                              | AGE<br>CP 47m |
| NAME<br>AVAILABLE NODE SELECT<br>daemonset.apps/local-disks-lo<br>46m                                                                                                    | OR AGE                                                                                    | -                                                              | READY<br>3 3                    | UP-TO-DATE<br>3                                 | <none></none> |
| daemonset.apps/local-disks-lo<br>46m                                                                                                    | cal-diskmaker                                                                             | 3 3                                                            | 33                              | 3                                               | <none></none> |
| NAME F<br>deployment.apps/local-storage                                                                                                    | READY UP-TO-<br>-operator 1/1                                                             | DATE AVA<br>1 1                                                | AILABLE<br>47r                  |                                                 |               |
| NAME<br>replicaset.apps/local-storage-c                                                                                                    | -                                                                                         | CURREN<br>9988 1                                               | T READ`<br>1 1                  | Y AGE<br>47m                                    |               |

Note the desired and current number of daemon set processes. A desired count of **0** indicates that the label selectors were invalid.

4. Verify that the persistent volumes were created:

\$ oc get pv

### Example output

| NAME C            | APACITY | ACCESS | MODES  | RECLAIM POLICY | STATUS   | CLAIM |
|-------------------|---------|--------|--------|----------------|----------|-------|
| STORAGECLASS      | REASO   | N AGE  |        |                |          |       |
| local-pv-1cec77cf | 100Gi   | RWO    | Delete | Available      | local-sc | 88m   |
| local-pv-2ef7cd2a | 100Gi   | RWO    | Delete | Available      | local-sc |       |
| 82m               |         |        |        |                |          |       |
| local-pv-3fa1c73  | 100Gi   | RWO    | Delete | Available      | local-sc | 48m   |

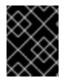

# IMPORTANT

Editing the **LocalVolume** object does not change the **fsType** or **volumeMode** of existing persistent volumes because doing so might result in a destructive operation.

# 4.10.3. Provisioning local volumes without the Local Storage Operator

Local volumes cannot be created by dynamic provisioning. Instead, persistent volumes can be created by defining the persistent volume (PV) in an object definition. The local volume provisioner looks for any file system or block volume devices at the paths specified in the defined resource.

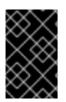

# IMPORTANT

Manual provisioning of PVs includes the risk of potential data leaks across PV reuse when PVCs are deleted. The Local Storage Operator is recommended for automating the life cycle of devices when provisioning local PVs.

## Prerequisites

• Local disks are attached to the OpenShift Container Platform nodes.

### Procedure

 Define the PV. Create a file, such as example-pv-filesystem.yaml or example-pv-block.yaml, with the PersistentVolume object definition. This resource must define the nodes and paths to the local volumes.

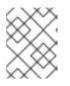

# NOTE

Do not use different storage class names for the same device. Doing so will create multiple PVs.

## example-pv-filesystem.yaml

apiVersion: v1 kind: PersistentVolume metadata: name: example-pv-filesystem spec: capacity: storage: 100Gi volumeMode: Filesystem 1 accessModes: - ReadWriteOnce persistentVolumeReclaimPolicy: Delete storageClassName: local-storage 2 local: path: /dev/xvdf 3 nodeAffinity: required: nodeSelectorTerms: - matchExpressions: - key: kubernetes.io/hostname operator: In values: - example-node

The volume mode, either **Filesystem** or **Block**, that defines the type of PVs.

The name of the storage class to use when creating PV resources. Use a storage class that uniquely identifies this set of PVs.

The path containing a list of local storage devices to choose from.

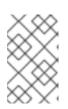

### NOTE

A raw block volume (**volumeMode: block**) is not formatted with a file system. Use this mode only if any application running on the pod can use raw block devices.

### example-pv-block.yaml

apiVersion: v1 kind: PersistentVolume metadata: name: example-pv-block spec: capacity: storage: 100Gi volumeMode: Block 1 accessModes: - ReadWriteOnce persistentVolumeReclaimPolicy: Delete storageClassName: local-storage 2 local: path: /dev/xvdf 3 nodeAffinity: required: nodeSelectorTerms: - matchExpressions: - key: kubernetes.io/hostname operator: In values: - example-node

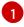

The volume mode, either **Filesystem** or **Block**, that defines the type of PVs.

The name of the storage class to use when creating PV resources. Be sure to use a storage class that uniquely identifies this set of PVs.

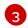

The path containing a list of local storage devices to choose from.

2. Create the PV resource in your OpenShift Container Platform cluster. Specify the file you just created:

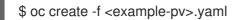

3. Verify that the local PV was created:

\$ oc get pv

### Example output

CAPACITY ACCESS MODES RECLAIM POLICY STATUS NAME CLAIM STORAGECLASS REASON AGE example-pv-filesystem 100Gi RWO Delete Available local-3m47s storage example-pv1 1Gi RWO Delete Bound local-storage/pvc1 localstorage 12h 1Gi RWO Delete Bound local-storage/pvc2 localexample-pv2 storage 12h 1Gi RWO Delete Bound local-storage/pvc3 localexample-pv3 storage 12h

### 4.10.4. Creating the local volume persistent volume claim

Local volumes must be statically created as a persistent volume claim (PVC) to be accessed by the pod.

#### Prerequisites

• Persistent volumes have been created using the local volume provisioner.

#### Procedure

1. Create the PVC using the corresponding storage class:

| kind: PersistentVolumeClaim<br>apiVersion: v1          |
|--------------------------------------------------------|
| metadata:                                              |
| name: local-pvc-name <b>1</b>                          |
| spec:                                                  |
| accessModes:                                           |
| - ReadWriteOnce                                        |
| volumeMode: Filesystem 2                               |
| resources:                                             |
| requests:                                              |
| storage: 100Gi 3                                       |
| storageClassName: local-sc 4                           |
|                                                        |
| 1 Name of the PVC.                                     |
|                                                        |
| 2 The type of the PVC. Defaults to <b>Filesystem</b> . |
|                                                        |

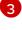

The amount of storage available to the PVC.

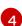

Name of the storage class required by the claim.

2. Create the PVC in the OpenShift Container Platform cluster, specifying the file you just created:

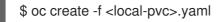

# 4.10.5. Attach the local claim

After a local volume has been mapped to a persistent volume claim it can be specified inside of a resource.

#### Prerequisites

• A persistent volume claim exists in the same namespace.

#### Procedure

1. Include the defined claim in the resource spec. The following example declares the persistent volume claim inside a pod:

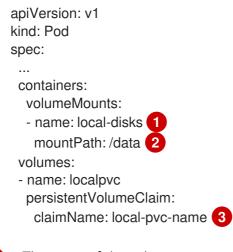

The name of the volume to mount.

The path inside the pod where the volume is mounted. Do not mount to the container root, /, or any path that is the same in the host and the container. This can corrupt your host system if the container is sufficiently privileged, such as the host /**dev/pts** files. It is safe to mount the host by using /**host**.

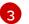

The name of the existing persistent volume claim to use.

2. Create the resource in the OpenShift Container Platform cluster, specifying the file you just created:

\$ oc create -f <local-pod>.yaml

## 4.10.6. Automating discovery and provisioning for local storage devices

The Local Storage Operator automates local storage discovery and provisioning. With this feature, you can simplify installation when dynamic provisioning is not available during deployment, such as with bare metal, VMware, or AWS store instances with attached devices.

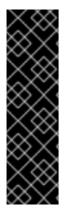

# IMPORTANT

Automatic discovery and provisioning is a Technology Preview feature only. Technology Preview features are not supported with Red Hat production service level agreements (SLAs) and might not be functionally complete. Red Hat does not recommend using them in production. These features provide early access to upcoming product features, enabling customers to test functionality and provide feedback during the development process.

For more information about the support scope of Red Hat Technology Preview features, see https://access.redhat.com/support/offerings/techpreview/.

Use the following procedure to automatically discover local devices, and to automatically provision local volumes for selected devices.

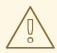

### WARNING

Use the **LocalVolumeSet** object with caution. When you automatically provision persistent volumes (PVs) from local disks, the local PVs might claim all devices that match. If you are using a **LocalVolumeSet** object, make sure the Local Storage Operator is the only entity managing local devices on the node.

### Prerequisites

- You have cluster administrator permissions.
- You have installed the Local Storage Operator.
- You have attached local disks to OpenShift Container Platform nodes.
- You have access to the OpenShift Container Platform web console and the **oc** command-line interface (CLI).

#### Procedure

- 1. To enable automatic discovery of local devices from the web console:
  - a. In the Administrator perspective, navigate to **Operators** → **Installed Operators** and click on the **Local Volume Discovery** tab.
  - b. Click Create Local Volume Discovery.
  - c. Select either **All nodes** or **Select nodes**, depending on whether you want to discover available disks on all or specific nodes.

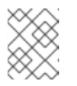

# NOTE

Only worker nodes are available, regardless of whether you filter using **All nodes** or **Select nodes**.

d. Click Create.

A local volume discovery instance named **auto-discover-devices** is displayed.

- 1. To display a continuous list of available devices on a node:
  - a. Log in to the OpenShift Container Platform web console.
  - b. Navigate to **Compute**  $\rightarrow$  **Nodes**.
  - c. Click the node name that you want to open. The "Node Details" page is displayed.
  - d. Select the **Disks** tab to display the list of the selected devices. The device list updates continuously as local disks are added or removed. You can filter the devices by name, status, type, model, capacity, and mode.
- 2. To automatically provision local volumes for the discovered devices from the web console:
  - a. Navigate to **Operators** → **Installed Operators** and select **Local Storage** from the list of Operators.
  - b. Select Local Volume Set → Create Local Volume Set
  - c. Enter a volume set name and a storage class name.
  - d. Choose All nodes or Select nodes to apply filters accordingly.

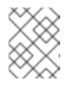

### NOTE

Only worker nodes are available, regardless of whether you filter using **All nodes** or **Select nodes**.

e. Select the disk type, mode, size, and limit you want to apply to the local volume set, and click **Create**.

A message displays after several minutes, indicating that the "Operator reconciled successfully."

- 3. Alternatively, to provision local volumes for the discovered devices from the CLI:
  - a. Create an object YAML file to define the local volume set, such as **local-volume-set.yaml**, as shown in the following example:

apiVersion: local.storage.openshift.io/v1alpha1 kind: LocalVolumeSet metadata: name: example-autodetect spec: nodeSelector: nodeSelectorTerms: - matchExpressions: - key: kubernetes.io/hostname

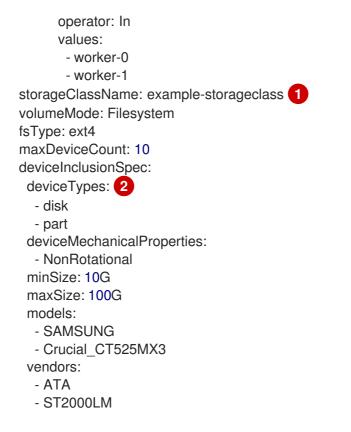

Determines the storage class that is created for persistent volumes that are provisioned from discovered devices. The Local Storage Operator automatically creates the storage class if it does not exist. Be sure to use a storage class that uniquely identifies this set of local volumes.

When using the local volume set feature, the Local Storage Operator does not support the use of logical volume management (LVM) devices.

b. Create the local volume set object:

\$ oc apply -f local-volume-set.yaml

c. Verify that the local persistent volumes were dynamically provisioned based on the storage class:

\$ oc get pv

2

## Example output

| NAME C            | APACITY | ACCESS N | NODES REC | LAIM POLICY | STATUS   |
|-------------------|---------|----------|-----------|-------------|----------|
| CLAIM STORAG      | ECLASS  | REAS     | ON AGE    |             |          |
| local-pv-1cec77cf | 100Gi   | RWO      | Delete    | Available   | example- |
| storageclass      | 88m     |          |           |             |          |
| local-pv-2ef7cd2a | 100Gi   | RWO      | Delete    | Available   | example- |
| storageclass      | 82m     |          |           |             |          |
| local-pv-3fa1c73  | 100Gi   | RWO      | Delete    | Available   | example- |
| storageclass      | 48m     |          |           |             |          |

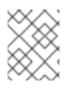

# NOTE

Results are deleted after they are removed from the node. Symlinks must be manually removed.

# 4.10.7. Using tolerations with Local Storage Operator pods

Taints can be applied to nodes to prevent them from running general workloads. To allow the Local Storage Operator to use tainted nodes, you must add tolerations to the **Pod** or **DaemonSet** definition. This allows the created resources to run on these tainted nodes.

You apply tolerations to the Local Storage Operator pod through the **LocalVolume** resource and apply taints to a node through the node specification. A taint on a node instructs the node to repel all pods that do not tolerate the taint. Using a specific taint that is not on other pods ensures that the Local Storage Operator pod can also run on that node.

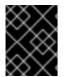

# IMPORTANT

Taints and tolerations consist of a key, value, and effect. As an argument, it is expressed as **key=value:effect**. An operator allows you to leave one of these parameters empty.

### Prerequisites

- The Local Storage Operator is installed.
- Local disks are attached to OpenShift Container Platform nodes with a taint.
- Tainted nodes are expected to provision local storage.

### Procedure

To configure local volumes for scheduling on tainted nodes:

1. Modify the YAML file that defines the **Pod** and add the **LocalVolume** spec, as shown in the following example:

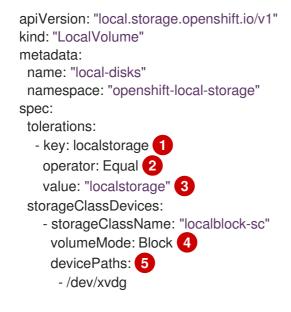

Specify the key that you added to the node.

Specify the **Equal** operator to require the **key/value** parameters to match. If operator is **Exists**, the system checks that the key exists and ignores the value. If operator is **Equal**,

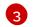

Specify the value **local** of the tainted node.

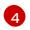

The volume mode, either **Filesystem** or **Block**, defining the type of the local volumes.

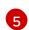

The path containing a list of local storage devices to choose from.

2. Optional: To create local persistent volumes on only tainted nodes, modify the YAML file and add the **LocalVolume** spec, as shown in the following example:

| spec:                                 |
|---------------------------------------|
| tolerations:                          |
| - key: node-role.kubernetes.io/master |
| operator: Exists                      |
|                                       |

The defined tolerations will be passed to the resulting daemon sets, allowing the diskmaker and provisioner pods to be created for nodes that contain the specified taints.

# 4.10.8. Deleting the Local Storage Operator resources

### 4.10.8.1. Removing a local volume or local volume set

Occasionally, local volumes and local volume sets must be deleted. While removing the entry in the resource and deleting the persistent volume is typically enough, if you want to reuse the same device path or have it managed by a different storage class, then additional steps are needed.

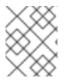

## NOTE

The following procedure outlines an example for removing a local volume. The same procedure can also be used to remove symlinks for a local volume set custom resource.

### Prerequisites

• The persistent volume must be in a **Released** or **Available** state.

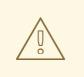

### WARNING

Deleting a persistent volume that is still in use can result in data loss or corruption.

### Procedure

- 1. Edit the previously created local volume to remove any unwanted disks.
  - a. Edit the cluster resource:

\$ oc edit localvolume <name> -n openshift-local-storage

- b. Navigate to the lines under **devicePaths**, and delete any representing unwanted disks.
- 2. Delete any persistent volumes created.

\$ oc delete pv <pv-name>

3. Delete any symlinks on the node.

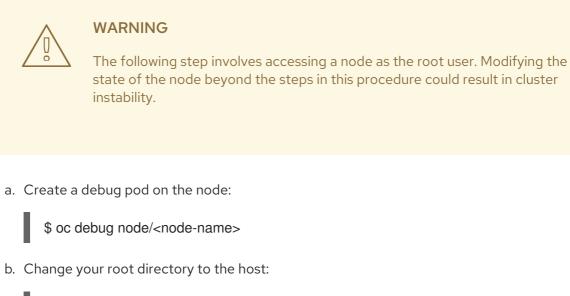

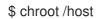

c. Navigate to the directory containing the local volume symlinks.

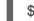

\$ cd /mnt/openshift-local-storage/<sc-name> 1

1

The name of the storage class used to create the local volumes.

d. Delete the symlink belonging to the removed device.

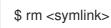

## 4.10.8.2. Uninstalling the Local Storage Operator

To uninstall the Local Storage Operator, you must remove the Operator and all created resources in the **openshift-local-storage** project.

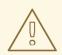

# WARNING

Uninstalling the Local Storage Operator while local storage PVs are still in use is not recommended. While the PVs will remain after the Operator's removal, there might be indeterminate behavior if the Operator is uninstalled and reinstalled without removing the PVs and local storage resources.

### Prerequisites

• Access to the OpenShift Container Platform web console.

### Procedure

1. Delete any local volume resources installed in the project, such as **localvolume**, **localvolumeset**, and **localvolumediscovery**:

\$ oc delete localvolume --all --all-namespaces

- \$ oc delete localvolumeset --all --all-namespaces
- \$ oc delete localvolumediscovery --all --all-namespaces
- 2. Uninstall the Local Storage Operator from the web console.
  - a. Log in to the OpenShift Container Platform web console.
  - b. Navigate to **Operators**  $\rightarrow$  **Installed Operators**.
  - c. Type Local Storage into the filter box to locate the Local Storage Operator.

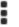

d. Click the Options menu

at the end of the Local Storage Operator.

- e. Click Uninstall Operator.
- f. Click **Remove** in the window that appears.
- 3. The PVs created by the Local Storage Operator will remain in the cluster until deleted. Once these volumes are no longer in use, delete them by running the following command:
  - \$ oc delete pv <pv-name>
- 4. Delete the **openshift-local-storage** project:

\$ oc delete project openshift-local-storage

# 4.11. PERSISTENT STORAGE USING NFS

OpenShift Container Platform clusters can be provisioned with persistent storage using NFS. Persistent volumes (PVs) and persistent volume claims (PVCs) provide a convenient method for sharing a volume across a project. While the NFS-specific information contained in a PV definition could also be defined

directly in a **Pod** definition, doing so does not create the volume as a distinct cluster resource, making the volume more susceptible to conflicts.

### Additional resources

• Network File System (NFS)

# 4.11.1. Provisioning

Storage must exist in the underlying infrastructure before it can be mounted as a volume in OpenShift Container Platform. To provision NFS volumes, a list of NFS servers and export paths are all that is required.

## Procedure

1. Create an object definition for the PV:

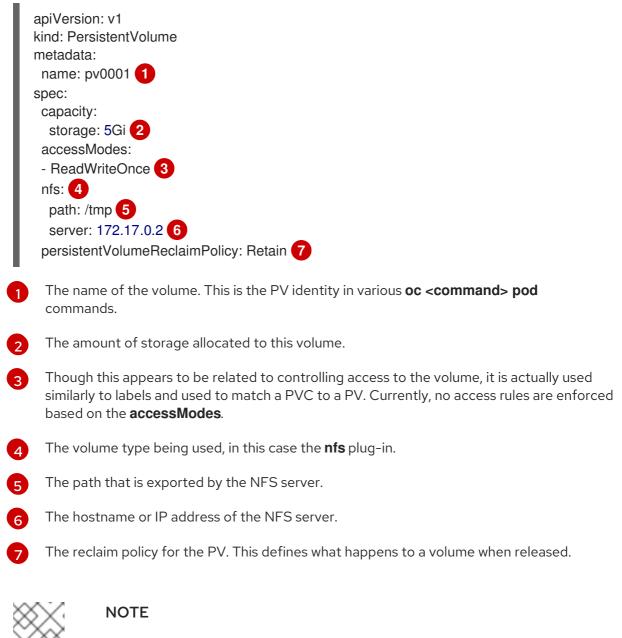

Each NFS volume must be mountable by all schedulable nodes in the cluster.

2. Verify that the PV was created:

\$ oc get pv

## Example output

NAMELABELSCAPACITYACCESSMODESSTATUSCLAIMREASONAGEpv0001<none>5GiRWOAvailable31s

3. Create a persistent volume claim that binds to the new PV:

| apiVersion: v1<br>kind: PersistentVolumeClaim |
|-----------------------------------------------|
| metadata:                                     |
| name: nfs-claim1                              |
| spec:                                         |
| accessModes:                                  |
| - ReadWriteOnce 1                             |
| resources:                                    |
| requests:                                     |
| storage: 5Gi 2                                |
| volumeName: pv0001<br>storageClassName: ""    |
|                                               |

The access modes do not enforce security, but rather act as labels to match a PV to a PVC.

This claim looks for PVs offering **5Gi** or greater capacity.

4. Verify that the persistent volume claim was created:

\$ oc get pvc

Example output

NAME STATUS VOLUME CAPACITY ACCESS MODES STORAGECLASS AGE nfs-claim1 Bound pv0001 5Gi RWO 2m

# 4.11.2. Enforcing disk quotas

You can use disk partitions to enforce disk quotas and size constraints. Each partition can be its own export. Each export is one PV. OpenShift Container Platform enforces unique names for PVs, but the uniqueness of the NFS volume's server and path is up to the administrator.

Enforcing quotas in this way allows the developer to request persistent storage by a specific amount, such as 10Gi, and be matched with a corresponding volume of equal or greater capacity.

# 4.11.3. NFS volume security

This section covers NFS volume security, including matching permissions and SELinux considerations. The user is expected to understand the basics of POSIX permissions, process UIDs, supplemental groups, and SELinux.

Developers request NFS storage by referencing either a PVC by name or the NFS volume plug-in directly in the **volumes** section of their **Pod** definition.

The /etc/exports file on the NFS server contains the accessible NFS directories. The target NFS directory has POSIX owner and group IDs. The OpenShift Container Platform NFS plug-in mounts the container's NFS directory with the same POSIX ownership and permissions found on the exported NFS directory. However, the container is not run with its effective UID equal to the owner of the NFS mount, which is the desired behavior.

As an example, if the target NFS directory appears on the NFS server as:

\$ Is -IZ /opt/nfs -d

### Example output

drwxrws---. nfsnobody 5555 unconfined\_u:object\_r:usr\_t:s0 /opt/nfs

\$ id nfsnobody

### Example output

uid=65534(nfsnobody) gid=65534(nfsnobody) groups=65534(nfsnobody)

Then the container must match SELinux labels, and either run with a UID of **65534**, the **nfsnobody** owner, or with **5555** in its supplemental groups to access the directory.

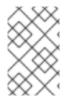

## NOTE

The owner ID of **65534** is used as an example. Even though NFS's **root\_squash** maps **root**, uid **0**, to **nfsnobody**, uid **65534**, NFS exports can have arbitrary owner IDs. Owner **65534** is not required for NFS exports.

# 4.11.3.1. Group IDs

The recommended way to handle NFS access, assuming it is not an option to change permissions on the NFS export, is to use supplemental groups. Supplemental groups in OpenShift Container Platform are used for shared storage, of which NFS is an example. In contrast, block storage such as iSCSI uses the **fsGroup** SCC strategy and the **fsGroup** value in the **securityContext** of the pod.

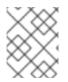

## NOTE

To gain access to persistent storage, it is generally preferable to use supplemental group IDs versus user IDs.

Because the group ID on the example target NFS directory is **5555**, the pod can define that group ID using **supplementalGroups** under the **securityContext** definition of the pod. For example:

| spec:                      |   |
|----------------------------|---|
| containers:                |   |
| - name:                    |   |
|                            |   |
| securityContext: 1         |   |
| supplementalGroups: [5555] | 2 |

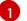

securityContext must be defined at the pod level, not under a specific container.

2 An array of GIDs defined for the pod. In this case, there is one element in the array. Additional GIDs would be comma-separated.

Assuming there are no custom SCCs that might satisfy the pod requirements, the pod likely matches the **restricted** SCC. This SCC has the **supplementalGroups** strategy set to **RunAsAny**, meaning that any supplied group ID is accepted without range checking.

As a result, the above pod passes admissions and is launched. However, if group ID range checking is desired, a custom SCC is the preferred solution. A custom SCC can be created such that minimum and maximum group IDs are defined, group ID range checking is enforced, and a group ID of **5555** is allowed.

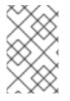

## NOTE

To use a custom SCC, you must first add it to the appropriate service account. For example, use the **default** service account in the given project unless another has been specified on the **Pod** specification.

# 4.11.3.2. User IDs

User IDs can be defined in the container image or in the **Pod** definition.

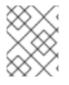

## NOTE

It is generally preferable to use supplemental group IDs to gain access to persistent storage versus using user IDs.

In the example target NFS directory shown above, the container needs its UID set to **65534**, ignoring group IDs for the moment, so the following can be added to the **Pod** definition:

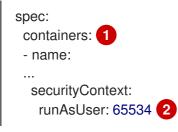

Pods contain a **securityContext** definition specific to each container and a pod's **securityContext** which applies to all containers defined in the pod.

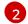

65534 is the nfsnobody user.

Assuming that the project is **default** and the SCC is **restricted**, the user ID of **65534** as requested by the pod is not allowed. Therefore, the pod fails for the following reasons:

- It requests **65534** as its user ID.
- All SCCs available to the pod are examined to see which SCC allows a user ID of **65534**. While all policies of the SCCs are checked, the focus here is on user ID.
- Because all available SCCs use **MustRunAsRange** for their **runAsUser** strategy, UID range checking is required.

• 65534 is not included in the SCC or project's user ID range.

It is generally considered a good practice not to modify the predefined SCCs. The preferred way to fix this situation is to create a custom SCC A custom SCC can be created such that minimum and maximum user IDs are defined, UID range checking is still enforced, and the UID of **65534** is allowed.

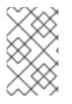

## NOTE

To use a custom SCC, you must first add it to the appropriate service account. For example, use the **default** service account in the given project unless another has been specified on the **Pod** specification.

### 4.11.3.3. SELinux

Red Hat Enterprise Linux (RHEL) and Red Hat Enterprise Linux CoreOS (RHCOS) systems are configured to use SELinux on remote NFS servers by default.

For non-RHEL and non-RHCOS systems, SELinux does not allow writing from a pod to a remote NFS server. The NFS volume mounts correctly but it is read-only. You will need to enable the correct SELinux permissions by using the following procedure.

### Prerequisites

• The **container-selinux** package must be installed. This package provides the **virt\_use\_nfs** SELinux boolean.

### Procedure

• Enable the **virt\_use\_nfs** boolean using the following command. The **-P** option makes this boolean persistent across reboots.

# setsebool -P virt\_use\_nfs 1

### 4.11.3.4. Export settings

To enable arbitrary container users to read and write the volume, each exported volume on the NFS server should conform to the following conditions:

• Every export must be exported using the following format:

/<example\_fs> \*(rw,root\_squash)

- The firewall must be configured to allow traffic to the mount point.
  - For NFSv4, configure the default port 2049 (nfs).

NFSv4

# iptables -I INPUT 1 -p tcp --dport 2049 -j ACCEPT

• For NFSv3, there are three ports to configure: **2049** (**nfs**), **20048** (**mountd**), and **111** (**portmapper**).

NFSv3

# iptables -I INPUT 1 -p tcp --dport 2049 -j ACCEPT

# iptables -I INPUT 1 -p tcp --dport 20048 -j ACCEPT

# iptables -I INPUT 1 -p tcp --dport 111 -j ACCEPT

• The NFS export and directory must be set up so that they are accessible by the target pods. Either set the export to be owned by the container's primary UID, or supply the pod group access using **supplementalGroups**, as shown in the group IDs above.

# 4.11.4. Reclaiming resources

NFS implements the OpenShift Container Platform **Recyclable** plug-in interface. Automatic processes handle reclamation tasks based on policies set on each persistent volume.

By default, PVs are set to **Retain**.

Once claim to a PVC is deleted, and the PV is released, the PV object should not be reused. Instead, a new PV should be created with the same basic volume details as the original.

For example, the administrator creates a PV named **nfs1**:

```
apiVersion: v1
kind: PersistentVolume
metadata:
name: nfs1
spec:
capacity:
storage: 1Mi
accessModes:
- ReadWriteMany
nfs:
server: 192.168.1.1
path: "/"
```

The user creates **PVC1**, which binds to **nfs1**. The user then deletes **PVC1**, releasing claim to **nfs1**. This results in **nfs1** being **Released**. If the administrator wants to make the same NFS share available, they should create a new PV with the same NFS server details, but a different PV name:

```
apiVersion: v1
kind: PersistentVolume
metadata:
name: nfs2
spec:
capacity:
storage: 1Mi
accessModes:
- ReadWriteMany
nfs:
server: 192.168.1.1
path: "/"
```

Deleting the original PV and re-creating it with the same name is discouraged. Attempting to manually change the status of a PV from **Released** to **Available** causes errors and potential data loss.

# 4.11.5. Additional configuration and troubleshooting

Depending on what version of NFS is being used and how it is configured, there may be additional configuration steps needed for proper export and security mapping. The following are some that may apply:

| NFSv4 mount incorrectly shows<br>all files with ownership of<br><b>nobody:nobody</b> | <ul> <li>Could be attributed to the ID mapping settings, found in /etc/idmapd.conf on your NFS.</li> <li>See this Red Hat Solution.</li> </ul> |
|--------------------------------------------------------------------------------------|----------------------------------------------------------------------------------------------------|
| Disabling ID mapping on NFSv4                                                        | <ul> <li>On both the NFS client and server, run:</li> <li># echo 'Y' &gt;<br/>/sys/module/nfsd/parameters/nfs4_disable_idmapping</li> </ul>    |

# 4.12. RED HAT OPENSHIFT CONTAINER STORAGE

Red Hat OpenShift Container Storage is a provider of agnostic persistent storage for OpenShift Container Platform supporting file, block, and object storage, either in-house or in hybrid clouds. As a Red Hat storage solution, Red Hat OpenShift Container Storage is completely integrated with OpenShift Container Platform for deployment, management, and monitoring.

Red Hat OpenShift Container Storage provides its own documentation library. The complete set of Red Hat OpenShift Container Storage documentation identified below is available at https://access.redhat.com/documentation/en-us/red\_hat\_openshift\_container\_storage/4.7/

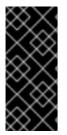

# IMPORTANT

OpenShift Container Storage on top of Red Hat Hyperconverged Infrastructure (RHHI) for Virtualization, which uses hyperconverged nodes that host virtual machines installed with OpenShift Container Platform, is not a supported configuration. For more information about supported platforms, see the Red Hat OpenShift Container Storage Supportability and Interoperability Guide.

| If you are looking for Red Hat OpenShift Container | See the following Red Hat OpenShift Container   |  |  |
|----------------------------------------------------|-------------------------------------------------|--|--|
| Storage information about                          | Storage documentation:                          |  |  |
| Pla                                                | nning                                           |  |  |
| What's new, known issues, notable bug fixes, and   | Red Hat OpenShift Container Storage 4.7 Release |  |  |
| Technology Previews                                | Notes                                           |  |  |

| If you are looking for Red Hat OpenShift Container<br>Storage information about                                                        | See the following Red Hat OpenShift Container<br>Storage documentation:                         |
|----------------------------------------------------------------------------------------------------|-------------------------------------------------------------------------------------------------|
| Supported workloads, layouts, hardware and software requirements, sizing and scaling recommendations                                   | Planning your Red Hat OpenShift Container Storage<br>4.7 deployment                             |
| Deploying                                                                                                    |                                                                                                 |
| Deploying Red Hat OpenShift Container Storage<br>using Amazon Web Services for local or cloud<br>storage                               | Deploying OpenShift Container Storage 4.7 using<br>Amazon Web Services                          |
| Deploying Red Hat OpenShift Container Storage to local storage on bare metal infrastructure                                            | Deploying OpenShift Container Storage 4.7 using bare metal infrastructure                       |
| Deploying Red Hat OpenShift Container Storage to use an external Red Hat Ceph Storage cluster                                          | Deploying OpenShift Container Storage 4.7 in external mode                                      |
| Deploying and managing Red Hat OpenShift<br>Container Storage on existing Google Cloud clusters                                        | Deploying and managing OpenShift Container<br>Storage 4.7 using Google Cloud                    |
| Deploying Red Hat OpenShift Container Storage to use local storage on IBM Z infrastructure                                             | Deploying OpenShift Container Storage using IBM Z                                               |
| Deploying Red Hat OpenShift Container Storage on<br>IBM Power Systems                                                                  | Deploying OpenShift Container Storage using IBM<br>Power Systems                                |
| Deploying Red Hat OpenShift Container Storage on<br>IBM Cloud                                                                          | Deploying OpenShift Container Storage using IBM<br>Cloud                                        |
| Deploying and managing Red Hat OpenShift<br>Container Storage on Red Hat OpenStack Platform<br>(RHOSP)                                 | Deploying and managing OpenShift Container<br>Storage 4.7 using Red Hat OpenStack Platform      |
| Deploying and managing Red Hat OpenShift<br>Container Storage on Red Hat Virtualization (RHV)                                          | Deploying and managing OpenShift Container<br>Storage 4.7 using Red Hat Virtualization Platform |
| Deploying Red Hat OpenShift Container Storage on<br>VMware vSphere clusters                                                            | Deploying OpenShift Container Storage 4.7 on<br>VMware vSphere                                  |
| Updating Red Hat OpenShift Container Storage to the latest version                                                                     | Updating OpenShift Container Storage                                                            |
| Managing                                                                                                    |                                                                                                 |
| Allocating storage to core services and hosted<br>applications in Red Hat OpenShift Container<br>Storage, including snapshot and clone | Managing and allocating resources                                                               |

| If you are looking for Red Hat OpenShift Container<br>Storage information about                                               | See the following Red Hat OpenShift Container<br>Storage documentation: |
|----------------------------------------------------------------------------------------------------|-------------------------------------------------------------------------|
| Managing storage resources across a hybrid cloud or<br>multicloud environment using the Multicloud Object<br>Gateway (NooBaa) | Managing hybrid and multicloud resources                                |
| Safely replacing storage devices for Red Hat<br>OpenShift Container Storage                                                   | Replacing devices                                                       |
| Safely replacing a node in a Red Hat OpenShift<br>Container Storage cluster                                                   | Replacing nodes                                                         |
| Scaling operations in Red Hat OpenShift Container<br>Storage                                                                  | Scaling storage                                                         |
| Monitoring a Red Hat OpenShift Container Storage<br>4.7 cluster                                                               | Monitoring OpenShift Container Storage 4.7                              |
| Troubleshooting errors and issues                                                                                             | Troubleshooting OpenShift Container Storage 4.7                         |
| Migrating your OpenShift Container Platform cluster from version 3 to version 4                                               | Migration Toolkit for Containers                                        |

## 4.13. PERSISTENT STORAGE USING VMWARE VSPHERE VOLUMES

OpenShift Container Platform allows use of VMware vSphere's Virtual Machine Disk (VMDK) volumes. You can provision your OpenShift Container Platform cluster with persistent storage using VMware vSphere. Some familiarity with Kubernetes and VMware vSphere is assumed.

VMware vSphere volumes can be provisioned dynamically. OpenShift Container Platform creates the disk in vSphere and attaches this disk to the correct image.

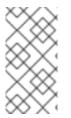

#### NOTE

OpenShift Container Platform provisions new volumes as independent persistent disks that can freely attach and detach the volume on any node in the cluster. Consequently, you cannot back up volumes that use snapshots, or restore volumes from snapshots. See Snapshot Limitations for more information.

The Kubernetes persistent volume framework allows administrators to provision a cluster with persistent storage and gives users a way to request those resources without having any knowledge of the underlying infrastructure.

Persistent volumes are not bound to a single project or namespace; they can be shared across the OpenShift Container Platform cluster. Persistent volume claims are specific to a project or namespace and can be requested by users.

#### Additional resources

• VMware vSphere

#### 4.13.1. Dynamically provisioning VMware vSphere volumes

Dynamically provisioning VMware vSphere volumes is the recommended method.

#### 4.13.2. Prerequisites

• An OpenShift Container Platform cluster installed on a VMware vSphere version that meets the requirements for the components that you use. See Installing a cluster on vSphere for information about vSphere version support.

You can use either of the following procedures to dynamically provision these volumes using the default storage class.

#### 4.13.2.1. Dynamically provisioning VMware vSphere volumes using the UI

OpenShift Container Platform installs a default storage class, named **thin**, that uses the **thin** disk format for provisioning volumes.

#### Prerequisites

• Storage must exist in the underlying infrastructure before it can be mounted as a volume in OpenShift Container Platform.

#### Procedure

- 1. In the OpenShift Container Platform console, click **Storage** → **Persistent Volume Claims**
- 2. In the persistent volume claims overview, click **Create Persistent Volume Claim**
- 3. Define the required options on the resulting page.
  - a. Select the **thin** storage class.
  - b. Enter a unique name for the storage claim.
  - c. Select the access mode to determine the read and write access for the created storage claim.
  - d. Define the size of the storage claim.
- 4. Click **Create** to create the persistent volume claim and generate a persistent volume.

#### 4.13.2.2. Dynamically provisioning VMware vSphere volumes using the CLI

OpenShift Container Platform installs a default StorageClass, named **thin**, that uses the **thin** disk format for provisioning volumes.

#### Prerequisites

• Storage must exist in the underlying infrastructure before it can be mounted as a volume in OpenShift Container Platform.

#### Procedure (CLI)

1. You can define a VMware vSphere PersistentVolumeClaim by creating a file, **pvc.yaml**, with the following contents:

| kind: PersistentVolumeClaim<br>apiVersion: v1<br>metadata:<br>name: pvc 1<br>spec:<br>accessModes:<br>- ReadWriteOnce 2<br>resources:<br>requests:<br>storage: 1Gi 3 |
|----------------------------------------------------------------------------------------------------|
| A unique name that represents the persistent volume claim.                                                                                                    |
| 2 The access mode of the persistent volume claim. With <b>ReadWriteOnce</b> , the volume can be mounted with read and write permissions by a single node.            |
| 3 The size of the persistent volume claim.                                                                                                    |

2. Create the **PersistentVolumeClaim** object from the file:

\$ oc create -f pvc.yaml

#### 4.13.3. Statically provisioning VMware vSphere volumes

To statically provision VMware vSphere volumes you must create the virtual machine disks for reference by the persistent volume framework.

#### Prerequisites

• Storage must exist in the underlying infrastructure before it can be mounted as a volume in OpenShift Container Platform.

#### Procedure

- 1. Create the virtual machine disks. Virtual machine disks (VMDKs) must be created manually before statically provisioning VMware vSphere volumes. Use either of the following methods:
  - Create using **vmkfstools**. Access ESX through Secure Shell (SSH) and then use following command to create a VMDK volume:

\$ vmkfstools -c <size> /vmfs/volumes/<datastore-name>/volumes/<disk-name>.vmdk

• Create using vmware-diskmanager:

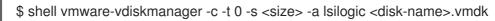

2. Create a persistent volume that references the VMDKs. Create a file, **pv1.yaml**, with the **PersistentVolume** object definition:

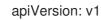

| kind: PersistentVolume                      |
|---------------------------------------------|
| metadata:                                   |
| name: pv1 1                                 |
| spec:                                       |
| capacity:                                   |
| storage: 1Gi 2                              |
| accessModes:                                |
| - ReadWriteOnce                             |
| persistentVolumeReclaimPolicy: Retain       |
| vsphereVolume: 3                            |
| volumePath: "[datastore1] volumes/myDisk" 4 |
| fsType: ext4 5                              |

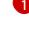

The name of the volume. This name is how it is identified by persistent volume claims or pods.

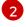

4

The amount of storage allocated to this volume.

The volume type used, with **vsphereVolume** for vSphere volumes. The label is used to mount a vSphere VMDK volume into pods. The contents of a volume are preserved when it is unmounted. The volume type supports VMFS and VSAN datastore.

The existing VMDK volume to use. If you used **vmkfstools**, you must enclose the datastore name in square brackets, [], in the volume definition, as shown previously.

The file system type to mount. For example, ext4, xfs, or other file systems.

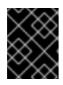

#### IMPORTANT

Changing the value of the fsType parameter after the volume is formatted and provisioned can result in data loss and pod failure.

3. Create the **PersistentVolume** object from the file:

\$ oc create -f pv1.yaml

4. Create a persistent volume claim that maps to the persistent volume you created in the previous step. Create a file, **pvc1.yaml**, with the **PersistentVolumeClaim** object definition:

apiVersion: v1 kind: PersistentVolumeClaim metadata: name: pvc1 1 spec: accessModes: - ReadWriteOnce 2 resources: requests: storage: "1Gi" 3 volumeName: pv1 4

A unique name that represents the persistent volume claim.

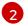

The access mode of the persistent volume claim. With ReadWriteOnce, the volume can be mounted with read and write permissions by a single node.

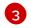

The size of the persistent volume claim.

- 4 The name of the existing persistent volume.
- 5. Create the **PersistentVolumeClaim** object from the file:

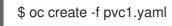

#### 4.13.3.1. Formatting VMware vSphere volumes

Before OpenShift Container Platform mounts the volume and passes it to a container, it checks that the volume contains a file system that is specified by the **fsType** parameter value in the **PersistentVolume** (PV) definition. If the device is not formatted with the file system, all data from the device is erased, and the device is automatically formatted with the specified file system.

Because OpenShift Container Platform formats them before the first use, you can use unformatted vSphere volumes as PVs.

## CHAPTER 5. USING CONTAINER STORAGE INTERFACE (CSI)

## **5.1. CONFIGURING CSI VOLUMES**

The Container Storage Interface (CSI) allows OpenShift Container Platform to consume storage from storage back ends that implement the CSI interface as persistent storage.

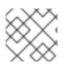

#### NOTE

OpenShift Container Platform 4.7 supports version 1.2.0 of the CSI specification.

#### 5.1.1. CSI Architecture

CSI drivers are typically shipped as container images. These containers are not aware of OpenShift Container Platform where they run. To use CSI-compatible storage back end in OpenShift Container Platform, the cluster administrator must deploy several components that serve as a bridge between OpenShift Container Platform and the storage driver.

The following diagram provides a high-level overview about the components running in pods in the OpenShift Container Platform cluster.

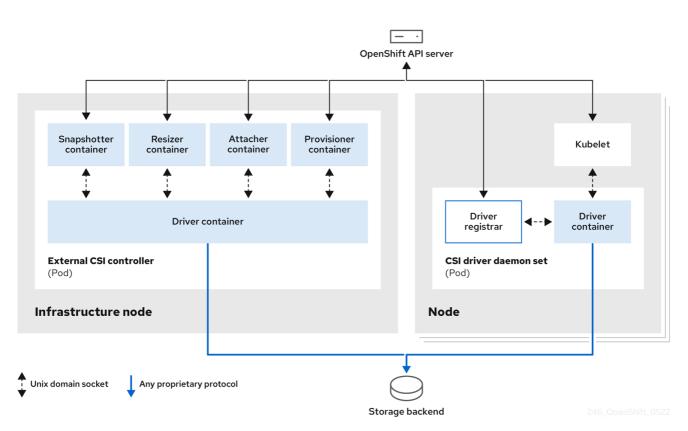

It is possible to run multiple CSI drivers for different storage back ends. Each driver needs its own external controllers deployment and daemon set with the driver and CSI registrar.

#### 5.1.1.1. External CSI controllers

External CSI Controllers is a deployment that deploys one or more pods with five containers:

• The snapshotter container watches **VolumeSnapshot** and **VolumeSnapshotContent** objects and is responsible for the creation and deletion of **VolumeSnapshotContent** object.

- The resizer container is a sidecar container that watches for **PersistentVolumeClaim** updates and triggers **ControllerExpandVolume** operations against a CSI endpoint if you request more storage on **PersistentVolumeClaim** object.
- An external CSI attacher container translates **attach** and **detach** calls from OpenShift Container Platform to respective **ControllerPublish** and **ControllerUnpublish** calls to the CSI driver.
- An external CSI provisioner container that translates **provision** and **delete** calls from OpenShift Container Platform to respective **CreateVolume** and **DeleteVolume** calls to the CSI driver.
- A CSI driver container

The CSI attacher and CSI provisioner containers communicate with the CSI driver container using UNIX Domain Sockets, ensuring that no CSI communication leaves the pod. The CSI driver is not accessible from outside of the pod.

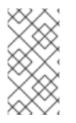

### NOTE

**attach**, **detach**, **provision**, and **delete** operations typically require the CSI driver to use credentials to the storage backend. Run the CSI controller pods on infrastructure nodes so the credentials are never leaked to user processes, even in the event of a catastrophic security breach on a compute node.

#### NOTE

The external attacher must also run for CSI drivers that do not support third-party **attach** or **detach** operations. The external attacher will not issue any **ControllerPublish** or **ControllerUnpublish** operations to the CSI driver. However, it still must run to implement the necessary OpenShift Container Platform attachment API.

#### 5.1.1.2. CSI driver daemon set

The CSI driver daemon set runs a pod on every node that allows OpenShift Container Platform to mount storage provided by the CSI driver to the node and use it in user workloads (pods) as persistent volumes (PVs). The pod with the CSI driver installed contains the following containers:

- A CSI driver registrar, which registers the CSI driver into the **openshift-node** service running on the node. The **openshift-node** process running on the node then directly connects with the CSI driver using the UNIX Domain Socket available on the node.
- A CSI driver.

The CSI driver deployed on the node should have as few credentials to the storage back end as possible. OpenShift Container Platform will only use the node plug-in set of CSI calls such as **NodePublish/NodeUnpublish** and **NodeStage/NodeUnstage**, if these calls are implemented.

#### 5.1.2. CSI drivers supported by OpenShift Container Platform

OpenShift Container Platform installs certain CSI drivers by default, giving users storage options that are not possible with in-tree volume plug-ins.

To create CSI-provisioned persistent volumes that mount to these supported storage assets, OpenShift Container Platform installs the necessary CSI driver Operator, the CSI driver, and the required storage class by default. For more details about the default namespace of the Operator and driver, see the documentation for the specific CSI Driver Operator.

The following table describes the CSI drivers that are installed with OpenShift Container Platform and which CSI features they support, such as volume snapshots, cloning, and resize.

| Table 5.1. Supported CSI drivers and features in C | OpenShift Container Platform |
|----------------------------------------------------|------------------------------|
|----------------------------------------------------|------------------------------|

| CSI driver                                                            | CSI volume snapshots | CSI cloning | CSI resize |
|-----------------------------------------------------------------------|----------------------|-------------|------------|
| AWS EBS (Tech<br>Preview)                                             | I                    | -           | I          |
| Google Cloud Platform<br>(GCP) persistent disk<br>(PD) (Tech Preview) | I                    | -           | I          |
| OpenStack Cinder                                                      | I                    | I           | I          |
| OpenShift Container<br>Storage                                        | I                    |             | I          |
| OpenStack Manila                                                      | I                    | -           | -          |
| Red Hat Virtualization<br>(oVirt)                                     | -                    | -           | _          |

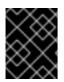

#### IMPORTANT

If your CSI driver is not listed in the preceding table, you must follow the installation instructions provided by your CSI storage vendor to use their supported CSI features.

#### 5.1.3. Dynamic provisioning

Dynamic provisioning of persistent storage depends on the capabilities of the CSI driver and underlying storage back end. The provider of the CSI driver should document how to create a storage class in OpenShift Container Platform and the parameters available for configuration.

The created storage class can be configured to enable dynamic provisioning.

#### Procedure

• Create a default storage class that ensures all PVCs that do not require any special storage class are provisioned by the installed CSI driver.

# oc create -f - << EOF
apiVersion: storage.k8s.io/v1
kind: StorageClass
metadata:
 name: <storage-class>
 annotations:
 storageclass.kubernetes.io/is-default-class: "true"

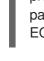

provisioner: <provisioner-name> 2 parameters: EOF

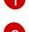

The name of the storage class that will be created.

The name of the CSI driver that has been installed

#### 5.1.4. Example using the CSI driver

The following example installs a default MySQL template without any changes to the template.

#### Prerequisites

- The CSI driver has been deployed.
- A storage class has been created for dynamic provisioning.

#### Procedure

• Create the MySQL template:

# oc new-app mysql-persistent

#### **Example output**

--> Deploying template "openshift/mysql-persistent" to project default

# oc get pvc

#### Example output

NAMESTATUSVOLUMECAPACITYACCESS MODESSTORAGECLASSAGEmysqlBoundkubernetes-dynamic-pv-3271ffcb4e1811e81GiRWOcinder3s

## 5.2. CSI INLINE EPHEMERAL VOLUMES

Container Storage Interface (CSI) inline ephemeral volumes allow you to define a **Pod** spec that creates inline ephemeral volumes when a pod is deployed and delete them when a pod is destroyed.

This feature is only available with supported Container Storage Interface (CSI) drivers.

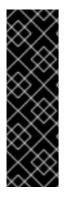

#### IMPORTANT

CSI inline ephemeral volumes is a Technology Preview feature only. Technology Preview features are not supported with Red Hat production service level agreements (SLAs) and might not be functionally complete. Red Hat does not recommend using them in production. These features provide early access to upcoming product features, enabling customers to test functionality and provide feedback during the development process.

For more information about the support scope of Red Hat Technology Preview features, see https://access.redhat.com/support/offerings/techpreview/.

#### 5.2.1. Overview of CSI inline ephemeral volumes

Traditionally, volumes that are backed by Container Storage Interface (CSI) drivers can only be used with a **PersistentVolume** and **PersistentVolumeClaim** object combination.

This feature allows you to specify CSI volumes directly in the **Pod** specification, rather than in a **PersistentVolume** object. Inline volumes are ephemeral and do not persist across pod restarts.

#### 5.2.1.1. Support limitations

By default, OpenShift Container Platform supports CSI inline ephemeral volumes with these limitations:

- Support is only available for CSI drivers. In-tree and FlexVolumes are not supported.
- OpenShift Container Platform does not include any CSI drivers. Use the CSI drivers provided by community or storage vendors. Follow the installation instructions provided by the CSI driver.
- CSI drivers might not have implemented the inline volume functionality, including **Ephemeral** capacity. For details, see the CSI driver documentation.

#### 5.2.2. Embedding a CSI inline ephemeral volume in the pod specification

You can embed a CSI inline ephemeral volume in the **Pod** specification in OpenShift Container Platform. At runtime, nested inline volumes follow the ephemeral lifecycle of their associated pods so that the CSI driver handles all phases of volume operations as pods are created and destroyed.

#### Procedure

- 1. Create the **Pod** object definition and save it to a file.
- 2. Embed the CSI inline ephemeral volume in the file.

#### my-csi-app.yaml

```
kind: Pod
apiVersion: v1
metadata:
name: my-csi-app
spec:
containers:
- name: my-frontend
image: busybox
volumeMounts:
- mountPath: "/data"
```

name: my-csi-inline-vol command: [ "sleep", "1000000" ] volumes: 1 - name: my-csi-inline-vol csi: driver: inline.storage.kubernetes.io volumeAttributes: foo: bar

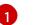

The name of the volume that is used by pods.

3. Create the object definition file that you saved in the previous step.

\$ oc create -f my-csi-app.yaml

## 5.3. CSI VOLUME SNAPSHOTS

This document describes how to use volume snapshots with supported Container Storage Interface (CSI) drivers to help protect against data loss in OpenShift Container Platform. Familiarity with persistent volumes is suggested.

#### 5.3.1. Overview of CSI volume snapshots

A *snapshot* represents the state of the storage volume in a cluster at a particular point in time. Volume snapshots can be used to provision a new volume.

OpenShift Container Platform supports CSI volume snapshots by default. However, a specific CSI driver is required.

With CSI volume snapshots, a cluster administrator can:

- Deploy a third-party CSI driver that supports snapshots.
- Create a new persistent volume claim (PVC) from an existing volume snapshot.
- Take a snapshot of an existing PVC.
- Restore a snapshot as a different PVC.
- Delete an existing volume snapshot.

With CSI volume snapshots, an app developer can:

- Use volume snapshots as building blocks for developing application- or cluster-level storage backup solutions.
- Rapidly rollback to a previous development version.
- Use storage more efficiently by not having to make a full copy each time.

Be aware of the following when using volume snapshots:

• Support is only available for CSI drivers. In-tree and FlexVolumes are not supported.

- OpenShift Container Platform only ships with select CSI drivers. For CSI drivers that are not provided by an OpenShift Container Platform Driver Operator, it is recommended to use the CSI drivers provided by community or storage vendors. Follow the installation instructions provided by the CSI driver.
- CSI drivers may or may not have implemented the volume snapshot functionality. CSI drivers that have provided support for volume snapshots will likely use the **csi-external-snapshotter** sidecar. See documentation provided by the CSI driver for details.

#### 5.3.2. CSI snapshot controller and sidecar

OpenShift Container Platform provides a snapshot controller that is deployed into the control plane. In addition, your CSI driver vendor provides the CSI snapshot sidecar as a helper container that is installed during the CSI driver installation.

The CSI snapshot controller and sidecar provide volume snapshotting through the OpenShift Container Platform API. These external components run in the cluster.

The external controller is deployed by the CSI Snapshot Controller Operator.

#### 5.3.2.1. External controller

The CSI snapshot controller binds **VolumeSnapshot** and **VolumeSnapshotContent** objects. The controller manages dynamic provisioning by creating and deleting **VolumeSnapshotContent** objects.

#### 5.3.2.2. External sidecar

Your CSI driver vendor provides the **csi-external-snapshotter** sidecar. This is a separate helper container that is deployed with the CSI driver. The sidecar manages snapshots by triggering **CreateSnapshot** and **DeleteSnapshot** operations. Follow the installation instructions provided by your vendor.

#### 5.3.3. About the CSI Snapshot Controller Operator

The CSI Snapshot Controller Operator runs in the **openshift-cluster-storage-operator** namespace. It is installed by the Cluster Version Operator (CVO) in all clusters by default.

The CSI Snapshot Controller Operator installs the CSI snapshot controller, which runs in the **openshift**cluster-storage-operator namespace.

#### 5.3.3.1. Volume snapshot CRDs

During OpenShift Container Platform installation, the CSI Snapshot Controller Operator creates the following snapshot custom resource definitions (CRDs) in the **snapshot.storage.k8s.io/v1** API group:

#### VolumeSnapshotContent

A snapshot taken of a volume in the cluster that has been provisioned by a cluster administrator. Similar to the **PersistentVolume** object, the **VolumeSnapshotContent** CRD is a cluster resource that points to a real snapshot in the storage back end.

For manually pre-provisioned snapshots, a cluster administrator creates a number of **VolumeSnapshotContent** CRDs. These carry the details of the real volume snapshot in the storage system.

The **VolumeSnapshotContent** CRD is not namespaced and is for use by a cluster administrator.

#### VolumeSnapshot

Similar to the **PersistentVolumeClaim** object, the **VolumeSnapshot** CRD defines a developer request for a snapshot. The CSI Snapshot Controller Operator runs the CSI snapshot controller, which handles the binding of a **VolumeSnapshot** CRD with an appropriate

VolumeSnapshotContent CRD. The binding is a one-to-one mapping.

The **VolumeSnapshot** CRD is namespaced. A developer uses the CRD as a distinct request for a snapshot.

#### VolumeSnapshotClass

Allows a cluster administrator to specify different attributes belonging to a **VolumeSnapshot** object. These attributes may differ among snapshots taken of the same volume on the storage system, in which case they would not be expressed by using the same storage class of a persistent volume claim.

The **VolumeSnapshotClass** CRD defines the parameters for the **csi-external-snapshotter** sidecar to use when creating a snapshot. This allows the storage back end to know what kind of snapshot to dynamically create if multiple options are supported.

Dynamically provisioned snapshots use the **VolumeSnapshotClass** CRD to specify storage-provider-specific parameters to use when creating a snapshot.

The **VolumeSnapshotContentClass** CRD is not namespaced and is for use by a cluster administrator to enable global configuration options for their storage back end.

#### 5.3.4. Volume snapshot provisioning

There are two ways to provision snapshots: dynamically and manually.

#### 5.3.4.1. Dynamic provisioning

Instead of using a preexisting snapshot, you can request that a snapshot be taken dynamically from a persistent volume claim. Parameters are specified using a **VolumeSnapshotClass** CRD.

#### 5.3.4.2. Manual provisioning

As a cluster administrator, you can manually pre-provision a number of **VolumeSnapshotContent** objects. These carry the real volume snapshot details available to cluster users.

#### 5.3.5. Creating a volume snapshot

When you create a **VolumeSnapshot** object, OpenShift Container Platform creates a volume snapshot.

#### Prerequisites

- Logged in to a running OpenShift Container Platform cluster.
- A PVC created using a CSI driver that supports VolumeSnapshot objects.
- A storage class to provision the storage back end.
- No pods are using the persistent volume claim (PVC) that you want to take a snapshot of.

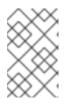

#### NOTE

Do not create a volume snapshot of a PVC if a pod is using it. Doing so might cause data corruption because the PVC is not quiesced (paused). Be sure to first tear down a running pod to ensure consistent snapshots.

#### Procedure

To dynamically create a volume snapshot:

1. Create a file with the **VolumeSnapshotClass** object described by the following YAML:

#### volumesnapshotclass.yaml

apiVersion: snapshot.storage.k8s.io/v1 kind: VolumeSnapshotClass metadata: name: csi-hostpath-snap driver: hostpath.csi.k8s.io deletionPolicy: Delete

The name of the CSI driver that is used to create snapshots of this **VolumeSnapshotClass** object. The name must be the same as the **Provisioner** field of the storage class that is responsible for the PVC that is being snapshotted.

2. Create the object you saved in the previous step by entering the following command:

\$ oc create -f volumesnapshotclass.yaml

3. Create a VolumeSnapshot object:

volumesnapshot-dynamic.yaml

| apiVersion: snapshot.storage.k8s.io/v1     |
|--------------------------------------------|
| kind: VolumeSnapshot                       |
| metadata:                                  |
| name: mysnap                               |
| spec:                                      |
| volumeSnapshotClassName: csi-hostpath-snap |
| source:                                    |
| persistentVolumeClaimName: myclaim 2       |

1

The request for a particular class by the volume snapshot. If the **volumeSnapshotClassName** setting is absent and there is a default volume snapshot class, a snapshot is created with the default volume snapshot class name. But if the field is absent and no default volume snapshot class exists, then no snapshot is created.

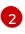

The name of the **PersistentVolumeClaim** object bound to a persistent volume. This defines what you want to create a snapshot of. Required for dynamically provisioning a snapshot.

4. Create the object you saved in the previous step by entering the following command:

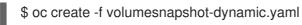

To manually provision a snapshot:

1. Provide a value for the **volumeSnapshotContentName** parameter as the source for the snapshot, in addition to defining volume snapshot class as shown above.

#### volumesnapshot-manual.yaml

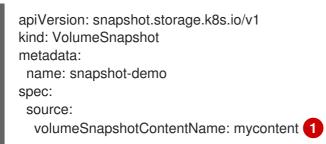

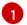

The volumeSnapshotContentName parameter is required for pre-provisioned snapshots.

2. Create the object you saved in the previous step by entering the following command:

\$ oc create -f volumesnapshot-manual.yaml

#### Verification

After the snapshot has been created in the cluster, additional details about the snapshot are available.

1. To display details about the volume snapshot that was created, enter the following command:

\$ oc describe volumesnapshot mysnap

The following example displays details about the **mysnap** volume snapshot:

#### volumesnapshot.yaml

| apiVersion: snapshot.storage.k8s.io/v1<br>kind: VolumeSnapshot       |
|----------------------------------------------------------------------|
| metadata:                                                            |
| name: mysnap                                                         |
| spec:                                                                |
| source:                                                              |
| persistentVolumeClaimName: myclaim                                   |
| volumeSnapshotClassName: csi-hostpath-snap                           |
| status:                                                              |
| boundVolumeSnapshotContentName: snapcontent-1af4989e-a365-4286-96f8- |
| d5dcd65d78d6 1                                                       |
| creationTime: "2020-01-29T12:24:30Z" 2                               |
| readyToUse: true 3                                                   |
| restoreSize: 500Mi                                                   |

- The pointer to the actual storage content that was created by the controller.
- The time when the snapshot was created. The snapshot contains the volume content that was available at this indicated time

was available at this indicated time.

- If the value is set to **true**, the snapshot can be used to restore as a new PVC. If the value is set to **false**, the snapshot was created. However, the storage back end needs to perform additional tasks to make the snapshot usable so that it can be restored as a new volume. For example, Amazon Elastic Block Store data might be moved to a different, less expensive location, which can take several minutes.
- 2. To verify that the volume snapshot was created, enter the following command:

\$ oc get volumesnapshotcontent

The pointer to the actual content is displayed. If the **boundVolumeSnapshotContentName** field is populated, a **VolumeSnapshotContent** object exists and the snapshot was created.

3. To verify that the snapshot is ready, confirm that the **VolumeSnapshot** object has **readyToUse: true**.

#### 5.3.6. Deleting a volume snapshot

You can configure how OpenShift Container Platform deletes volume snapshots.

#### Procedure

1. Specify the deletion policy that you require in the **VolumeSnapshotClass** object, as shown in the following example:

#### volumesnapshotclass.yaml

apiVersion: snapshot.storage.k8s.io/v1 kind: VolumeSnapshotClass metadata: name: csi-hostpath-snap driver: hostpath.csi.k8s.io deletionPolicy: Delete

0

When deleting the volume snapshot, if the **Delete** value is set, the underlying snapshot is deleted along with the **VolumeSnapshotContent** object. If the **Retain** value is set, both the underlying snapshot and **VolumeSnapshotContent** object remain. If the **Retain** value is set and the **VolumeSnapshot** object is deleted without deleting the corresponding **VolumeSnapshotContent** object, the content remains. The snapshot itself is also retained in the storage back end.

2. Delete the volume snapshot by entering the following command:

\$ oc delete volumesnapshot <volumesnapshot\_name>

#### Example output

volumesnapshot.snapshot.storage.k8s.io "mysnapshot" deleted

3. If the deletion policy is set to **Retain**, delete the volume snapshot content by entering the following command:

\$ oc delete volumesnapshotcontent <volumesnapshotcontent\_name>

4. Optional: If the **VolumeSnapshot** object is not successfully deleted, enter the following command to remove any finalizers for the leftover resource so that the delete operation can continue:

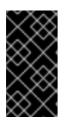

#### IMPORTANT

Only remove the finalizers if you are confident that there are no existing references from either persistent volume claims or volume snapshot contents to the **VolumeSnapshot** object. Even with the **--force** option, the delete operation does not delete snapshot objects until all finalizers are removed.

\$ oc patch -n \$PROJECT volumesnapshot/\$NAME --type=merge -p '{"metadata":
{"finalizers":null}}'

#### Example output

volumesnapshotclass.snapshot.storage.k8s.io "csi-ocs-rbd-snapclass" deleted

The finalizers are removed and the volume snapshot is deleted.

#### 5.3.7. Restoring a volume snapshot

The **VolumeSnapshot** CRD content can be used to restore the existing volume to a previous state.

After your **VolumeSnapshot** CRD is bound and the **readyToUse** value is set to **true**, you can use that resource to provision a new volume that is pre-populated with data from the snapshot. Prerequisites \* Logged in to a running OpenShift Container Platform cluster. \* A persistent volume claim (PVC) created using a Container Storage Interface (CSI) driver that supports volume snapshots. \* A storage class to provision the storage back end. \* A volume snapshot has been created and is ready to use.

#### Procedure

1. Specify a **VolumeSnapshot** data source on a PVC as shown in the following:

#### pvc-restore.yaml

apiVersion: v1 kind: PersistentVolumeClaim metadata: name: myclaim-restore spec: storageClassName: csi-hostpath-sc dataSource: name: mysnap 1 kind: VolumeSnapshot 2 apiGroup: snapshot.storage.k8s.io 3 accessModes: - ReadWriteOnce resources: requests: storage: 1Gi

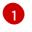

Name of the **VolumeSnapshot** object representing the snapshot to use as source.

Must be set to the **VolumeSnapshot** value.

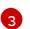

Must be set to the **snapshot.storage.k8s.io** value.

2. Create a PVC by entering the following command:

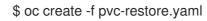

- 3. Verify that the restored PVC has been created by entering the following command:
  - \$ oc get pvc

A new PVC such as **myclaim-restore** is displayed.

## 5.4. CSI VOLUME CLONING

Volume cloning duplicates an existing persistent volume to help protect against data loss in OpenShift Container Platform. This feature is only available with supported Container Storage Interface (CSI) drivers. You should be familiar with persistent volumes before you provision a CSI volume clone.

#### 5.4.1. Overview of CSI volume cloning

A Container Storage Interface (CSI) volume clone is a duplicate of an existing persistent volume at a particular point in time.

Volume cloning is similar to volume snapshots, although it is more efficient. For example, a cluster administrator can duplicate a cluster volume by creating another instance of the existing cluster volume.

Cloning creates an exact duplicate of the specified volume on the back-end device, rather than creating a new empty volume. After dynamic provisioning, you can use a volume clone just as you would use any standard volume.

No new API objects are required for cloning. The existing **dataSource** field in the **PersistentVolumeClaim** object is expanded so that it can accept the name of an existing PersistentVolumeClaim in the same namespace.

#### 5.4.1.1. Support limitations

By default, OpenShift Container Platform supports CSI volume cloning with these limitations:

- The destination persistent volume claim (PVC) must exist in the same namespace as the source PVC.
- The source and destination storage class must be the same.
- Support is only available for CSI drivers. In-tree and FlexVolumes are not supported.

- OpenShift Container Platform does not include any CSI drivers. Use the CSI drivers provided by community or storage vendors. Follow the installation instructions provided by the CSI driver.
- CSI drivers might not have implemented the volume cloning functionality. For details, see the CSI driver documentation.
- OpenShift Container Platform 4.7 supports version 1.1.0 of the CSI specification.

#### 5.4.2. Provisioning a CSI volume clone

When you create a cloned persistent volume claim (PVC) API object, you trigger the provisioning of a CSI volume clone. The clone pre-populates with the contents of another PVC, adhering to the same rules as any other persistent volume. The one exception is that you must add a **dataSource** that references an existing PVC in the same namespace.

#### Prerequisites

- You are logged in to a running OpenShift Container Platform cluster.
- Your PVC is created using a CSI driver that supports volume cloning.
- Your storage back end is configured for dynamic provisioning. Cloning support is not available for static provisioners.

#### Procedure

To clone a PVC from an existing PVC:

1. Create and save a file with the **PersistentVolumeClaim** object described by the following YAML:

#### pvc-clone.yaml

| apiVersion: v1                  |
|---------------------------------|
| kind: PersistentVolumeClaim     |
| metadata:                       |
| name: pvc-1-clone               |
| namespace: mynamespace          |
| spec:                           |
| storageClassName: csi-cloning 1 |
| accessModes:                    |
| - ReadWriteOnce                 |
| resources:                      |
| requests:                       |
| storage: 5Gi                    |
| dataSource:                     |
| kind: PersistentVolumeClaim     |
| name: pvc-1                     |
|                                 |

The name of the storage class that provisions the storage back end. The default storage class can be used and **storageClassName** can be omitted in the spec.

2. Create the object you saved in the previous step by running the following command:

A new PVC **pvc-1-clone** is created.

3. Verify that the volume clone was created and is ready by running the following command:

\$ oc get pvc pvc-1-clone

The **pvc-1-clone** shows that it is **Bound**.

You are now ready to use the newly cloned PVC to configure a pod.

4. Create and save a file with the **Pod** object described by the YAML. For example:

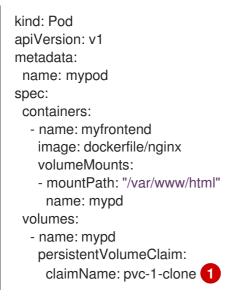

The cloned PVC created during the CSI volume cloning operation.

The created **Pod** object is now ready to consume, clone, snapshot, or delete your cloned PVC independently of its original **dataSource** PVC.

## 5.5. AWS ELASTIC BLOCK STORE CSI DRIVER OPERATOR

#### 5.5.1. Overview

OpenShift Container Platform is capable of provisioning persistent volumes (PVs) using the Container Storage Interface (CSI) driver for AWS Elastic Block Store (EBS).

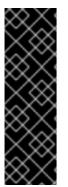

#### IMPORTANT

AWS EBS CSI Driver Operator is a Technology Preview feature only. Technology Preview features are not supported with Red Hat production service level agreements (SLAs) and might not be functionally complete. Red Hat does not recommend using them in production. These features provide early access to upcoming product features, enabling customers to test functionality and provide feedback during the development process.

For more information about the support scope of Red Hat Technology Preview features, see https://access.redhat.com/support/offerings/techpreview/.

Familiarity with persistent storage and configuring CSI volumes is recommended when working with a Container Storage Interface (CSI) Operator and driver.

To create CSI-provisioned PVs that mount to AWS EBS storage assets, OpenShift Container Platform installs the AWS EBS CSI Driver Operator and the AWS EBS CSI driver by default in the **openshiftcluster-csi-drivers** namespace.

- The AWS EBS CSI Driver Operator provides a StorageClass by default that you can use to create PVCs. You also have the option to create the AWS EBS StorageClass as described in Persistent storage using AWS Elastic Block Store.
- The AWS EBS CSI driver enables you to create and mount AWS EBS PVs.

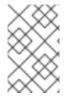

#### NOTE

If you installed the AWS EBS CSI Operator and driver on a OpenShift Container Platform 4.5 cluster, you must uninstall the 4.5 Operator and driver before you update to OpenShift Container Platform 4.7.

### 5.5.2. About CSI

Storage vendors have traditionally provided storage drivers as part of Kubernetes. With the implementation of the Container Storage Interface (CSI), third-party providers can instead deliver storage plug-ins using a standard interface without ever having to change the core Kubernetes code.

CSI Operators give OpenShift Container Platform users storage options, such as volume snapshots, that are not possible with in-tree volume plug-ins.

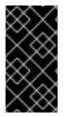

#### IMPORTANT

OpenShift Container Platform defaults to using an in-tree, or non-CSI, driver to provision AWS EBS storage. This in-tree driver will be removed in a subsequent update of OpenShift Container Platform. Volumes provisioned using the existing in-tree driver are planned for migration to the CSI driver at that time.

For information about dynamically provisioning AWS EBS persistent volumes in OpenShift Container Platform, see Persistent storage using AWS Elastic Block Store .

#### Additional resources

- Persistent storage using AWS Elastic Block Store
- Configuring CSI volumes

## 5.6. GCP PD CSI DRIVER OPERATOR

#### 5.6.1. Overview

OpenShift Container Platform can provision persistent volumes (PVs) using the Container Storage Interface (CSI) driver for Google Cloud Platform (GCP) persistent disk (PD) storage.

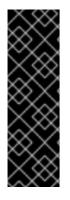

#### IMPORTANT

GCP PD CSI Driver Operator is a Technology Preview feature only. Technology Preview features are not supported with Red Hat production service level agreements (SLAs) and might not be functionally complete. Red Hat does not recommend using them in production. These features provide early access to upcoming product features, enabling customers to test functionality and provide feedback during the development process.

For more information about the support scope of Red Hat Technology Preview features, see https://access.redhat.com/support/offerings/techpreview/.

Familiarity with persistent storage and configuring CSI volumes is recommended when working with a Container Storage Interface (CSI) Operator and driver.

To create CSI-provisioned persistent volumes (PVs) that mount to GCP PD storage assets, OpenShift Container Platform installs the GCP PD CSI Driver Operator and the GCP PD CSI driver by default in the **openshift-cluster-csi-drivers** namespace.

- GCP PD CSI Driver Operator. By default, the Operator provides a storage class that you can use to create PVCs. You also have the option to create the GCP PD storage class as described in Persistent storage using GCE Persistent Disk .
- GCP PD driver. The driver enables you to create and mount GCP PD PVs.

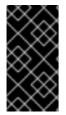

#### IMPORTANT

OpenShift Container Platform defaults to using an in-tree, or non-CSI, driver to provision GCP PD storage. This in-tree driver will be removed in a subsequent update of OpenShift Container Platform. Volumes provisioned using the existing in-tree driver are planned for migration to the CSI driver at that time.

#### 5.6.2. About CSI

Storage vendors have traditionally provided storage drivers as part of Kubernetes. With the implementation of the Container Storage Interface (CSI), third-party providers can instead deliver storage plug-ins using a standard interface without ever having to change the core Kubernetes code.

CSI Operators give OpenShift Container Platform users storage options, such as volume snapshots, that are not possible with in-tree volume plug-ins.

#### 5.6.3. GCP PD CSI driver storage class parameters

The Google Cloud Platform (GCP) persistent disk (PD) Container Storage Interface (CSI) driver uses the CSI **external-provisioner** sidecar as a controller. This is a separate helper container that is deployed with the CSI driver. The sidecar manages persistent volumes (PVs) by triggering the **CreateVolume** operation.

The GCP PD CSI driver uses the **csi.storage.k8s.io/fstype** parameter key to support dynamic provisioning. The following table describes all the GCP PD CSI storage class parameters that are supported by OpenShift Container Platform.

#### Table 5.2. CreateVolume Parameters

| Parameter                       | Values                                                                             | Default      | Description                                                               |
|---------------------------------|------------------------------------------------------------------------------------|--------------|---------------------------------------------------------------------------|
| type                            | pd-ssd or pd-standard                                                              | pd-standard  | Allows you to choose between<br>standard PVs or solid-state-drive<br>PVs. |
| replication-<br>type            | none or regional-pd                                                                | none         | Allows you to choose between zonal or regional PVs.                       |
| disk-<br>encryption-<br>kms-key | Fully qualified resource<br>identifier for the key to use<br>to encrypt new disks. | Empty string | Uses customer-managed encryption keys (CMEK) to encrypt new disks.        |

#### 5.6.4. Creating a custom-encrypted persistent volume

When you create a **PersistentVolumeClaim** object, OpenShift Container Platform provisions a new persistent volume (PV) and creates a **PersistentVolume** object. You can add a custom encryption key in Google Cloud Platform (GCP) to protect a PV in your cluster by encrypting the newly created PV.

For encryption, the newly attached PV that you create uses customer-managed encryption keys (CMEK) on a cluster by using a new or existing Google Cloud Key Management Service (KMS) key.

#### Prerequisites

- You are logged in to a running OpenShift Container Platform cluster.
- You have created a Cloud KMS key ring and key version.

For more information about CMEK and Cloud KMS resources, see Using customer-managed encryption keys (CMEK).

#### Procedure

To create a custom-encrypted PV, complete the following steps:

1. Create a storage class with the Cloud KMS key. The following example enables dynamic provisioning of encrypted volumes:

| apiVersion: storage.k8s.io/v1                                                                                                    |                     |
|----------------------------------------------------------------------------------------------------|---------------------|
| kind: StorageClass                                                                                                    |                     |
| metadata:                                                                                                    |                     |
| name: csi-gce-pd-cmek                                                                                                    |                     |
| provisioner: pd.csi.storage.gke.io                                                                                                    |                     |
| volumeBindingMode: "WaitForFirstConsumer"                                                                                                    |                     |
| allowVolumeExpansion: true                                                                                                    |                     |
| parameters:                                                                                                    |                     |
| type: pd-standard                                                                                                    |                     |
| disk-encryption-kms-key: projects/ <key-project-id>/locations/<location>/keyRings/<k< td=""><td><ey-< td=""></ey-<></td></k<></location></key-project-id> | <ey-< td=""></ey-<> |
| ring>/cryptoKeys/ <key></key>                                                                                                    |                     |
|                                                                                                    |                     |

This field must be the resource identifier for the key that will be used to encrypt new disks. Values are case-sensitive. For more information about providing key ID values, see Retrieving a resource's ID and Getting a Cloud KMS resource ID.

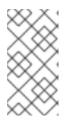

#### NOTE

You cannot add the **disk-encryption-kms-key** parameter to an existing storage class. However, you can delete the storage class and recreate it with the same name and a different set of parameters. If you do this, the provisioner of the existing class must be pd.csi.storage.gke.io.

2. Deploy the storage class on your OpenShift Container Platform cluster using the **oc** command:

\$ oc describe storageclass csi-gce-pd-cmek

#### **Example output**

Name: csi-gce-pd-cmek IsDefaultClass: No Annotations: None Provisioner: pd.csi.storage.gke.io Parameters: disk-encryption-kms-key=projects/key-projectid/locations/location/keyRings/ring-name/cryptoKeys/key-name,type=pd-standard AllowVolumeExpansion: true MountOptions: none ReclaimPolicy: Delete VolumeBindingMode: WaitForFirstConsumer Events: none

3. Create a file named **pvc.yaml** that matches the name of your storage class object that you created in the previous step:

kind: PersistentVolumeClaim apiVersion: v1 metadata: name: podpvc spec: accessModes: - ReadWriteOnce storageClassName: csi-gce-pd-cmek resources: requests: storage: 6Gi

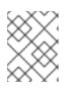

#### NOTE

If you marked the new storage class as default, you can omit the storageClassName field.

4. Apply the PVC on your cluster:

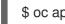

\$ oc apply -f pvc.yaml

5. Get the status of your PVC and verify that it is created and bound to a newly provisioned PV:

\$ oc get pvc

#### Example output

NAME STATUS VOLUME CAPACITY ACCESS MODES STORAGECLASS AGE podpvc Bound pvc-e36abf50-84f3-11e8-8538-42010a800002 10Gi RWO csigce-pd-cmek 9s

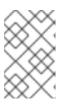

#### NOTE

If your storage class has the **volumeBindingMode** field set to **WaitForFirstConsumer**, you must create a pod to use the PVC before you can verify it.

Your CMEK-protected PV is now ready to use with your OpenShift Container Platform cluster.

#### Additional resources

- Persistent storage using GCE Persistent Disk
- Configuring CSI volumes

## 5.7. OPENSTACK CINDER CSI DRIVER OPERATOR

#### 5.7.1. Overview

OpenShift Container Platform is capable of provisioning persistent volumes (PVs) using the Container Storage Interface (CSI) driver for OpenStack Cinder.

Familiarity with persistent storage and configuring CSI volumes is recommended when working with a Container Storage Interface (CSI) Operator and driver.

To create CSI-provisioned PVs that mount to OpenStack Cinder storage assets, OpenShift Container Platform installs the OpenStack Cinder CSI Driver Operator and the OpenStack Cinder CSI driver in the **openshift-cluster-csi-drivers** namespace.

- The OpenStack Cinder CSI Driver Operator provides a CSI storage class that you can use to create PVCs.
- The OpenStack Cinder CSI driver enables you to create and mount OpenStack Cinder PVs.

#### 5.7.2. About CSI

Storage vendors have traditionally provided storage drivers as part of Kubernetes. With the implementation of the Container Storage Interface (CSI), third-party providers can instead deliver storage plug-ins using a standard interface without ever having to change the core Kubernetes code.

CSI Operators give OpenShift Container Platform users storage options, such as volume snapshots, that are not possible with in-tree volume plug-ins.

#### 5.7.3. Making OpenStack Cinder CSI the default storage class

In OpenShift Container Platform, the default storage class references the in-tree Cinder driver. The storage class will default to referencing OpenStack Cinder CSI in a subsequent update of OpenShift

Container Platform. Volumes provisioned using the existing in-tree storage class are planned for migration to the OpenStack Cinder CSI storage class at that time.

The OpenStack Cinder CSI driver uses the **cinder.csi.openstack.org** parameter key to support dynamic provisioning.

To enable OpenStack Cinder CSI provisioning in OpenShift Container Platform, it is recommended that you overwrite the default in-tree storage class with **standard-csi**. Alternatively, you can create the persistent volume claim (PVC) and specify the storage class as "standard-csi".

#### Procedure

Use the following steps to apply the **standard-csi** storage class by overwriting the default in-tree storage class.

1. List the storage class:

\$ oc get storageclass

#### **Example output**

NAMEPROVISIONERRECLAIMPOLICYVOLUMEBINDINGMODEALLOWVOLUMEEXPANSIONAGEstandard(default)cinder.csi.openstack.orgDeleteWaitForFirstConsumer46hstandard-csikubernetes.io/cinderDeleteWaitForFirstConsumer46h

2. Change the value of the annotation **storageclass.kubernetes.io/is-default-class** to **false** for the default storage class, as shown in the following example:

\$ oc patch storageclass standard -p '{"metadata": {"annotations": {"storageclass.kubernetes.io/is-default-class": "false"}}}'

3. Make another storage class the default by adding or modifying the annotation as **storageclass.kubernetes.io/is-default-class=true**.

\$ oc patch storageclass standard-csi -p '{"metadata": {"annotations": {"storageclass.kubernetes.io/is-default-class": "true"}}}'

4. Verify that the PVC is now referencing the CSI storage class by default:

\$ oc get storageclass

#### **Example output**

NAME PROVISIONER RECLAIMPOLICY VOLUMEBINDINGMODE ALLOWVOLUMEEXPANSION AGE standard kubernetes.io/cinder Delete WaitForFirstConsumer true 46h standard-csi(default) cinder.csi.openstack.org Delete WaitForFirstConsumer true 46h

5. Optional: You can define a new PVC without having to specify the storage class:

apiVersion: v1 kind: PersistentVolumeClaim metadata: name: cinder-claim spec: accessModes: - ReadWriteOnce resources: requests: storage: 1Gi

A PVC that does not specify a specific storage class is automatically provisioned by using the default storage class.

6. Optional: After the new file has been configured, create it in your cluster:

\$ oc create -f cinder-claim.yaml

#### Additional resources

• Configuring CSI volumes

## 5.8. OPENSTACK MANILA CSI DRIVER OPERATOR

#### 5.8.1. Overview

OpenShift Container Platform is capable of provisioning persistent volumes (PVs) using the Container Storage Interface (CSI) driver for the OpenStack Manila shared file system service.

Familiarity with persistent storage and configuring CSI volumes is recommended when working with a Container Storage Interface (CSI) Operator and driver.

To create CSI-provisioned PVs that mount to Manila storage assets, OpenShift Container Platform installs the Manila CSI Driver Operator and the Manila CSI driver by default on any OpenStack cluster that has the Manila service enabled.

- The *Manila CSI Driver Operator* creates the required storage class that is needed to create PVCs for all available Manila share types. The Operator is installed in the **openshift-cluster-csi-drivers** namespace.
- The *Manila CSI driver* enables you to create and mount Manila PVs. The driver is installed in the **openshift-manila-csi-driver** namespace.

#### 5.8.2. About CSI

Storage vendors have traditionally provided storage drivers as part of Kubernetes. With the implementation of the Container Storage Interface (CSI), third-party providers can instead deliver storage plug-ins using a standard interface without ever having to change the core Kubernetes code.

CSI Operators give OpenShift Container Platform users storage options, such as volume snapshots, that are not possible with in-tree volume plug-ins.

#### 5.8.3. Manila CSI Driver Operator limitations

The following limitations apply to the Manila Container Storage Interface (CSI) Driver Operator:

#### Only NFS is supported

OpenStack Manila supports many network-attached storage protocols, such as NFS, CIFS, and CEPHFS, and these can be selectively enabled in the OpenStack cloud. The Manila CSI Driver Operator in OpenShift Container Platform only supports using the NFS protocol. If NFS is not available and enabled in the underlying OpenStack cloud, you cannot use the Manila CSI Driver Operator to provision storage for OpenShift Container Platform.

#### Snapshots are not supported if the back end is CephFS-NFS

To take snapshots of persistent volumes (PVs) and revert volumes to snapshots, you must ensure that the Manila share type that you are using supports these features. A Red Hat OpenStack administrator must enable support for snapshots (**share type extra-spec snapshot\_support**) and for creating shares from snapshots (**share type extra-spec** 

**create\_share\_from\_snapshot\_support**) in the share type associated with the storage class you intend to use.

#### FSGroups are not supported

Since Manila CSI provides shared file systems for access by multiple readers and multiple writers, it does not support the use of FSGroups. This is true even for persistent volumes created with the ReadWriteOnce access mode. It is therefore important not to specify the **fsType** attribute in any storage class that you manually create for use with Manila CSI Driver.

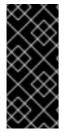

#### IMPORTANT

In Red Hat OpenStack Platform 16.x and 17.x, the Shared File Systems service (Manila) with CephFS through NFS fully supports serving shares to OpenShift Container Platform through the Manila CSI. However, this solution is not intended for massive scale. Be sure to review important recommendations in CephFS NFS Manila-CSI Workload Recommendations for Red Hat OpenStack Platform.

#### 5.8.4. Dynamically provisioning Manila CSI volumes

OpenShift Container Platform installs a storage class for each available Manila share type.

The YAML files that are created are completely decoupled from Manila and from its Container Storage Interface (CSI) plug-in. As an application developer, you can dynamically provision ReadWriteMany (RWX) storage and deploy pods with applications that safely consume the storage using YAML manifests.

You can use the same pod and persistent volume claim (PVC) definitions on-premise that you use with OpenShift Container Platform on AWS, GCP, Azure, and other platforms, with the exception of the storage class reference in the PVC definition.

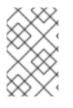

#### NOTE

Manila service is optional. If the service is not enabled in Red Hat OpenStack Platform (RHOSP), the Manila CSI driver is not installed and the storage classes for Manila are not created.

#### Prerequisites

• RHOSP is deployed with appropriate Manila share infrastructure so that it can be used to dynamically provision and mount volumes in OpenShift Container Platform.

#### Procedure (UI)

To dynamically create a Manila CSI volume using the web console:

- 1. In the OpenShift Container Platform console, click **Storage → Persistent Volume Claims**
- 2. In the persistent volume claims overview, click Create Persistent Volume Claim
- 3. Define the required options on the resulting page.
  - a. Select the appropriate storage class.
  - b. Enter a unique name for the storage claim.
  - c. Select the access mode to specify read and write access for the PVC you are creating.

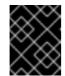

#### IMPORTANT

Use RWX if you want the persistent volume (PV) that fulfills this PVC to be mounted to multiple pods on multiple nodes in the cluster.

- 4. Define the size of the storage claim.
- 5. Click **Create** to create the persistent volume claim and generate a persistent volume.

#### Procedure (CLI)

To dynamically create a Manila CSI volume using the command-line interface (CLI):

1. Create and save a file with the **PersistentVolumeClaim** object described by the following YAML:

#### pvc-manila.yaml

| apiVersion: v1<br>kind: PersistentVolumeClaim |
|-----------------------------------------------|
| metadata:                                     |
| name: pvc-manila                              |
| spec:                                         |
| accessModes: 1                                |
| - ReadWriteMany                               |
| resources:                                    |
| requests:                                     |
| storage: 10Gi                                 |
| storageClassName: csi-manila-gold 2           |

1

Use RWX if you want the persistent volume (PV) that fulfills this PVC to be mounted to multiple pods on multiple nodes in the cluster.

The name of the storage class that provisions the storage back end. Manila storage classes are provisioned by the Operator and have the **csi-manila-** prefix.

2. Create the object you saved in the previous step by running the following command:

\$ oc create -f pvc-manila.yaml

A new PVC is created.

3. To verify that the volume was created and is ready, run the following command:

\$ oc get pvc pvc-manila

The **pvc-manila** shows that it is **Bound**.

You can now use the new PVC to configure a pod.

#### Additional resources

• Configuring CSI volumes

## 5.9. RED HAT VIRTUALIZATION CSI DRIVER OPERATOR

#### 5.9.1. Overview

OpenShift Container Platform is capable of provisioning persistent volumes (PVs) using the Container Storage Interface (CSI) driver for Red Hat Virtualization (RHV).

Familiarity with persistent storage and configuring CSI volumes is recommended when working with a Container Storage Interface (CSI) Operator and driver.

To create CSI-provisioned PVs that mount to RHV storage assets, OpenShift Container Platform installs the oVirt CSI Driver Operator and the oVirt CSI driver by default in the **openshift-cluster-csi-drivers** namespace.

- The oVirt CSI Driver Operator provides a default **StorageClass** object that you can use to create Persistent Volume Claims (PVCs).
- The oVirt CSI driver enables you to create and mount oVirt PVs.

#### 5.9.2. About CSI

Storage vendors have traditionally provided storage drivers as part of Kubernetes. With the implementation of the Container Storage Interface (CSI), third-party providers can instead deliver storage plug-ins using a standard interface without ever having to change the core Kubernetes code.

CSI Operators give OpenShift Container Platform users storage options, such as volume snapshots, that are not possible with in-tree volume plug-ins.

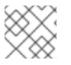

#### NOTE

The oVirt CSI driver does not support snapshots.

#### 5.9.3. oVirt CSI driver storage class

OpenShift Container Platform creates a default object of type **StorageClass** named **ovirt-csi-sc** which is used for creating dynamically provisioned persistent volumes.

To create additional storage classes for different configurations, create and save a file with the **StorageClass** object described by the following sample YAML:

| apiVersion: storage.k8s.io/v1                                            |
|--------------------------------------------------------------------------|
| kind: StorageClass                                                       |
| metadata:                                                                |
| name: <storage-class-name> 1</storage-class-name>                        |
| annotations:                                                             |
| storageclass.kubernetes.io/is-default-class: "false" 💈                   |
| provisioner: csi.ovirt.org                                               |
| parameters:                                                              |
| storageDomainName: <rhv-storage-domain-name> 3</rhv-storage-domain-name> |
| thinProvisioning: "true"                                                 |
| csi.storage.k8s.io/fstype: ext4 5                                        |
|                                                                          |
| Name of the storage class.                                               |

- 2 Set to **false** if the storage class is the default storage class in the cluster. If set to **true**, the existing default storage class must be edited and set to **false**.
- 3 RHV storage domain name to use.
- Disk must be thin provisioned.
  - File system type to be created.

#### 5.9.4. Creating a persistent volume on RHV

When you create a **PersistentVolumeClaim** (PVC) object, OpenShift Container Platform provisions a new persistent volume (PV) and creates a **PersistentVolume** object.

#### Prerequisites

- You are logged in to a running OpenShift Container Platform cluster.
- You provided the correct RHV credentials in **ovirt-credentials** secret.
- You have installed the oVirt CSI driver.
- You have defined at least one storage class.

#### Procedure

- If you are using the we console to dynamically create a persistent volume on RHV:
  - 1. In the OpenShift Container Platform console, click **Storage** → **Persistent Volume Claims**
  - 2. In the persistent volume claims overview, click Create Persistent Volume Claim
  - 3. Define the required options on the resulting page.
  - 4. Select the appropriate StorageClass object, which is ovirt-csi-sc by default.
  - 5. Enter a unique name for the storage claim.
  - Select the access mode. Currently, RWO (ReadWriteOnce) is the only supported access mode.

- 7. Define the size of the storage claim.
- Select the Volume Mode:
   Filesystem: Mounted into pods as a directory. This mode is the default.

Block: Block device, without any file system on it

- 9. Click **Create** to create the **PersistentVolumeClaim** object and generate a **PersistentVolume** object.
- If you are using the command-line interface (CLI) to dynamically create a RHV CSI volume:
  - 1. Create and save a file with the **PersistentVolumeClaim** object described by the following sample YAML:

#### pvc-ovirt.yaml

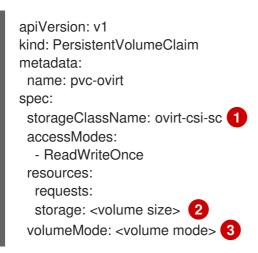

- Name of the required storage class.
  - Volume size in GiB.
- Supported options:
  - **Filesystem**: Mounted into pods as a directory. This mode is the default.
  - **Block**: Block device, without any file system on it.
- 2. Create the object you saved in the previous step by running the following command:

\$ oc create -f pvc-ovirt.yaml

3. To verify that the volume was created and is ready, run the following command:

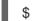

\$ oc get pvc pvc-ovirt

The **pvc-ovirt** shows that it is Bound.

#### Additional resources

• Configuring CSI volumes

• Dynamic Provisioning

## **CHAPTER 6. EXPANDING PERSISTENT VOLUMES**

## 6.1. ENABLING VOLUME EXPANSION SUPPORT

Before you can expand persistent volumes, the **StorageClass** object must have the **allowVolumeExpansion** field set to **true**.

#### Procedure

• Edit the **StorageClass** object and add the **allowVolumeExpansion** attribute. The following example demonstrates adding this line at the bottom of the storage class configuration.

| apiVersion: storage.k8s.io/v1<br>kind: StorageClass |
|-----------------------------------------------------|
|                                                     |
| parameters:                                         |
| type: gp2                                           |
| reclaimPolicy: Delete                               |
| allowVolumeExpansion: true                          |
|                                                     |

Setting this attribute to **true** allows PVCs to be expanded after creation.

## 6.2. EXPANDING CSI VOLUMES

You can use the Container Storage Interface (CSI) to expand storage volumes after they have already been created.

OpenShift Container Platform supports CSI volume expansion by default. However, a specific CSI driver is required.

OpenShift Container Platform 4.7 supports version 1.1.0 of the CSI specification.

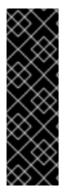

#### IMPORTANT

Expanding CSI volumes is a Technology Preview feature only. Technology Preview features are not supported with Red Hat production service level agreements (SLAs) and might not be functionally complete. Red Hat does not recommend using them in production. These features provide early access to upcoming product features, enabling customers to test functionality and provide feedback during the development process.

For more information about the support scope of Red Hat Technology Preview features, see https://access.redhat.com/support/offerings/techpreview/.

## 6.3. EXPANDING FLEXVOLUME WITH A SUPPORTED DRIVER

When using FlexVolume to connect to your back-end storage system, you can expand persistent storage volumes after they have already been created. This is done by manually updating the persistent volume claim (PVC) in OpenShift Container Platform.

FlexVolume allows expansion if the driver is set with **RequiresFSResize** to **true**. The FlexVolume can be expanded on pod restart.

Similar to other volume types, FlexVolume volumes can also be expanded when in use by a pod.

#### Prerequisites

- The underlying volume driver supports resize.
- The driver is set with the **RequiresFSResize** capability to **true**.
- Dynamic provisioning is used.
- The controlling StorageClass object has allowVolumeExpansion set to true.

#### Procedure

• To use resizing in the FlexVolume plugin, you must implement the **ExpandableVolumePlugin** interface using these methods:

#### **RequiresFSResize**

If **true**, updates the capacity directly. If **false**, calls the **ExpandFS** method to finish the filesystem resize.

#### **ExpandFS**

If **true**, calls **ExpandFS** to resize filesystem after physical volume expansion is done. The volume driver can also perform physical volume resize together with filesystem resize.

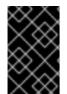

#### IMPORTANT

Because OpenShift Container Platform does not support installation of FlexVolume plugins on control plane nodes (also known as the master nodes), it does not support control-plane expansion of FlexVolume.

# 6.4. EXPANDING PERSISTENT VOLUME CLAIMS (PVCS) WITH A FILE SYSTEM

Expanding PVCs based on volume types that need file system resizing, such as GCE PD, EBS, and Cinder, is a two-step process. This process involves expanding volume objects in the cloud provider, and then expanding the file system on the actual node.

Expanding the file system on the node only happens when a new pod is started with the volume.

#### Prerequisites

• The controlling StorageClass object must have allowVolumeExpansion set to true.

#### Procedure

1. Edit the PVC and request a new size by editing **spec.resources.requests**. For example, the following expands the **ebs** PVC to 8 Gi.

kind: PersistentVolumeClaim apiVersion: v1 metadata: name: ebs spec: storageClass: "storageClassWithFlagSet" accessModes: - ReadWriteOnce resources: requests: storage: 8Gi

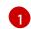

Updating **spec.resources.requests** to a larger amount will expand the PVC.

 After the cloud provider object has finished resizing, the PVC is set to FileSystemResizePending. Check the condition by entering the following command:

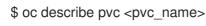

3. When the cloud provider object has finished resizing, the **PersistentVolume** object reflects the newly requested size in **PersistentVolume.Spec.Capacity**. At this point, you can create or recreate a new pod from the PVC to finish the file system resizing. Once the pod is running, the newly requested size is available and the **FileSystemResizePending** condition is removed from the PVC.

## 6.5. RECOVERING FROM FAILURE WHEN EXPANDING VOLUMES

If expanding underlying storage fails, the OpenShift Container Platform administrator can manually recover the persistent volume claim (PVC) state and cancel the resize requests. Otherwise, the resize requests are continuously retried by the controller without administrator intervention.

#### Procedure

- 1. Mark the persistent volume (PV) that is bound to the PVC with the **Retain** reclaim policy. This can be done by editing the PV and changing **persistentVolumeReclaimPolicy** to **Retain**.
- 2. Delete the PVC. This will be recreated later.
- 3. To ensure that the newly created PVC can bind to the PV marked **Retain**, manually edit the PV and delete the **claimRef** entry from the PV specs. This marks the PV as **Available**.
- 4. Re-create the PVC in a smaller size, or a size that can be allocated by the underlying storage provider.
- 5. Set the **volumeName** field of the PVC to the name of the PV. This binds the PVC to the provisioned PV only.
- 6. Restore the reclaim policy on the PV.

## **CHAPTER 7. DYNAMIC PROVISIONING**

## 7.1. ABOUT DYNAMIC PROVISIONING

The **StorageClass** resource object describes and classifies storage that can be requested, as well as provides a means for passing parameters for dynamically provisioned storage on demand. **StorageClass** objects can also serve as a management mechanism for controlling different levels of storage and access to the storage. Cluster Administrators (**cluster-admin**) or Storage Administrators (**storage-admin**) define and create the **StorageClass** objects that users can request without needing any detailed knowledge about the underlying storage volume sources.

The OpenShift Container Platform persistent volume framework enables this functionality and allows administrators to provision a cluster with persistent storage. The framework also gives users a way to request those resources without having any knowledge of the underlying infrastructure.

Many storage types are available for use as persistent volumes in OpenShift Container Platform. While all of them can be statically provisioned by an administrator, some types of storage are created dynamically using the built-in provider and plug-in APIs.

## 7.2. AVAILABLE DYNAMIC PROVISIONING PLUG-INS

OpenShift Container Platform provides the following provisioner plug-ins, which have generic implementations for dynamic provisioning that use the cluster's configured provider's API to create new storage resources:

| Storage type                                      | Provisioner plug-in name | Notes                                                                                                    |
|---------------------------------------------------|--------------------------|----------------------------------------------------------------------------------------------------|
| Red Hat OpenStack Platform<br>(RHOSP) Cinder      | kubernetes.io/cinder     |                                                                                                    |
| RHOSP Manila Container Storage<br>Interface (CSI) | manila.csi.openstack.org | Once installed, the OpenStack<br>Manila CSI Driver Operator and<br>ManilaDriver automatically create<br>the required storage classes for<br>all available Manila share types<br>needed for dynamic provisioning.                                                                                                    |
| AWS Elastic Block Store (EBS)                     | kubernetes.io/aws-ebs    | For dynamic provisioning when<br>using multiple clusters in different<br>zones, tag each node with<br><b>Key=kubernetes.io/cluster/<c< b=""><br/><b>luster_name&gt;,Value=</b><br/><b><cluster_id></cluster_id></b> where<br/><b><cluster_name></cluster_name></b> and<br/><b><cluster_id></cluster_id></b> are unique per<br/>cluster.</c<></b> |
| Azure Disk                                        | kubernetes.io/azure-disk |                                                                                                    |

| Storage type                | Provisioner plug-in name         | Notes                                                                                                    |
|-----------------------------|----------------------------------|----------------------------------------------------------------------------------------------------|
| Azure File                  | kubernetes.io/azure-file         | The <b>persistent-volume-binder</b><br>service account requires<br>permissions to create and get<br>secrets to store the Azure storage<br>account and keys.                                                        |
| GCE Persistent Disk (gcePD) | kubernetes.io/gce-pd             | In multi-zone configurations, it is<br>advisable to run one OpenShift<br>Container Platform cluster per<br>GCE project to avoid PVs from<br>being created in zones where no<br>node in the current cluster exists. |
| VMware vSphere              | kubernetes.io/vsphere-<br>volume |                                                                                                    |

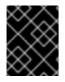

#### IMPORTANT

Any chosen provisioner plug-in also requires configuration for the relevant cloud, host, or third-party provider as per the relevant documentation.

## 7.3. DEFINING A STORAGE CLASS

**StorageClass** objects are currently a globally scoped object and must be created by **cluster-admin** or **storage-admin** users.

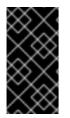

#### IMPORTANT

The Cluster Storage Operator might install a default storage class depending on the platform in use. This storage class is owned and controlled by the operator. It cannot be deleted or modified beyond defining annotations and labels. If different behavior is desired, you must define a custom storage class.

The following sections describe the basic definition for a **StorageClass** object and specific examples for each of the supported plug-in types.

#### 7.3.1. Basic StorageClass object definition

The following resource shows the parameters and default values that you use to configure a storage class. This example uses the AWS ElasticBlockStore (EBS) object definition.

#### Sample StorageClass definition

kind: StorageClass 1 apiVersion: storage.k8s.io/v1 2 metadata: name: gp2 3 annotations: 4

| storageclass.kubernetes.io/is-default-class: 'true'                        |
|----------------------------------------------------------------------------|
| <br>provisioner: kubernetes.io/aws-ebs 5<br>parameters: 6<br>type: gp2<br> |
| (required) The API object type.                                            |
| (required) The current apiVersion.                                         |
| (required) The name of the storage class.                                  |

- (optional) Annotations for the storage class.
- 5 (required) The type of provisioner associated with this storage class.
- 6 (optional) The parameters required for the specific provisioner, this will change from plug-in to plug-in.

#### 7.3.2. Storage class annotations

To set a storage class as the cluster-wide default, add the following annotation to your storage class metadata:

storageclass.kubernetes.io/is-default-class: "true"

For example:

apiVersion: storage.k8s.io/v1 kind: StorageClass metadata: annotations: storageclass.kubernetes.io/is-default-class: "true" . . .

This enables any persistent volume claim (PVC) that does not specify a specific storage class to automatically be provisioned through the default storage class. However, your cluster can have more than one storage class, but only one of them can be the default storage class.

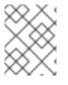

#### NOTE

The beta annotation **storageclass.beta.kubernetes.io/is-default-class** is still working; however, it will be removed in a future release.

To set a storage class description, add the following annotation to your storage class metadata:

kubernetes.io/description: My Storage Class Description

For example:

apiVersion: storage.k8s.io/v1

| kind: StorageClass                                      |
|---------------------------------------------------------|
| metadata:                                               |
| annotations:                                            |
| kubernetes.io/description: My Storage Class Description |
|                                                         |

#### 7.3.3. RHOSP Cinder object definition

#### cinder-storageclass.yaml

| kind: StorageClass                |
|-----------------------------------|
| apiVersion: storage.k8s.io/v1     |
| metadata:                         |
| name: gold                        |
| provisioner: kubernetes.io/cinder |
| parameters:                       |
| type: fast <b>1</b>               |
| availability: nova 2              |
| fsType: ext4 3                    |

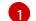

Volume type created in Cinder. Default is empty.

- Availability Zone. If not specified, volumes are generally round-robined across all active zones where the OpenShift Container Platform cluster has a node.
- 3 File system that is created on dynamically provisioned volumes. This value is copied to the **fsType** field of dynamically provisioned persistent volumes and the file system is created when the volume is mounted for the first time. The default value is **ext4**.

## 7.3.4. RHOSP Manila Container Storage Interface (CSI) object definition

Once installed, the OpenStack Manila CSI Driver Operator and ManilaDriver automatically create the required storage classes for all available Manila share types needed for dynamic provisioning.

## 7.3.5. AWS Elastic Block Store (EBS) object definition

#### aws-ebs-storageclass.yaml

kind: StorageClass apiVersion: storage.k8s.io/v1 metadata: name: slow provisioner: kubernetes.io/aws-ebs parameters: type: io1 1 iopsPerGB: "10" 2 encrypted: "true" 3 kmsKeyId: keyvalue 4 fsType: ext4 5

- (required) Select from **io1**, **gp2**, **sc1**, **st1**. The default is **gp2**. See the AWS documentation for valid Amazon Resource Name (ARN) values.
- 2 (optional) Only for **io1** volumes. I/O operations per second per GiB. The AWS volume plug-in multiplies this with the size of the requested volume to compute IOPS of the volume. The value cap is 20,000 IOPS, which is the maximum supported by AWS. See the AWS documentation for further details.
- 3 (optional) Denotes whether to encrypt the EBS volume. Valid values are **true** or **false**.
  - (optional) The full ARN of the key to use when encrypting the volume. If none is supplied, but **encypted** is set to **true**, then AWS generates a key. See the AWS documentation for a valid ARN value.
- (optional) File system that is created on dynamically provisioned volumes. This value is copied to the **fsType** field of dynamically provisioned persistent volumes and the file system is created when the volume is mounted for the first time. The default value is **ext4**.

#### 7.3.6. Azure Disk object definition

#### azure-advanced-disk-storageclass.yaml

- apiVersion: storage.k8s.io/v1 kind: StorageClass metadata: name: managed-premium provisioner: kubernetes.io/azure-disk volumeBindingMode: WaitForFirstConsumer 1 allowVolumeExpansion: true parameters: kind: Managed 2 storageaccounttype: Premium\_LRS 3 reclaimPolicy: Delete
- Using **WaitForFirstConsumer** is strongly recommended. This provisions the volume while allowing enough storage to schedule the pod on a free worker node from an available zone.
- 2 Possible values are **Shared** (default), **Managed**, and **Dedicated**.

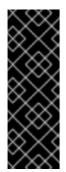

#### IMPORTANT

Red Hat only supports the use of **kind: Managed** in the storage class.

With **Shared** and **Dedicated**, Azure creates unmanaged disks, while OpenShift Container Platform creates a managed disk for machine OS (root) disks. But because Azure Disk does not allow the use of both managed and unmanaged disks on a node, unmanaged disks created with **Shared** or **Dedicated** cannot be attached to OpenShift Container Platform nodes.

3 Azure storage account SKU tier. Default is empty. Note that Premium VMs can attach both **Standard\_LRS** and **Premium\_LRS** disks, Standard VMs can only attach **Standard\_LRS** disks, Managed VMs can only attach managed disks, and unmanaged VMs can only attach unmanaged disks.

- a. If **kind** is set to **Shared**, Azure creates all unmanaged disks in a few shared storage accounts in the same resource group as the cluster.
- b. If kind is set to Managed, Azure creates new managed disks.
- c. If **kind** is set to **Dedicated** and a **storageAccount** is specified, Azure uses the specified storage account for the new unmanaged disk in the same resource group as the cluster. For this to work:
  - The specified storage account must be in the same region.
  - Azure Cloud Provider must have write access to the storage account.
- d. If **kind** is set to **Dedicated** and a **storageAccount** is not specified, Azure creates a new dedicated storage account for the new unmanaged disk in the same resource group as the cluster.

#### 7.3.7. Azure File object definition

The Azure File storage class uses secrets to store the Azure storage account name and the storage account key that are required to create an Azure Files share. These permissions are created as part of the following procedure.

#### Procedure

1. Define a **ClusterRole** object that allows access to create and view secrets:

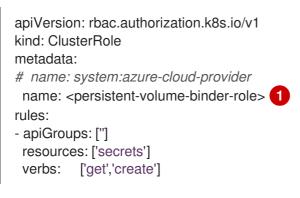

- The name of the cluster role to view and create secrets.
- 2. Add the cluster role to the service account:
  - \$ oc adm policy add-cluster-role-to-user <persistent-volume-binder-role>

#### Example output

system:serviceaccount:kube-system:persistent-volume-binder

- 3. Create the Azure File **StorageClass** object:
  - kind: StorageClass apiVersion: storage.k8s.io/v1 metadata: name: <azure-file>

provisioner: kubernetes.io/azure-file parameters: location: eastus 2 skuName: Standard\_LRS 3 storageAccount: <storage-account> 4 reclaimPolicy: Delete volumeBindingMode: Immediate

Name of the storage class. The persistent volume claim uses this storage class for provisioning the associated persistent volumes.

Location of the Azure storage account, such as **eastus**. Default is empty, meaning that a new Azure storage account will be created in the OpenShift Container Platform cluster's location.

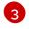

SKU tier of the Azure storage account, such as **Standard\_LRS**. Default is empty, meaning that a new Azure storage account will be created with the **Standard\_LRS** SKU.

Name of the Azure storage account. If a storage account is provided, then **skuName** and **location** are ignored. If no storage account is provided, then the storage class searches for any storage account that is associated with the resource group for any accounts that match the defined **skuName** and **location**.

#### 7.3.7.1. Considerations when using Azure File

The following file system features are not supported by the default Azure File storage class:

- Symlinks
- Hard links
- Extended attributes
- Sparse files
- Named pipes

Additionally, the owner user identifier (UID) of the Azure File mounted directory is different from the process UID of the container. The **uid** mount option can be specified in the **StorageClass** object to define a specific user identifier to use for the mounted directory.

The following **StorageClass** object demonstrates modifying the user and group identifier, along with enabling symlinks for the mounted directory.

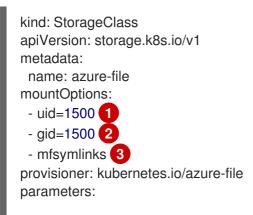

location: eastus skuName: Standard\_LRS reclaimPolicy: Delete volumeBindingMode: Immediate

- Specifies the user identifier to use for the mounted directory.
- 2 Specifies the group identifier to use for the mounted directory.
- 3 Enables symlinks.

### 7.3.8. GCE PersistentDisk (gcePD) object definition

#### gce-pd-storageclass.yaml

Select either **pd-standard** or **pd-ssd**. The default is **pd-standard**.

#### 7.3.9. VMware vSphere object definition

#### vsphere-storageclass.yaml

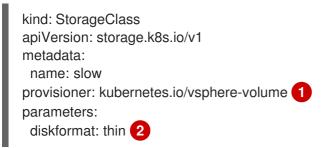

For more information about using VMware vSphere with OpenShift Container Platform, see the VMware vSphere documentation.

**diskformat**: **thin**, **zeroedthick** and **eagerzeroedthick** are all valid disk formats. See vSphere docs for additional details regarding the disk format types. The default value is **thin**.

## 7.4. CHANGING THE DEFAULT STORAGE CLASS

2

If you are using AWS, use the following process to change the default storage class. This process assumes you have two storage classes defined, **gp2** and **standard**, and you want to change the default storage class from **gp2** to **standard**.

1. List the storage class:

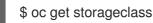

#### Example output

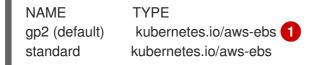

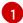

(default) denotes the default storage class.

2. Change the value of the annotation **storageclass.kubernetes.io/is-default-class** to **false** for the default storage class:

\$ oc patch storageclass gp2 -p '{"metadata": {"annotations": {"storageclass.kubernetes.io/is-default-class": "false"}}}'

3. Make another storage class the default by adding or modifying the annotation as **storageclass.kubernetes.io/is-default-class=true**.

\$ oc patch storageclass standard -p '{"metadata": {"annotations": {"storageclass.kubernetes.io/is-default-class": "true"}}}'

4. Verify the changes:

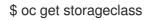

#### **Example output**

NAMETYPEgp2kubernetes.io/aws-ebsstandard (default)kubernetes.io/aws-ebs